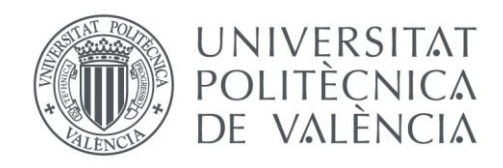

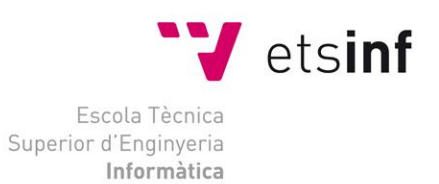

## Escola Tècnica Superior d'Enginyeria Informàtica Universitat Politècnica de València

## Desarrollo de una aplicación para la gestión de cambios de grupo en la ETSINF

Trabajo Fin de Grado **Grado en Ingeniería Informática**

> **Autor**: Ignacio Rodrigo Sanmartín **Tutor**: Vicente Pelechano Ferragud Curso 2018-2019

Desarrollo de una aplicación para la gestión de cambios de grupo en la ETSINF

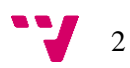

## Resumen

El presente proyecto tiene como objetivo el desarrollo de una aplicación de escritorio que permita al usuario, en este caso el Jefe de Estudios, gestionar los cambios de grupo de la escuela, centrándose en la usabilidad, la eficiencia y la rapidez de ésta. La aplicación recibe los ficheros de solicitudes de cambios de grupo y el de estado actual de los grupos, proporcionados por el usuario como entrada, y permite realizar automáticamente todos los cambios de grupo posibles, siguiendo unas pautas preestablecidas y con opciones configurables. La aplicación también cuenta con la funcionalidad de realizar cambios de rama. Además, ofrece otras funcionalidades que facilitan la tarea de gestión del usuario, permitiendo visualizar cada uno de los documentos y con la posibilidad de realizar cambios manualmente, manteniendo registros de todos los cambios realizados y ofreciendo información relevante acerca de los mismos, tanto para los cambios de grupo como los de rama.

El desarrollo de esta aplicación se ha realizado siguiendo una metodología de desarrollo evolutivo por medio de prototipos, se han realizado en total 3 prototipos y se ha documentado todas las fases del desarrollo de cada uno de ellos. Esto permite acercarse más al Jefe de Estudios y usuario final, obteniendo un mayor grado de satisfacción debido a una mejor especificación de requisitos y a la continua retroalimentación con este mediante las validaciones de los distintos prototipos.

Las tecnologías utilizadas en el desarrollo de esta aplicación son C#, como lenguaje de programación, desde el entorno Visual Studio y Windows Forms para la implementación de la interfaz gráfica de usuario.

**Palabras clave:** aplicación de escritorio, cambios de grupo, cambios de rama, usabilidad, desarrollo evolutivo, prototipos, Windows Forms, C#.

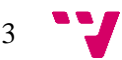

## Abstract

The purpose of this project is to develop a desktop application that allows the user, in this case the Head of Studies, to manage group changes in the school, focusing on usability, efficiency and speed. The application receives the group change request file and the current group status file, provided by the user as input, and allows to automatically make all possible group changes, following some preestablished guidelines and with configurable options. The application also has the functionality to make branch changes. It also offers other functions that facilitate the task of managing to the user, allowing each of the documents to be viewed and with the possibility of making changes manually, keeping records of all the changes made and offering relevant information about them, both for group changes and branch changes.

The development of this application has been made following an evolutionary development methodology through prototypes, 3 prototypes have been made in total and all the phases of the development of each of them have been documented. This allows us to get closer to the Head of Studies and end user, obtaining a greater degree of satisfaction due to a better specification of requirements and continuous feedback with the client through the validations of the different prototypes.

The technologies used in the development of this application are  $C \#$ , as a programming language, from the Visual Studio environment, and Windows Forms for the implementation of the graphical user interface.

**Keywords:** desktop application, group changes, usability, evolutionary development, prototypes, Windows Forms, C#.

## Tabla de contenidos

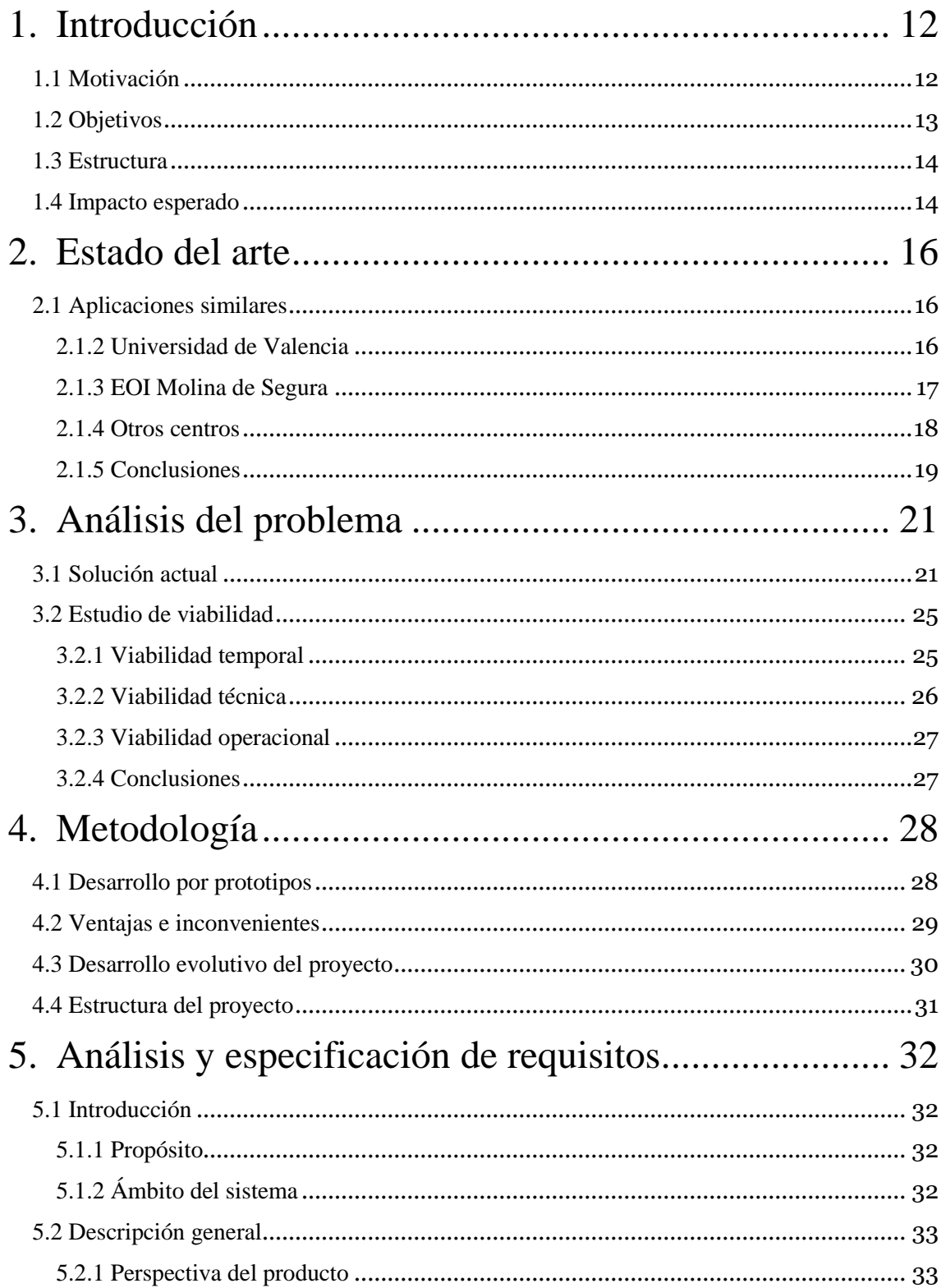

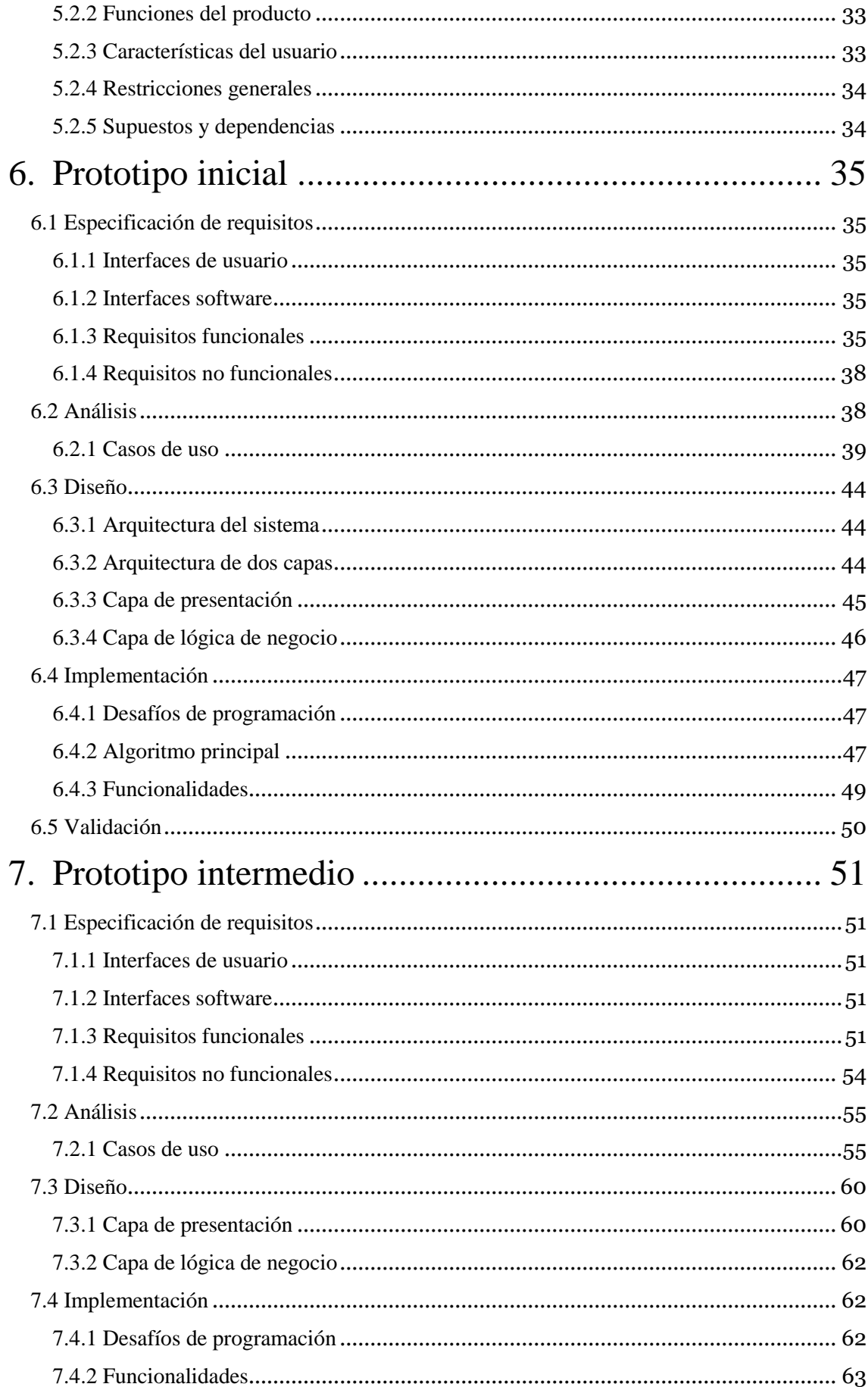

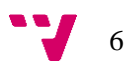

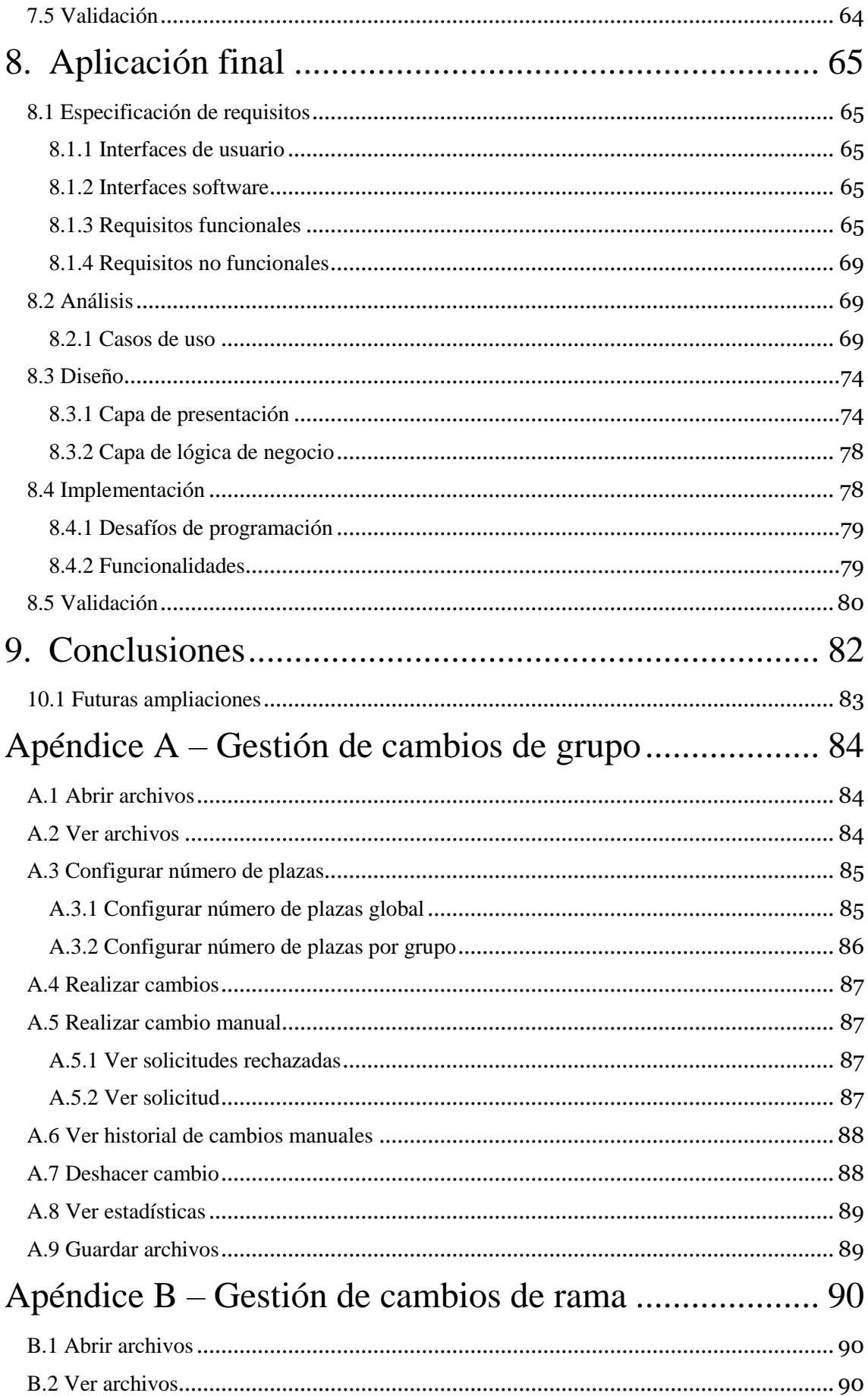

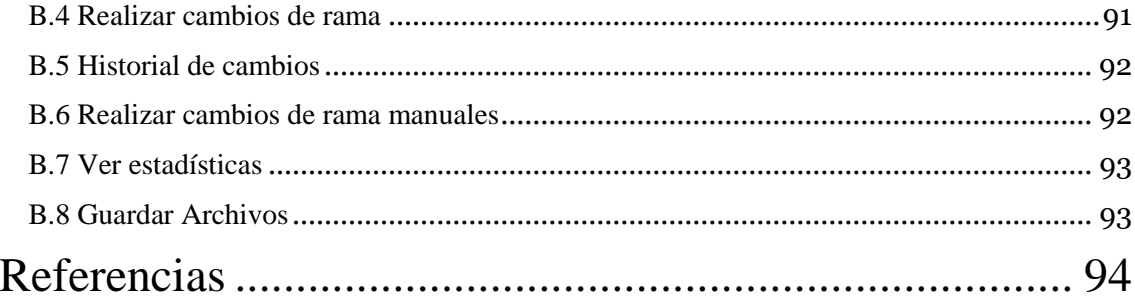

# Índice de figuras

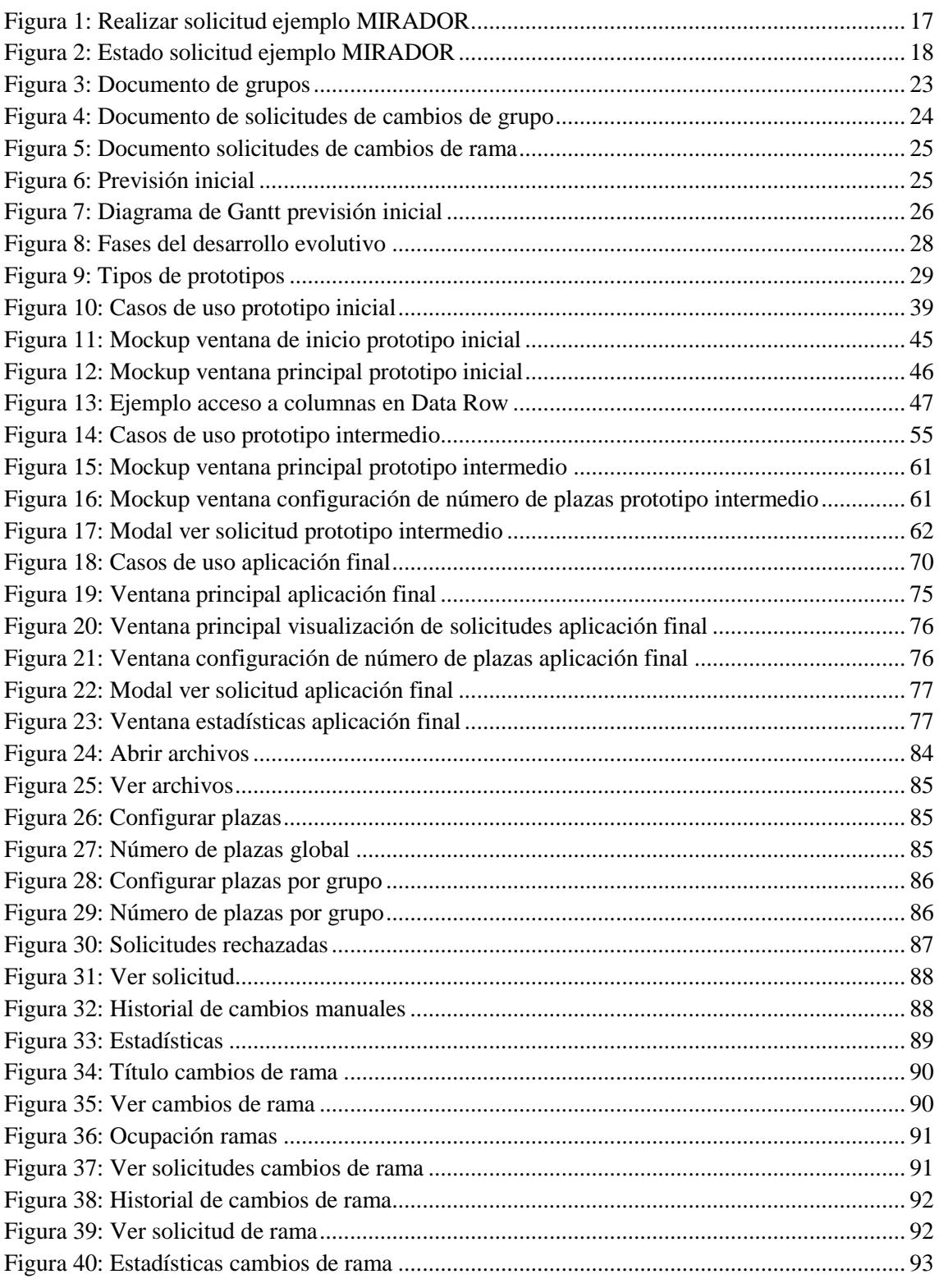

 $9<sup>4</sup>$ 

## Índice de tablas

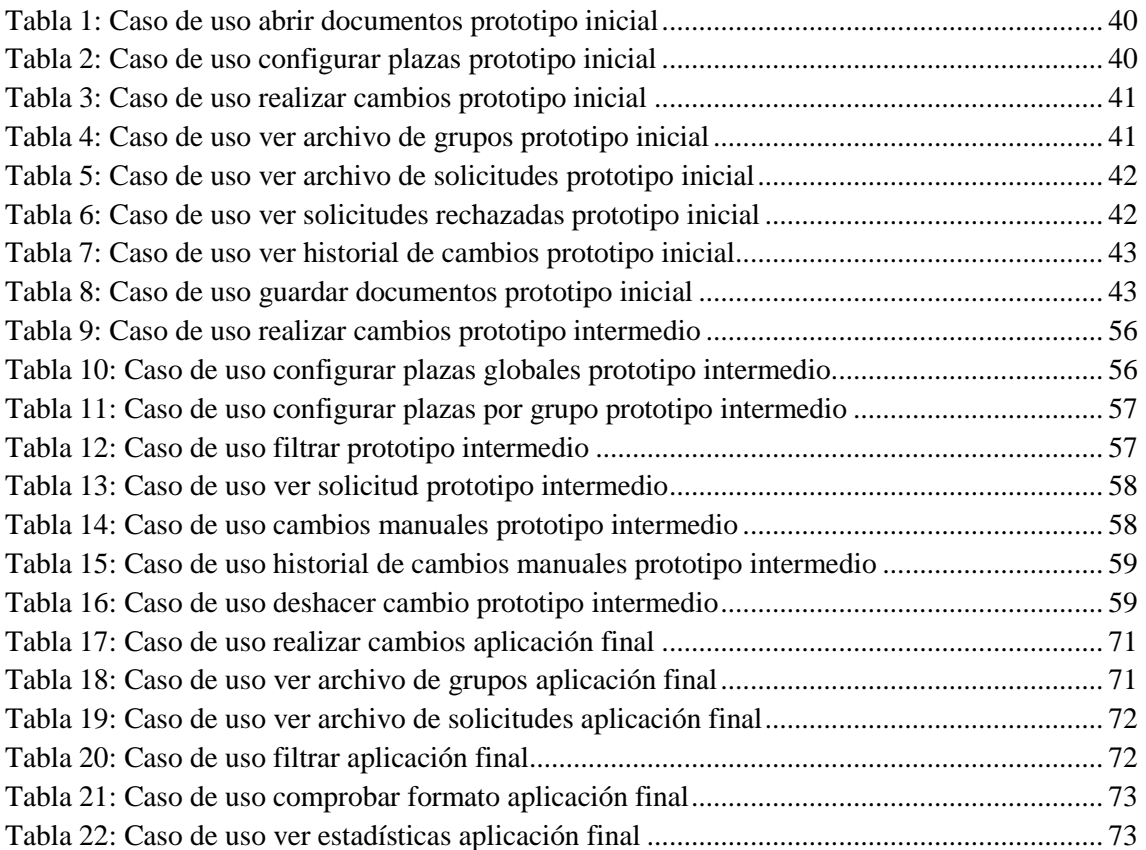

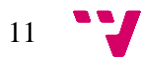

### <span id="page-11-0"></span>1. Introducción

El proyecto actual tiene como objetivo el desarrollo de una aplicación para la gestión de cambios de grupo que permita al usuario final tratar de manera eficiente, rápida y sencilla las solicitudes de cambios de grupo de los distintos alumnos, además de los grupos activos de cada asignatura en la facultad de Ingeniería Informática de la UPV y los títulos que pertenecen a esta.

#### <span id="page-11-1"></span>1.1 Motivación

Con la aparición de las nuevas tecnologías, los sistemas de gestión de la información convencionales como informes, documentos, gráficos, etc., dieron un salto hacía el formato digital, lo que conllevó una modernización en la creación, edición, organización y visualización de los documentos. Sin embargo, el trato de los documentos que mantienen registros (ejerciendo de bases de datos simplificadas) requiere una actualización significativa, debido al tiempo que conlleva gestionarlos cuando existe un volumen de información considerable.

En el caso que nos atañe, la información relativa a los grupos de los títulos que se imparten en la ETSINF y las solicitudes de los alumnos se guardan en una base de datos de la UPV, mediante la aplicación VINALOPÓ. La tarea de realizar los cambios es llevada a cabo por el Jefe de Estudios, en este caso el usuario final. Para ello, se exportan los datos a la hoja de cálculo de Excel en dos documentos, uno contiene las solicitudes de los alumnos y el otro la ocupación actual de los grupos. La gestión manual de estos documentos resulta difícil e incómoda, además de suponer un esfuerzo en cuanto a tiempo y atención necesarios para llevar a cabo una correcta tramitación de las solicitudes y actualización de los grupos relacionados con las mismas.

Por estas razones se ha visto necesario la automatización del sistema actual de gestión de cambios de grupo y de rama. La solución permite al usuario ahorrar tiempo y recursos, además de ofrecer una alternativa modernizada, más sencilla y eficiente, y por supuesto, garantizar la correcta actualización de cada uno de los archivos. Con este proyecto se busca ahorrar el máximo tiempo posible al usuario y facilitar la interacción con estos archivos mediante una interfaz usable que proporcionará una navegación cómoda. Complementariamente, incluye distintas opciones que facilitan la tarea del usuario y le ayudan a alcanzar su fin, como podrían ser: búsquedas en los documentos, registro de los cambios realizados automática y manualmente, estadísticas acerca de las solicitudes, etc.

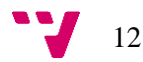

Además, la aplicación final soporta también la gestión de cambios de rama, principalmente los cambios de rama suponen varios cambios de grupo, por lo tanto, sus funcionalidades son parecidas a los cambios de grupo. Se ha automatizado el proceso de realización de los cambios de rama y se ofrece la opción de gestionar manualmente las solicitudes rechazadas, además de diversas opciones de visualización.

#### <span id="page-12-0"></span>1.2 Objetivos

Principalmente con esta aplicación se pretende automatizar el proceso actual para gestionar las solicitudes de cambios de grupo de los alumnos del grado, ofreciendo la mejor experiencia de uso posible mediante una interfaz de usuario con una máxima claridad y sencillez.

Los objetivos del proyecto son los siguientes:

- Automatizar el proceso de gestión de las solicitudes de los alumnos, tanto de cambio de grupo como de rama, logrando la máxima rapidez posible al gestionar la información de forma automática.
- La aplicación debe permitir al usuario configurar las plazas máximas de cada uno de los grupos antes de realizar los cambios de grupo, ofreciendo al usuario una forma de controlar el proceso automático.
- Permitir al usuario gestionar de forma manual las solicitudes rechazadas, tanto de cambios de grupo como de rama, durante el proceso automático, incluyendo la opción de realizar cambios de grupo manualmente.
- Mantener un histórico de todos los cambios realizados, tanto automática como manualmente.
- Diseñar una interfaz usable y eficiente que permita al usuario interactuar con la información de la forma más sencilla posible.
- Recoger datos del proceso de gestión de gestión de las solicitudes y mostrarla al usuario en forma de estadísticas, por ejemplo, el porcentaje de cambios realizados sobre el total.

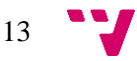

Con todo esto se ha realizado una planificación del proyecto en profundidad que determina la viabilidad de este, analizando las necesidades e identificando los requisitos, diseñando un plan de trabajo que permita llevar a cabo del proyecto de forma eficiente y siguiendo unas pautas y plazos específicos.

#### <span id="page-13-0"></span>1.3 Estructura

En el capítulo 1 se realiza una corta introducción definiendo la motivación, los objetivos la estructura y el impacto esperado del proyecto. A continuación, en el capítulo 2 se compara el proyecto con otras aplicaciones y métodos de gestión de cambios de grupo similares actualmente en funcionamiento. En el capítulo 3, se realiza un análisis del problema y una estimación temprana. En el capítulo 4 se describe la metodología utilizada en su desarrollo y la estructura del proyecto. En el capítulo 5 se realiza una introducción a la especificación de requisitos siguiendo el estándar IEE 830 [1]. Los capítulos 6,7 y 8 recogen las fases del desarrollo, especificación, análisis, diseño, implementación y validación, de cada uno de los prototipos desarrollados, el inicial, el intermedio y la aplicación final. Para acabar, en el capítulo 9 se recogerán las conclusiones del desarrollo del proyecto y las posibles ampliaciones futuras. Al final de la memoria se encuentran los apéndices con ejemplos de ejecución y las referencias.

#### <span id="page-13-1"></span>1.4 Impacto esperado

Mediante esta aplicación se espera abrir las puertas a un nuevo modo de gestionar los cambios de grupo, facilitando al usuario, la ardua tarea de resolver manualmente cada uno de estos cambios.

En una Escuela Universitaria como es la ETSINF, con un gran número de estudiantes, aproximadamente 2200 en la actualidad, el número de solicitudes de cambios de grupo realizadas por los alumnos ronda en torno las 1000 solicitudes en septiembre y 700 en enero, por lo que es muy complejo llevar a cabo esta empresa.

Mediante esta aplicación se pretende gestionar las solicitudes de cambios de grupo de forma automática, minimizando los costes y el tiempo empleado en su gestión. La aplicación ofrece varias ventajas y beneficios para cada uno de los usuarios finales, podemos diferenciar entre dos tipos:

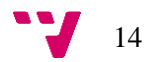

- Usuarios directos: Los que interactúan con el sistema, el encargado de realizar dichos cambios de grupo y rama, en este caso el Jefe de Estudios de la escuela. La aplicación le permitirá principalmente ahorrar tiempo y minimizar los errores, además ofrece una nueva forma de visualizar los documentos y gestionar los cambios. El usuario interactuará con la aplicación mediante una interfaz usable e intuitiva, no trabajará directamente con los ficheros al realizar los cambios.
- Usuarios indirectos: No interactuarán directamente con el sistema, podemos encontrar dos principales beneficiados en este grupo:
	- o Los alumnos: Este nuevo sistema permitirá a los alumnos recibir una respuesta más rápidamente, podrán conocer antes el resultado de la resolución de su solicitud.
	- o La ETSINF: Permitirá agilizar el proceso de gestión de estas solicitudes, esta aplicación puede servir como punto de partida para mejorar el sistema de gestión de cambios de grupo y de rama.

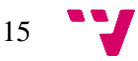

### <span id="page-15-0"></span>2. Estado del arte

El problema que quiere solucionar este proyecto es algo muy específico, existen aplicaciones en el mercado para gestionar distintas operaciones a través de documentos de Excel, debido a que esto es algo bastante común. Sin embargo, esta aplicación debe ser comparada con otras que realicen la misma función exactamente, gestionar los cambios de grupo, por lo tanto, este capítulo se centra en comparar el presente proyecto con otras aplicaciones funcionales en el ámbito universitario.

#### <span id="page-15-1"></span>2.1 Aplicaciones similares

En este apartado se describen varias aplicaciones que están actualmente en funcionamiento en otras universidades o centros de estudio, las cuales están enfocadas a la automatización del proceso de gestión de cambios de grupo.

#### <span id="page-15-2"></span>2.1.2 Universidad de Valencia

En la Universidad de Valencia (UV) los cambios de grupo se gestionan de forma diferente en función de la facultad en la que nos encontremos, este proceso no está automatizado en todas ellas. Por ejemplo, la Facultad de Geografía e Historia cuenta con un sistema automatizado para la resolución de estas solicitudes, el cuál sigue unas pautas marcadas para tratar las solicitudes. Las solicitudes se resuelven en función del orden de matriculación y teniendo en cuenta las plazas vacantes en cada uno de los grupos, existe un proceso automático que se encarga de su gestión [2].

Sin embargo, en otras facultades se sigue un procedimiento distinto, conocido como permutas, que consiste en un cambio de grupo entre dos estudiantes matriculados en diferente grupo, pero con las mismas asignaturas. Este proceso se resuelve mediante un escrito firmado por ambos solicitantes, que debe presentarse al decano y a secretaría [3].

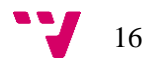

#### <span id="page-16-0"></span>2.1.3 EOI Molina de Segura

El EOI Molina de Segura es un centro público de idiomas situado en Murcia, este permite a sus alumnos gestionar los cambios de grupo mediante una plataforma online llamada MIRADOR.

La región de Murcia cuenta con un sistema para gestionar la información de todos los centros educativos de la provincia, Plumier XXI. La plataforma MIRADOR esta sincronizada con Plumier XXI y permite gestionar la información del alumno desde cualquier dispositivo con conexión a internet.

Mediante MIRADOR, los alumnos del centro de idiomas EOI Molina de Segura pueden solicitar cambios de grupo de una forma cómoda y sencilla, simplemente indicando el grupo solicitado, la fecha y algunos motivos u observaciones a tener en cuenta. En la figura 1 se puede ver el formato de esta solicitud.

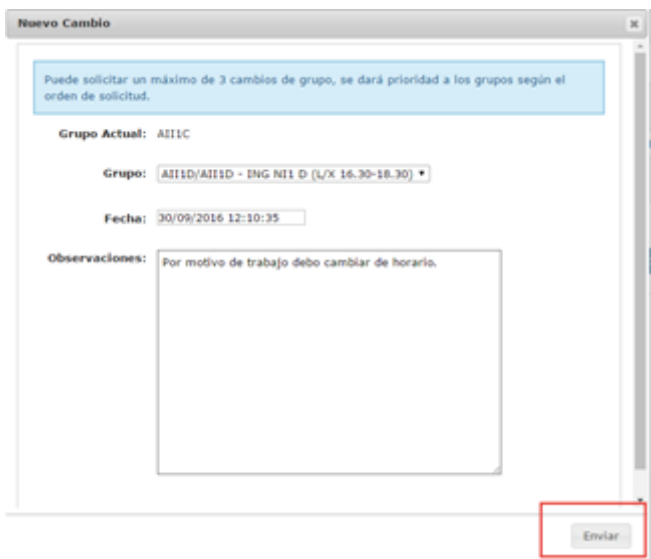

*Figura 1: Realizar solicitud ejemplo MIRADOR*

<span id="page-16-1"></span>Los alumnos pueden ver la información acerca de las solicitudes que hayan realizado y el estado de estas, como se puede ver en la figura 2.

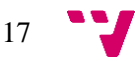

Desarrollo de una aplicación para la gestión de cambios de grupo en la ETSINF

| HISTORIAL > TRÁMITES >                                       |                        | T.I.E. > NOTIFICACIONES > MIS PROFESORES > |                 |                 |
|--------------------------------------------------------------|------------------------|--------------------------------------------|-----------------|-----------------|
| $\begin{array}{c} \square \end{array}$<br>$\Box$<br>$\Delta$ |                        |                                            |                 |                 |
| <b>Identificador Expediente</b>                              | <b>Procedimiento</b>   | <b>Fecha Solicitud</b>                     | Fecha de estado | <b>Estado</b>   |
| 486:25320701::AII1E                                          | <b>CAMBIO DE GRUPO</b> | 28/09/2016 12:46:27                        | 29/09/2016      | <b>ACEPTADO</b> |
| 488:25320701::AII1H                                          | CAMBIO DE GRUPO        | 28/09/2016 12:46:49                        | 29/09/2016      | CANCELADO       |
|                                                              |                        |                                            |                 |                 |

*Figura 2: Estado solicitud ejemplo MIRADOR*

<span id="page-17-1"></span>Al finalizar el plazo establecido para realizar las solicitudes, se realiza un proceso automático para realizar los cambios de grupo [4].

#### <span id="page-17-0"></span>2.1.4 Otros centros

En la facultad de Educación de la Universidad Complutense de Madrid (UCM), los cambios de grupo se resuelven de forma manual, siendo analizadas todas las solicitudes por una comisión si los grupos solicitados tienen plazas disponibles. En esta facultad solo se permiten cambios de grupo por una de las siguientes circunstancias:

- Personas con discapacidad.
- Deportistas de alto rendimiento.
- Horario laboral incompatible.

En ese orden y siempre que se adjunte un certificado oficial que lo corrobore. Sólo en caso de encontrar dos solicitudes con circunstancias semejantes se tendrá en cuenta la nota media de los alumnos. [5]

Otra facultad que gestiona de forma manual las solicitudes de cambios de grupo es la facultad de Ciencias Sociales de la Universidad Pablo de Olavide en Sevilla [6]. En esta facultad, las solicitudes las analiza el Decanato, resolviendo favorablemente aquellas que sean realizadas por una de las siguientes circunstancias:

- Trabajo por cuenta ajena.
- Práctica de una actividad deportiva federada.
- Enfermedad crónica o necesidad de tratamiento médico o rehabilitación de larga duración.
- Cuidado de un familiar en situación de dependencia o incapacidad.
- Situación de diversidad funcional.

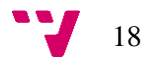

La Escuela Politécnica de Ingeniería de Gijón, perteneciente a la Universidad de Oviedo [7] las solicitudes de cambios de grupo las evalúa una Comisión de Docencia del centro. Los motivos relevantes para la resolución positiva de estas solicitudes son los siguientes:

- Situación de discapacidad reconocida superior o igual a 33%.
- Situaciones de salud prolongadas por recibir tratamiento de enfermedades graves o tratamientos periódicos.
- Deportistas de alto rendimiento.
- Situaciones laborales.
- Alumnos con incompatibilidad horaria.

Deben justificarse debidamente cada uno de estos motivos.

#### <span id="page-18-0"></span>2.1.5 Conclusiones

La tarea de buscar aplicaciones similares ha sido costosa, puesto que la gestión de estas solicitudes se trata de un proceso interno, no se puede estudiar a fondo el mecanismo utilizado para gestionar estos cambios, simplemente contamos con la información que recibe el alumno sobre los puntos a tener en cuenta e información sobre la resolución de las solicitudes. La mayoría de estos centros cuenta con una plataforma online que permite a los estudiantes realizar estas solicitudes, sin embargo, se gestionan manualmente, ya sea a través de documentos generados a partir de esta plataforma, como es el caso que nos atañe, o a través de la propia plataforma, excepto en el caso del EOI Molina de Segura en Murcia.

La mayoría de las facultades resuelven estas solicitudes de forma manual, incluso hay algunas que utilizan otros sistemas para definir la preferencia de los alumnos a la hora de realizar los cambios, como por ejemplo la Facultad de Farmacia de la Universidad de Sevilla, que asigna la preferencia en función del apellido [8].

Debido a que estos documentos contienen información sensible, es posible que los centros educativos crean que es mejor tratar individualmente cada una de las solicitudes para estudiar los motivos de cada uno de los estudiantes. Sin embargo, si se cuenta con un sistema que permita al alumno adjuntar documentos oficiales que certifiquen su condición no es necesario comprobar manualmente cada una de las solicitudes, solo será necesario comprobar si se ha adjuntado un documento que avale los motivos expuestos.

A modo de conclusión sobre el estudio realizado acerca de aplicaciones similares, cabe destacar los siguientes puntos:

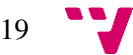

- Gestionar manualmente de forma individual cada una de las solicitudes es algo inviable que requiere demasiado esfuerzo por parte del responsable de dicha tarea.
- Lo ideal es automatizar todo el proceso de gestión, desde la realización de las solicitudes por parte de los usuarios hasta la resolución de estas. Esto conlleva mantener un registro actualizado de cada uno de los alumnos e integrar la aplicación con el resto del sistema, algo que puede ser crítico al trabajar con información sensible como esta.

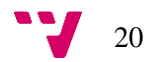

#### <span id="page-20-1"></span><span id="page-20-0"></span>3.1 Solución actual

El principal inconveniente de la forma de trabajo actual para gestionar los cambios de grupo es el tiempo empleado en ello.

Este proceso comienza con la apertura del plazo de solicitudes de cambios de grupo, con una fecha límite marcada. Los alumnos pueden realizar solicitudes dentro de este plazo. Todos estos datos se guardan en la aplicación VINALOPÓ. Desde esta aplicación se generan los ficheros de solicitudes y de ocupación actual de los grupos, posteriormente, el encargado de gestionar estos cambios de grupo, en este caso, el Jefe de Estudios, debe gestionar manualmente las solicitudes e introducir los resultados de nuevo en la aplicación

El Jefe de Estudios debe gestionar cada una de las solicitudes manualmente, lo que supone un esfuerzo enorme si tenemos en cuenta el volumen de información que contienen cada uno de estos documentos. Además, no solo debe encargarse de gestionar las solicitudes, debe repartir equitativamente a los alumnos en los distintos grupos para evitar desequilibrios, manteniendo el mismo número de alumnos aproximadamente en cada uno de los grupos. Esto implica tener que buscar constantemente el grupo al que se va a realizar el cambio y el grupo de origen del alumno, modificar las plazas libres y posteriormente indicar que la solicitud ha sido resuelta positivamente.

Por otra parte, respecto a los cambios de rama, la tarea es mucho más costosa, ya que es necesario comprobar cada uno de los grupos de la rama, debido a que las plazas libres de una rama son las plazas libres del grupo de la rama con menor número de plazas libres. Además, deben modificarse todos los grupos de la rama cada vez que se realiza un cambio de rama, lo que supone un esfuerzo todavía mayor.

Con el sistema actual el usuario puede tomar decisiones respecto a las solicitudes, se pueden valorar los motivos indicados por los alumnos, aunque carecen de validez si no se aportan documentos validados que corroboren estos motivos y que supongan una razón de peso para ser resueltos positivamente. El usuario afronta estos casos intentando siempre ayudar al máximo número de alumnos posibles. Para tomar estas decisiones el usuario debe seguir unas directrices que permitan establecer una prioridad entre los distintos alumnos. Para ello, se tiene en cuenta la fecha de citación para realizar la matrícula y si el alumno adjunta documentación validada, esta se calcula de forma distinta para los alumnos de nuevo ingreso y los que ya han estado

21

matriculados en el curso anterior. A continuación, se especifican los factores que se tienen en cuenta para calcular cada uno de estos índices:

> • Estudiantes de nuevo ingreso: La fecha de citación para la matrícula es asignada en función de la nota de admisión del estudiante en cuestión. Se le asignará un día y una hora específicos para realizar la matrícula.

En el caso de los estudiantes que ya han estado matriculados en el curso anterior se tienen en cuenta más factores, vamos a verlos a continuación:

- Tasa de rendimiento académico: Se calcula en función del total de créditos superados y el total de los créditos matriculados.
- Factor de aprovechamiento académico: En base a la media obtenida en las asignaturas o bloques matriculados.
- Factores de circunstancias sociales: Los distintos factores a tener en cuenta son: factor de discapacidad, deportista de élite, estudiante menor de 35 años con hijos a su cargo y representantes de alumnos en órganos oficiales de la UPV.

Como podemos ver, estos factores son un buen indicador para marcar un orden de preferencia entre los distintos alumnos que soliciten cambios de grupo, por lo tanto, se tendrán en cuenta la fecha de citación para la matrícula y si el alumno anexa documentación validada, teniendo como indicador principal la fecha de citación.

Actualmente el usuario sigue estas pautas para organizar los cambios de grupo, se mantendrán en la aplicación para establecer un orden y preferencia entre las distintas solicitudes.

En cuanto a la gestión de las solicitudes, como ya hemos comentado se realiza individualmente, no se persiste ningún tipo de información ya que se trabaja con los mismos ficheros de origen.

Analizando estos ficheros podemos obtener algunos datos como pueden ser el número de solicitudes resueltas positivamente, las asignaturas con más afluencia, los grupos más demandados, etc., datos que mediante la forma de trabajo actual es más costoso obtenerlos, ya que requieren de un análisis muy concreto de los documentos.

En la figura 3 podemos ver el documento de grupos. Los campos más relevantes de este documento son los siguientes:

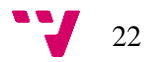

- 'ASI': El código de la asignatura, permite identificar la asignatura.
- 'GRUPO': El nombre identificativo del grupo del grado, incluye el curso, una letra identificativa y otro número que simplemente separa el grupo en 2 para las prácticas. En el caso de 3º y 4º curso, la letra se sustituye por las siglas de la rama correspondiente.
- 'PLAZAS': Indica el número de plazas disponibles que hay en el grupo.
- 'OCUPADAS': Indica el número de plazas ocupadas en el grupo.

|                | A            | B   | C                       | D               | E                        | F | G               | H             |                 |                |
|----------------|--------------|-----|-------------------------|-----------------|--------------------------|---|-----------------|---------------|-----------------|----------------|
|                | <b>CURSO</b> | ASI | <b>NOMBRE ASI GRUPO</b> |                 | DESCRIPCIÓN CUAT.        |   | <b>OFERTA A</b> | <b>PLAZAS</b> | <b>OCUPADAS</b> | REPET.         |
| $\overline{2}$ | 2018         |     | 11538 Fonaments c1A1    |                 | <b>Grau II Prime B</b>   |   | Centre          | 27            | 27              | з              |
| 3              | 2018         |     | 11538 Fonaments c1A2    |                 | <b>Grau II Prime B</b>   |   | Centre          | 27            | 24              | 4              |
| 4              | 2018         |     | 11538 Fonaments c1B1    |                 | <b>Grau II Prime B</b>   |   | Centre          | 27            | 25              | 0              |
| 5              | 2018         |     | 11538 Fonaments c1B2    |                 | <b>Grau II Prime B</b>   |   | Centre          | 27            | 28              | $\overline{2}$ |
| 6              | 2018         |     | 11538 Fonaments d1C1    |                 | <b>Grau II Prime B</b>   |   | Centre          | 27            | 25              | 2              |
| 7              | 2018         |     | 11538 Fonaments c1C2    |                 | <b>Grau II Prime B</b>   |   | Centre          | 27            | 24              | 1              |
| 8              | 2018         |     | 11538 Fonaments c 1D1   |                 | <b>Grau II Prime B</b>   |   | Centre          | 27            | 28              | 3              |
| 9              | 2018         |     | 11538 Fonaments c1D2    |                 | <b>Grau II Prime B</b>   |   | Centre          | 27            | 27              | 3              |
| 10             | 2018         |     | 11538 Fonaments c       |                 | 1.00E+01 Grau II Prime B |   | Centre          | 28            | 29              | 3              |
| 11             | 2018         |     | 11538 Fonaments c1-FLIP |                 | <b>Grau II Prime B</b>   |   | Centre          | 30            | 14              | 1              |
| 12             | 2018         |     | 11538 Fonaments c 1G1   |                 | <b>Grau II Prime B</b>   |   | Centre          | 27            | 25              | 0              |
| 13             | 2018         |     | 11538 Fonaments c1G2    |                 | <b>Grau II Prime B</b>   |   | Centre          | 27            | 25              | 1              |
| 14             | 2018         |     | 11538 Fonaments c1H1    |                 | <b>Grau II Prime B</b>   |   | Centre          | 27            | 24              | 1              |
| 15             | 2018         |     | 11538 Fonaments c 1H2   |                 | <b>Grau II Prime B</b>   |   | Centre          | 27            | 25              | 4              |
| 16             | 2018         |     | 11538 Fonaments c 111   |                 | Grau II prime B          |   | Centre          | 31            | 29              | 2              |
| 17             | 2018         |     | 11538 Fonaments c1I2    |                 | Grau II prime B          |   | Centre          | 31            | 23              | 3              |
| 18             | 2018         |     | 11538 Fonaments c 1J1   |                 | Grau II prime B          |   | Centre          | 31            | 7               | 4              |
| 19             | 2018         |     | 11538 Fonaments c1J2    |                 | Grau II prime B          |   | Centre          | 31            | 2               | 1              |
| 20             | 2018         |     | 11539 Estadística       | 1A1             | <b>Grau II Prime B</b>   |   | Centre          | 25            | 26              | 2              |
| 21             | 2018         |     | 11539 Estadística       | 1A2             | <b>Grau II Prime B</b>   |   | Centre          | 25            | 22              | 2              |
| 22             | 2018         |     | 11539 Estadística       | 1 <sub>B1</sub> | <b>Grau II Prime B</b>   |   | Centre          | 25            | 25              | $\bf{0}$       |
| 23             | 2018         |     | 11539 Estadística       | 1 <sub>B2</sub> | <b>Grau II Prime B</b>   |   | Centre          | 25            | 27              |                |
| 2 <sub>A</sub> | 2018         |     | 11539 Ectadíctica       | 1C1             | Grau II Drime B          |   | Contro          | 25            | 2 <sub>A</sub>  | 1              |

*Figura 3: Documento de grupos*

<span id="page-22-0"></span>Por otra parte, el documento de solicitudes de cambios de grupo, que se puede ver en la figura 4, incluye muchos más campos, de estos los más relevantes son:

- 'DNI': El identificador del alumno que realiza la solicitud, no es único, ya que un alumno puede realizar varias solicitudes.
- 'ASI': Indica el código de asignatura en la cual el alumno quiere cambiar de grupo, coincide con el código de asignatura del campo con el mismo nombre del documento de grupos.
- 'GRUPO\_ACTUAL': Indica el grupo en el que se encuentra el alumno, coincide con el grupo del documento de grupos.
- 'GRUPO\_SOLICITADO': Indica el grupo solicitado por el alumno, coincide con el grupo del documento de grupos.
- 'GRUPO\_INICIAL': Indica el grupo de inicio del alumno, solo tendrá valor cuando el cambio de grupo se haya resuelto positivamente.

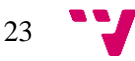

- 'ESTADO': Indica el estado de la solicitud, si tiene el valor 'SOL' significa que no ha sido realizado el cambio de grupo. Si tiene el valor 'DONE', significa que el cambio de grupo ha sido resuelto positivamente.
- 'ANEXA\_DOCUMENTACIÓN': Indica si el alumno adjunta documentación oficial al realizar la solicitud.
- 'F CITACIÓN AUTOMAT': Indica la fecha de citación para la auto-matrícula, es el factor de preferencia entre solicitudes.

El resto es información adicional, como el nombre del alumno o de la asignatura, que no se utilizará en el proceso de realización de los cambios de grupo, pero ayudará al usuario a encontrar la información más rápidamente, mediante el uso de filtros, por ejemplo.

| <b>CURSO TIT DNI</b> |                     | <b>NOMBRE ASI</b>       |                                       |       | ASI NOMBRE GRUPO ACTUAL GRUPO SOLICITADO GRUPO INICIAL ESTADO |            |                           |  |  | FECHA SOLI MOTINMOTIANEXA DOCUMENTACION SOLAPF CIIF CITACION AUTOMAT |  | <b>SEME ESTADO</b> |
|----------------------|---------------------|-------------------------|---------------------------------------|-------|---------------------------------------------------------------|------------|---------------------------|--|--|----------------------------------------------------------------------|--|--------------------|
|                      | 2018 156 PAX2494138 |                         | Cambarer 11554 Gestión de pre'3TI21'  |       | '3IC11'                                                       | <b>SOL</b> | 17/01/2019 QUIERD SOL No  |  |  | ** Sin '2018'2018-07-20 10:20:00                                     |  | Activa             |
|                      | 2018 156 PAX2494138 |                         | Cambarer 11583 Control por co'3IC12'  |       | '3IC11'                                                       | SOL        | 17/01/2019 QUIERD SOL No  |  |  | ** Sin '2018'2018-07-20 10:20:00                                     |  | Activa             |
|                      | 2018 156 PAX2494138 |                         | Cambarer 11582 Arquitecturas '3IC12'  |       | '3IC11'                                                       | SOL        | 17/01/2019 QUIERD SOL No  |  |  | ** Sin '2018'2018-07-20 10:20:00                                     |  | Activa             |
|                      | 2018 156 PAX2494138 |                         | Cambarer 11578 Diseño de sist '3IC12' |       | '3IC11'                                                       | SOL        | 17/01/2019 QUIERD SOL No  |  |  | ** Sin '2018'2018-07-20 10:20:00                                     |  | Activa             |
|                      | 2018 156 X3648993   |                         | Gil, Nahu 11538 Fundamentos '1D1'     |       | '1G1'                                                         | SOL        | 07/01/2019 NECES DAD No   |  |  | ** Sin '2018'2018-07-16 16:25:00                                     |  | Activa             |
|                      | 2018 156 X3648993   |                         | Gil, Nahu 11539 Estadística           | '1D1' | '1G1'                                                         | SOL        | 07/01/2019 NECES DAD No   |  |  | ** Sin '2018'2018-07-16 16:25:00                                     |  | Activa             |
|                      | 2018 156 X3648993   |                         | Gil, Nahu 11543 Programación '1D1'    |       | '1G1'                                                         | SOL        | 07/01/2019 NECES DAD No   |  |  | ** Sin '2018'2018-07-16 16:25:00                                     |  | Activa             |
|                      | 2018 156 X3648993   |                         | Gil, Nahu 11544 Tecnología de '1D1'   |       | 111'                                                          | <b>SOL</b> | 07/01/2019 NECES DAD No   |  |  | ** Sin '2018'2018-07-16 16:25:00                                     |  | Activa             |
|                      | 2018 156 X3648993   | Gil, Nahu 11546 Algebra |                                       | '1D1' | '1G1'                                                         | <b>SOL</b> | 07/01/2019 NECES DAD No   |  |  | ** Sin 2018 2018-07-16 16:25:00                                      |  | Activa             |
|                      | 2018 156 X4611335   |                         | Miroslavc 11550 Deontología y '2F2'   |       | '2D2'                                                         | <b>SOL</b> | 18/01/2019 POR MOTIVINO   |  |  | ** Sin '2018'2018-07-27 08:45:00                                     |  | Activa             |
|                      | 2018 156 X4611335   |                         | Miroslavo 11551 Estructuras de '2F2'  |       | '2D2'                                                         | SOL        | 18/01/2019 POR MOTIVINO   |  |  | ** Sin '2018'2018-07-27 08:45:00                                     |  | Activa             |
|                      | 2018 156 X5012767   |                         | Georgiev 11551 Estructuras de '2F1'   |       | '2B1'                                                         | <b>SOL</b> | 14/01/2019 NECES TO A No  |  |  | ** Sin '2018'2018-07-27 08:45:00                                     |  | Activa             |
|                      | 2018 156 X5012767   |                         | Georgiev 11554 Gestión de pre'3SI12'  |       | '3IC12'                                                       | <b>SOL</b> | 14/01/2019 NECES TO A No  |  |  | ** Sin '2018'2018-07-27 08:45:00                                     |  | Activa             |
|                      | 2018 156 X5012767   |                         | Georgiev 11556 Interfaces per '2F2'   |       | '2B1'                                                         | <b>SOL</b> | 14/01/2019 NECESTO A No   |  |  | ** Sin '2018'2018-07-27 08:45:00                                     |  | Activa             |
|                      | 2018 156 X5558163   |                         | Bunyak, S 11550 Deontología y '2B1'   |       | '2B2'                                                         | SOL        | 07/01/2019 CUANDO PE Si   |  |  | ** Sin '2018'2018-07-19 18:15:00                                     |  | Activa             |
|                      | 2018 156 X5898950   |                         | Salvuk, M 11550 Deontología v '2F2'   |       | '2C1'                                                         | SOL        | 10/01/2019 MEJOH DIST No  |  |  | ** Sin '2018'2018-07-18 17:30:00                                     |  | Activa             |
|                      | 2018 156 X7189807   |                         | Skorevko 11554 Gestión de pro'3TI12'  |       | '3TI21'                                                       | SOL        | 07/01/2019 SOLICITO CANO  |  |  | ** Sin '2018'2018-07-20 10:00:00                                     |  | Activa             |
|                      | 2018 156 X7189807   |                         | Skoreyko 11605 Diseño, config '3TI12' |       | '3TI21'                                                       | SOL        | 07/01/2019 SOLICITO EL No |  |  | ** Sin '2018'2018-07-20 10:00:00                                     |  | Activa             |
|                      | 2018 156 X8480363   |                         | Baghiu, C 11602 Gestión de ser 3SI11' |       | '3SI12'                                                       | SOL        | 10/01/2019 BUENAS, SE No  |  |  | ** Sin '2018'2018-07-20 13:55:00                                     |  | Activa             |
|                      | 2018 156 X8560064   |                         | Bogdan, I 11607 Diseño y confi'3TI11' |       | '3TI21'                                                       | SOL        | 17/01/2019 SOLAFE CONNo   |  |  | ** Sin '2018'2018-07-23 11:45:00                                     |  | Activa             |

*Figura 4: Documento de solicitudes de cambios de grupo*

<span id="page-23-0"></span>No se ha conseguido acceso al documento de solicitudes de cambios de rama, sin embargo, sí que se conoce la estructura del mismo, por lo tanto, se ha creado un documento con las columnas pertinentes y algunos registros para poder trabajar correctamente. Se puede ver este documento en la figura 5.

Las columnas son las mismas que en caso de los cambios de grupo a excepción de algunas que se explican a continuación:

- CURSO: Permite diferenciar el curso, cuyo valor solo puede ser 3 o 4, ya que las ramas comienzan en 3er curso.
- RAMA\_ACTUAL: Indica la rama actual del alumno.
- RAMA\_SOLICITADA: Indica la rama solicitada por el alumno.
- RAMA\_SOLICITADA2: En los cambios de rama se indican dos ramas en orden de preferencia, para maximizar la posibilidad de éxito al realizar los cambios. Este campo indica la segunda rama solicitada.
- RAMA\_INICIAL: La rama inicial del alumno.

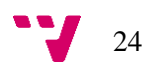

| <b>CURSO AÑO TIT</b> | DNI                         |                  | NOMBRE CURSO RAMA ACTUAL                          |      | RAMA SOLICITADA RAMA SOLICITADA2 RAMA INICIAL ESTADO |            |                        |  | FECHA SOLIMOTMO ANEX SOLAF CIEFF CITACION SEMESTRE | <b>IESTADO MA</b> |
|----------------------|-----------------------------|------------------|---------------------------------------------------|------|------------------------------------------------------|------------|------------------------|--|----------------------------------------------------|-------------------|
|                      | 2018 156 PAX2494138 Cambare |                  | 3 'IS'                                            | 'CO' | 'דו                                                  | <b>SOL</b> | 17/01/2019 QUIERO No   |  | ** Si '2018-12018-07-201B                          | Activa            |
|                      | 2018 156 X3648993           | Gil, Nahu        | 4 'SI'                                            | 'IS' | 'CO'                                                 | <b>SOL</b> | 07/01/2019 NECESID No  |  | ** Si '2018- '2018-07-16 'B                        | Activa            |
|                      | 2018 156 X4611335           | <b>Miroslavo</b> | 3 'CO'                                            | 'n۳  | 'IS'                                                 | <b>SOL</b> | 18/01/2019 POR MO No   |  | ** Si '2018- 2018-07-27 (B)                        | Activa            |
|                      | 2018 156 X5012767           | Georgiev         | 4 TI'                                             | 'co' | 'IS'                                                 | SOL        | 14/01/2019 NECESIT(No  |  | ** Si '2018-1'2018-07-27 (B)                       | Activa            |
|                      | 2018 156 X5558163           | Bunvak.          | 3 'IC'                                            | 'IS' | 'CO'                                                 | <b>SOL</b> | 07/01/2019 CUANDCSi    |  | ** Si '2018-12018-07-191B                          | Activa            |
|                      | 2018 156 X5898950           | Salvuk, N        | 4 'IS'                                            | 'TI' | "IC"                                                 | <b>SOL</b> | 10/01/2019 MEJOR DNo   |  | ** Si '2018-12018-07-18 1B                         | Activa            |
|                      | 2018 156 X7189807           | Skorevko         | 3 'SI'                                            | 'CO' | 'nΓ                                                  | <b>SOL</b> | 07/01/2019 SOLICITONO  |  | ** Si '2018-12018-07-201B                          | <b>Activa</b>     |
|                      | 2018 156 X8480363           | Baghiu, C        | 4 'CO'                                            | "IS" | ٣ľ                                                   | <b>SOL</b> | 10/01/2019 BUENAS, No. |  | ** Si '2018-12018-07-201B                          | Activa            |
|                      | 2018 156 X8560064           | Bogdan,          | 4 'TI'                                            | "IC" | 'IS'                                                 | <b>SOL</b> | 17/01/2019 SOLAPE (No  |  | ** Si '2018-12018-07-23 1B                         | Activa            |
|                      | 2018 156 X8745074           | Molinaro         | 4 'IC'                                            | "CO" | 'nη                                                  | <b>SOL</b> | 12/01/2019 SOLAPAINO   |  | ** Si '2018-12018-07-23 (B)                        | Activa            |
|                      | 2018 156 X8967046           | Gregorye         | 3 'IS'                                            | 'TI' | 'CO'                                                 | <b>SOL</b> | 10/01/2019 PREFERE No  |  | ** Si '2018-12018-07-191B                          | Activa            |
|                      | 2018 156 Y1426867           | Lee Kfm (        | $3$ $^{\prime}$ SI <sup><math>\prime</math></sup> | 'TI' | 'IS'                                                 | <b>SOL</b> | 12/01/2019 PREFERII No |  | ** Si '2018-12018-07-191B                          | Activa            |
|                      | 2018 156 Y231363            | Kaistura.        | 3 'CO'                                            | "IC" | πr                                                   | SOL        | 13/01/2019 EL HORA No  |  | ** Si '2018-12018-07-23 1B                         | Activa            |
|                      | 2018 156 Y2468597           | Kobzeva          | 4 TI'                                             | 'IS' | 'CO'                                                 | <b>SOL</b> | 17/01/2019 POR MO Si   |  | ** Si '2018-12018-07-20 (B)                        | <b>Activa</b>     |
|                      |                             |                  |                                                   |      |                                                      |            |                        |  |                                                    |                   |

*Figura 5: Documento solicitudes de cambios de rama*

#### <span id="page-24-2"></span><span id="page-24-0"></span>3.2 Estudio de viabilidad

Para evaluar si es factible o no el desarrollo de este proyecto con el tiempo y los recursos disponibles, se estudiará la viabilidad desde los siguientes puntos: temporal, técnico y operativo.

#### <span id="page-24-1"></span>3.2.1 Viabilidad temporal

En este caso deben cumplirse las fechas marcadas al comienzo del proyecto. En la figura 6 se puede ver la estimación inicial:

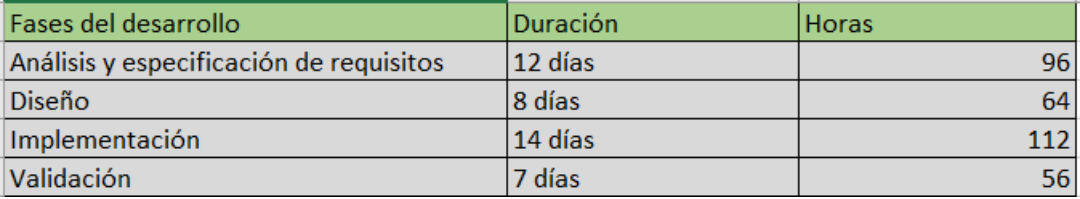

#### *Figura 6: Previsión inicial*

<span id="page-24-3"></span>Como se puede ver en la tabla el proyecto consta de un total de 328 horas de trabajo, calculadas para una dedicación total de 8 horas al día. La fecha de inicio del proyecto es el 01/02/2019, para esta fecha se programó la primera reunión con el Jefe de Estudios, donde se analizó el problema.

Debido a que no era posible realizar una dedicación completa al desarrollo del proyecto, se calculó el fin del proyecto en base a una dedicación de 20 horas semanales, por lo tanto, la fecha de fin sería 05/06/2019. El Jefe de Estudios indicó como fecha máxima para la finalización del desarrollo el inicio del siguiente curso lectivo, con el fin de utilizar la aplicación para gestionar los cambios de grupo y de rama relativos al nuevo curso.

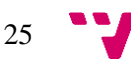

El proyecto se ha realizado siguiendo la metodología de desarrollo evolutivos por prototipos, por lo tanto, cada una de las fases del desarrollo se repite tras la validación de cada uno de los prototipos. A continuación, se puede ver cómo queda el desglose del desarrollo del proyecto aproximadamente a modo de diagrama de Gantt en la figura 7.

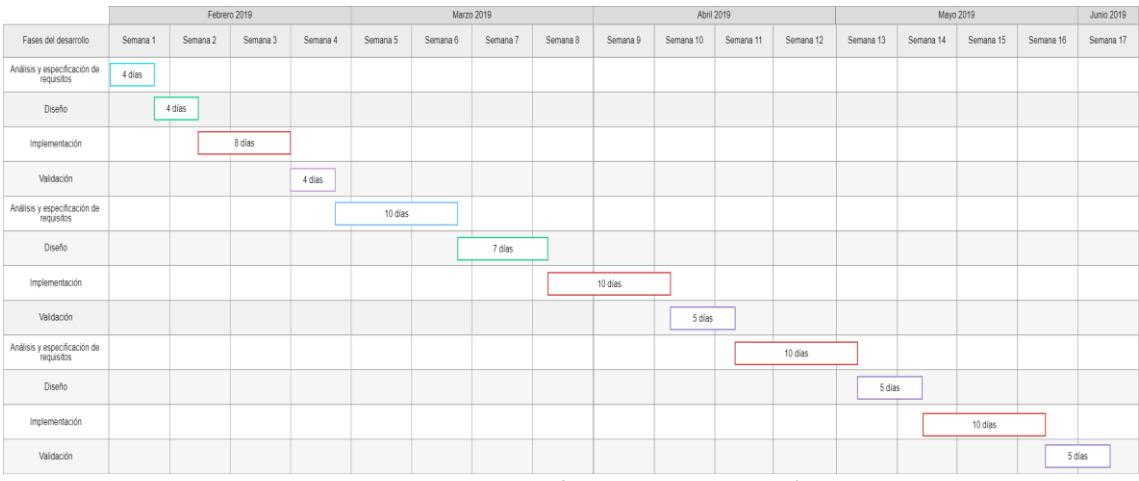

*Figura 7: Diagrama de Gantt previsión inicial*

#### <span id="page-25-1"></span><span id="page-25-0"></span>3.2.2 Viabilidad técnica

En este apartado se estudia si se dispone de las herramientas y tecnología necesarias para llevar a cabo el desarrollo del proyecto.

El proyecto se basa en una aplicación de escritorio, para su desarrollo son necesarias las siguientes tecnologías:

- Visual Studio: Uno de los entornos de desarrollo más conocidos y utilizados hoy en día. Mediante este, se ha desarrollado una aplicación de escritorio, utilizando Windows Forms y el lenguaje de programación C#. Se dispone de acceso completo al entorno de desarrollo mediante una licencia de estudiante en vigor actualmente.
- Excel: El programa de gestión de la suite Microsoft Office basado en hojas de cálculo más utilizando en las labores de contabilidad y gestiones financieras. Es necesario para trabajar con los documentos de solicitudes de alumnos y grupos proporcionados por el Jefe de Estudios. Se dispone de acceso completo al paquete de Office mediante una licencia de estudiante de Office365.

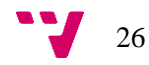

#### <span id="page-26-0"></span>3.2.3 Viabilidad operacional

El desarrollador disponía de los conocimientos necesarios para llevar a cabo el proyecto, está familiarizado con la tecnología necesaria, por lo tanto, no era necesario un coste temporal adicional de aprendizaje.

#### <span id="page-26-1"></span>3.2.4 Conclusiones

El proyecto por desarrollar es viable en el margen de tiempo establecido, además se dispone de la tecnología y conocimientos necesarios para llevar a cabo su desarrollo. A su vez, el Jefe de Estudios, tutor de este TFG, dio el visto bueno para comenzar con el desarrollo del proyecto, en conclusión, el proyecto es viable.

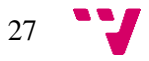

## <span id="page-27-0"></span>4. Metodología

El Jefe de Estudios quiere un primer prototipo de la aplicación cuanto antes y éste debe incluir la automatización de los cambios de grupo. Durante el desarrollo de la aplicación se sigue una metodología de desarrollo por prototipos, en el apartado 4.3 se detallan a fondo los motivos de esta elección.

A continuación, se expone en qué consiste esta metodología y las fases en las que se divide el desarrollo del proyecto para comprender sus características antes de presentar las razones que llevaron a su elección.

#### <span id="page-27-1"></span>4.1 Desarrollo por prototipos

El modelo de desarrollo software mediante prototipos pertenece los modelos de desarrollo evolutivo [9], estos destacan por la gran retroalimentación que existe con el cliente durante el proceso de desarrollo y la alta participación de este en el mismo. En la figura 8 se pueden ver las fases de este.

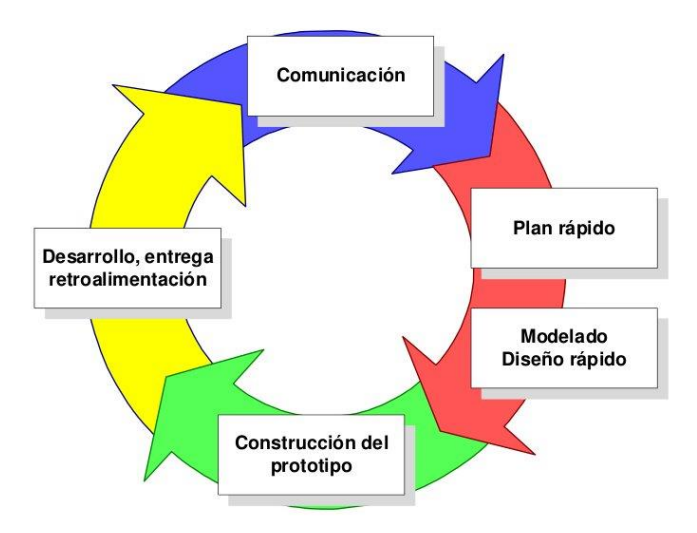

*Figura 8: Fases del desarrollo evolutivo*

<span id="page-27-2"></span>Un prototipo debe construirse de forma rápida y sencilla, sin utilizar muchos recursos. Los prototipos permiten al cliente evaluar continuamente el producto y permite al equipo de desarrollo refinar y mejorar la especificación de requisitos ya que le ayuda a aclarar sus ideas. El equipo de desarrollo puede ajustar el prototipo en función de los nuevos requisitos identificados o desarrollar uno nuevo reutilizando partes del anterior [10].

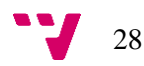

Existen dos tipos de prototipos:

- Prototipo horizontal: El prototipo incluye la mayoría de las características o funcionalidades finales que tendrá el producto, pero poco desarrolladas. Un ejemplo claro de prototipo horizontal sería una interfaz de usuario con todos los elementos que deba contener, pero sin ninguna funcionalidad, simplemente sirve para mostrar al cliente cómo será la interfaz de usuario final.
- Prototipo vertical: El prototipo incluye solo unas pocas características o funcionalidades del producto final, pero desarrolladas en profundidad. Un ejemplo de prototipado vertical sería una aplicación para móvil que permita editar imágenes y el prototipo incluyera el módulo de aplicar filtros a imágenes completamente desarrollado.

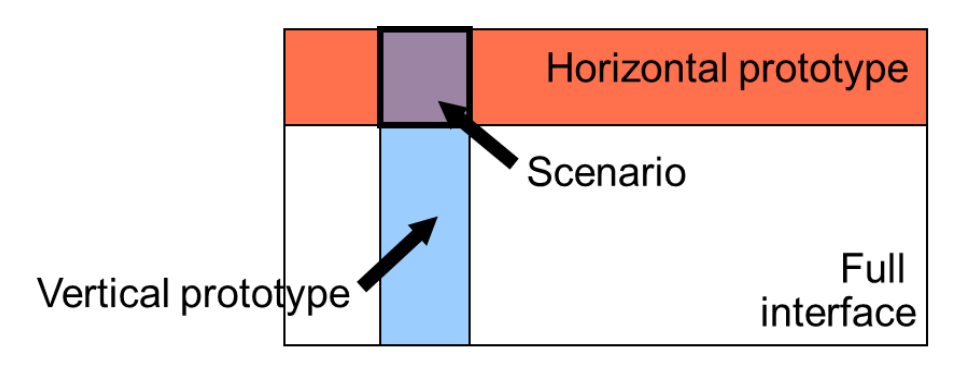

*Figura 9: Tipos de prototipos*

#### <span id="page-28-1"></span><span id="page-28-0"></span>4.2 Ventajas e inconvenientes

A continuación, se definen las ventajas e inconvenientes que supone el desarrollo de software mediante prototipos:

- Ventajas:
	- o El producto final cubrirá todas las necesidades del cliente ya que la constante validación del producto permitirá identificar los requisitos de una forma más precisa.
	- o El código es reutilizable.

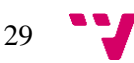

- o Permite refinar el producto hasta la versión final en cada iteración.
- o El cliente participa de forma activa en el desarrollo del proyecto.
- Inconvenientes:
	- o Imposible de aplicar al trabajar con sistemas grandes y complejos, ya que desarrollar todas sus características de forma evolutiva puede suponer un problema.
	- o Puede ocurrir que el prototipo se descarte en su totalidad debido a que la rapidez de desarrollo ha resultado en una mala especificación de requisitos, diseño o implementación.
	- o Desarrollar cada iteración tomando como punto de partida el prototipo resultado de la iteración anterior puede resultar en un código desestructurado, con defectos y de baja calidad.

#### <span id="page-29-0"></span>4.3 Desarrollo evolutivo del proyecto

El Jefe de Estudios solicitó una primera versión funcional de la aplicación lo más rápido posible. Esta versión debía incluir la funcionalidad completa de los cambios de grupo automáticos, por lo tanto, se consideró pertinente la elección de este modelo de desarrollo software como el más adecuado para llevar a cabo esta empresa.

Ya que el primer prototipo debía incluir la funcionalidad completa de los cambios automáticos de grupo, se desarrolló un primer prototipo vertical que incluya el funcionamiento completo del algoritmo de resolución de solicitudes, con una interfaz burda, centrándose en la funcionalidad del módulo de cambios automáticos.

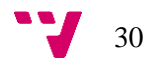

#### <span id="page-30-0"></span>4.4 Estructura del proyecto

Como se ha explicado en el punto 4.1 de este apartado y podemos ver en la figura 8, la metodología de desarrollo evolutivo consiste en la repetición de las fases de Análisis y especificación de requisitos, desarrollo y validación. En este proyecto se divide el desarrollo en tres prototipos, esta decisión es fruto de un primer esbozo del contenido necesario de la aplicación final, surgido de entrevistas con el Jefe de Estudios. Durante estas entrevistas, se vio necesario el desarrollo de un primer prototipo, como se ha visto en el apartado 4.3, que presentara la funcionalidad principal de la aplicación totalmente desarrollada. De este prototipo se podrá reutilizar la mayor parte de la lógica, por ello, se decidió seguir esta metodología de desarrollo evolutivo, que permita refinar los requisitos con cada iteración y validando los resultados con el Jefe de Estudios.

Esta es una aproximación del contenido de los prototipos que se detalla más a fondo en el apartado 6, al definir los requisitos:

- El primer prototipo, como ya se ha definido anteriormente, está formado por una interfaz sencilla y debe implementar el funcionamiento completo de los cambios de grupo automáticos.
- En el segundo prototipo se incluyen los cambios manuales, una interfaz estándar, usable y sencilla y los requisitos surgidos de la revisión y validación del primer prototipo.
- En la aplicación final se incluyen los cambios de rama, las estadísticas, algunos retoques de la aplicación y los requisitos surgidos de la revisión previa.

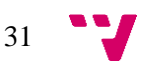

## <span id="page-31-0"></span>5. Análisis y especificación de requisitos

#### <span id="page-31-1"></span>5.1 Introducción

La especificación de requisitos software de un sistema es un proceso de ingeniería dividido en varias fases que tienen como fin definir los requisitos del sistema a desarrollar. Los requisitos software de un sistema indican que debe hacer el sistema, bajo qué circunstancias debe funcionar y las restricciones que debe cumplir para cubrir las necesidades del Jefe de Estudios.

Para el desarrollo del proceso de especificación de requisitos se realizará siguiendo algunos puntos del estándar IEEE 830/1998 [11], uno de los estándares más utilizados. Este estándar contiene las pautas a seguir para realizar una correcta especificación de requisitos ya que define una estructura y contenido esenciales en todo buen documento de especificación de requisitos software.

Este apartado sigue los puntos indicados en el estándar hasta llegar a la especificación de requisitos. Debido a que el desarrollo sigue una metodología de desarrollo por prototipos, la especificación de requisitos se realiza tres veces a lo largo del desarrollo.

#### <span id="page-31-2"></span>5.1.1 Propósito

En este apartado está documentado un proceso que pretende realizar la definición de los requisitos del sistema que se va a desarrollar, así mismo, busca identificar cuáles son las necesidades del Jefe de Estudios y las funcionalidades que debe tener el sistema para satisfacerlas.

#### <span id="page-31-3"></span>5.1.2 Ámbito del sistema

El sistema permite al usuario gestionar los cambios de grupo y de rama de un curso académico mediante una interfaz cómoda, sencilla e intuitiva. El usuario puede especificar una configuración para que el sistema realice el máximo número de cambios de grupo posibles optimizando el tiempo necesario para ello. Se permite especificar las plazas libres de cada grupo y se facilitará la búsqueda de la información. Además, el usuario puede hacer y deshacer cambios de grupo y de rama manualmente, y acceder a estadísticas e información adicional generada durante el proceso. Sin embargo, no se permite deshacer cambios de grupo que se hayan realizado

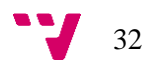

automáticamente, ya que estos son realizados en base a los factores de preferencia previamente especificados en este documento.

Con esta aplicación se busca implantar un sistema que facilite la gestión de los cambios de grupo, reduciendo el tiempo necesario para llevarla a cabo y permitiendo al usuario mantener el control sobre el sistema con las diversas opciones configurables, todo esto mediante una interfaz usable.

#### <span id="page-32-0"></span>5.2 Descripción general

#### <span id="page-32-1"></span>5.2.1 Perspectiva del producto

Esta aplicación está dirigida al Jefe de Estudios, que será el usuario principal, el encargado de gestionar los cambios de grupo de los alumnos. Se trata de una aplicación de escritorio totalmente independiente del sistema de solicitudes de cambios de grupo de la universidad, solo trabajará con los documentos generados por este.

#### <span id="page-32-2"></span>5.2.2 Funciones del producto

La aplicación se centra en automatizar el proceso de resolución de solicitudes de cambios de grupo y de rama, siguiendo una configuración de las plazas de los grupos previamente establecida por el usuario, resolviendo positivamente de forma automática el máximo número de solicitudes posible. Además, ofrece la posibilidad de gestionar las solicitudes rechazas de forma manual, mantendrá un histórico de los cambios realizados y permitirá al usuario obtener estadísticas acerca de estos cambios.

#### <span id="page-32-3"></span>5.2.3 Características del usuario

La aplicación es muy intuitiva y no requiere ningún tipo de conocimiento adicional, sin embargo, es necesario que el usuario comprenda y conozca el contexto de trabajo, debe estar familiarizado con los grupos para poder gestionarlos eficientemente. En este caso el usuario es el encargado de realizar los cambios de grupo, ya ha realizado esta tarea de forma manual en otras ocasiones, por lo tanto, no existe ningún problema.

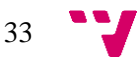

#### <span id="page-33-0"></span>5.2.4 Restricciones generales

- La aplicación se desarrolla con el lenguaje de programación C# con .Net Framework 4.6.1, es necesario un equipo capaz de soportar esta tecnología.
- Es necesario tener acceso a los documentos de grupos y solicitudes.
- La aplicación maneja datos sensibles, sin embargo, no mantendrá ningún registro de cada sesión ni utilizará base de datos, además no se modifican los documentos originales, se generan unos nuevos. Por lo tanto, el único con acceso a los datos con los que trabaja la aplicación es el usuario, en este caso el Jefe de Estudios.

#### <span id="page-33-1"></span>5.2.5 Supuestos y dependencias

La aplicación se desarrolla mediante .Net Framework con Windows Forms [12], los formularios más populares de Windows, por lo tanto, debe ser ejecutada en un equipo que cuente con Windows como sistema operativo, ya que este tipo de formularios es nativo.

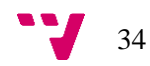

#### <span id="page-34-1"></span><span id="page-34-0"></span>6.1 Especificación de requisitos

Al inicio del desarrollo del proyecto se llevaron a cabo diversas reuniones con el Jefe de Estudios para comprender el contexto del proyecto que se iba a llevar a cabo y extraer de estas los requisitos software. En estas reuniones se presentó el método de trabajo actual para comprender el proyecto que se iba a desarrollar, ya que la funcionalidad interna de la aplicación debía ser la misma. Además, se debatió sobre la mejor forma de resolver las solicitudes y que método utilizar para ello, buscando siempre un algoritmo rápido y eficiente, este se detalla más profundamente en el apartado 6.4.1.

#### <span id="page-34-2"></span>6.1.1 Interfaces de usuario

Debido a que el Jefe de Estudios quería una primera versión del producto rápidamente no se prestó atención en el diseño de la interfaz de usuario, debía tener lo básico y necesario para poder llevar a cabo las tareas requeridas por este para la primera versión.

#### <span id="page-34-3"></span>6.1.2 Interfaces software

Como ya se ha comentado, el desarrollo utiliza .Net Framework 4.6.1 y Windows Forms, el único requisito software es disponer del sistema operativo Windows.

#### <span id="page-34-4"></span>6.1.3 Requisitos funcionales

A continuación, se enumeran los requisitos del primer prototipo de la aplicación:

- Abrir ficheros:
	- o Objetivo: Permitir al usuario cargar los ficheros de solicitudes y grupos.
	- o Entradas: El usuario seleccionará los ficheros de solicitudes y grupos.
	- o Proceso: Tras seleccionar los ficheros se procede a su carga y lectura.

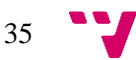

- o Salida: Aviso de que la carga se ha realizado correctamente y se procede a especificar el número de plazas máximo para los grupos.
- Configuración del número máximo de plazas:
	- o Objetivo: El usuario podrá configurar el número de plazas máximo para los grupos.
	- o Entradas: Número de plazas máximo para todos los grupos.
	- o Proceso: Validación de los caracteres introducidos, si se trata de un número se guarda como número máximo de plazas.
	- o Salida: Aviso de que se ha introducido correctamente.
- Realizar cambios de grupo automáticamente:
	- o Objetivo: Realizar el máximo número de cambios de grupo posibles.
	- o Entradas: No hay entradas.
	- o Proceso: Realizar los cambios de grupo siguiendo el orden de preferencia y actualizar correctamente los archivos de solicitudes y grupos.
	- o Salida: Se redirige al usuario a una nueva ventana con un DataGridView y diversas opciones.
- Ver solicitudes:
	- o Objetivo: Cargar el fichero de solicitudes resultante del proceso de cambios de grupo en el DataGridView.
	- o Entradas: No hay entradas.
	- o Proceso: Se cargan los datos del fichero de solicitudes tras realizar los cambios y si la solicitud se ha resuelto positivamente, se colorea de verde, en caso contrario de amarillo.
	- o Salida: El usuario puede ver las solicitudes en el DataGridView.
- Ver grupos:
	- o Objetivo: Cargar el fichero de grupos resultante del proceso de cambios de grupo en el DataGridView.
	- o Entradas: No hay entradas.

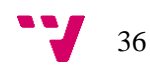
- o Proceso: Se cargan los datos del fichero de grupos tras realizar los cambios y si el grupo ha sido modificado, es decir, han salido o entrado alumnos, se colorea la fila de amarillo, en caso contrario, de verde.
- o Salida: El usuario puede ver los grupos en el DataGridView.
- Ver solicitudes rechazadas:
	- o Objetivo: Cargar las solicitudes rechazadas durante el proceso de cambios en el DataGridView.
	- o Entradas: No hay entradas.
	- o Proceso: Se cargan todas las solicitudes rechazadas tras realizar los cambios de grupo, si se trata de una solicitud con destino al grupo ARA se marca como amarillo, ya que a este grupo no se pueden realizar cambios.
	- o Salida: Aparece un mensaje que muestra el número de solicitudes rechazas y se cargan los datos en el DataGridView.
- Ver historial de cambios:
	- o Objetivo: Cargar el historial de cambios en el DataGridView.
	- o Entradas: No hay entradas.
	- o Proceso: Durante la realización de los cambios de grupo se mantendrá un registro de todos los cambios realizados. Se cargará el historial de cambios en el DataGridView.
	- o Salida: El usuario puede ver el historial de cambios en el DataGridView.
- Guardar ficheros:
	- o Objetivo: Guardar los ficheros de solicitudes y grupos.
	- o Entradas: Nombre para guardar los ficheros y ruta destino.
	- o Proceso: El usuario introducirá el nombre con el que desea guardar los ficheros y a continuación se procederá a convertir los ficheros a formato de valores separados por comas, de ahora en adelante Csv.
	- o Salida: Los ficheros se guardan correctamente en la ruta seleccionada

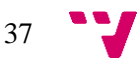

### 6.1.4 Requisitos no funcionales

Los requisitos funcionales indican las acciones o funcionalidades que debe incluir un sistema, sin embargo, los requisitos no funcionales son todo lo contrario, se refieren a factores de calidad, características de funcionamiento, que no persisten información ni requieren trabajar con ella. A continuación, se especifican los requisitos no funcionales del primer prototipo:

- Carga y lectura rápida de los archivos, no debe superar los 8 segundos.
- Realizar los cambios de grupo de forma automática lo más rápido posible, el proceso no debe llevar más de 10 segundos.
- La interfaz no debe quedarse bloqueada
- Retroalimentación al usuario de los tiempos de carga en todo momento.

## 6.2 Análisis

Durante esta fase del desarrollo del proyecto se estudian todas funcionalidades que incluyen este primer prototipo. En la fase de análisis se estudia el funcionamiento de cada uno de los componentes del sistema, tanto de forma individual, como en interacción con el resto. En este apartado se describe qué debe hacer la aplicación, pero no como debe hacerlo.

Para realizar correctamente el análisis de los requisitos software de este prototipo se utiliza UML, *´Unified Modeling Language*´, el lenguaje de modelado de sistemas software más utilizado hoy en día y que permite definir un lenguaje visual común entre los desarrolladores software y sus clientes. Este lenguaje sirve para realizar informes, diagramas y esquemas acerca del sistema software en desarrollo, lo que permite generar documentación inteligible siguiendo unas normas estipuladas acerca de cómo se debe representar visualmente el comportamiento de un grupo relacionado de objetos y procesos, en este caso, de un proyecto de software.

Dentro de UML existen distintos tipos de diagramas e informes que permiten analizar los requisitos de un sistema software. En este caso, se utilizarán diagramas de casos de uso para describir las acciones que se podrán realizar en el sistema desde el punto de vista del usuario.

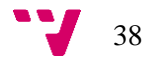

## 6.2.1 Casos de uso

Los casos de uso representan la interacción de los usuarios con el sistema, a continuación, se ilustran los casos de uso desde la perspectiva del usuario final, el único que existe en este caso.

En la figura 10 se pueden ver los casos de uso del usuario, respectivos al primer prototipo.

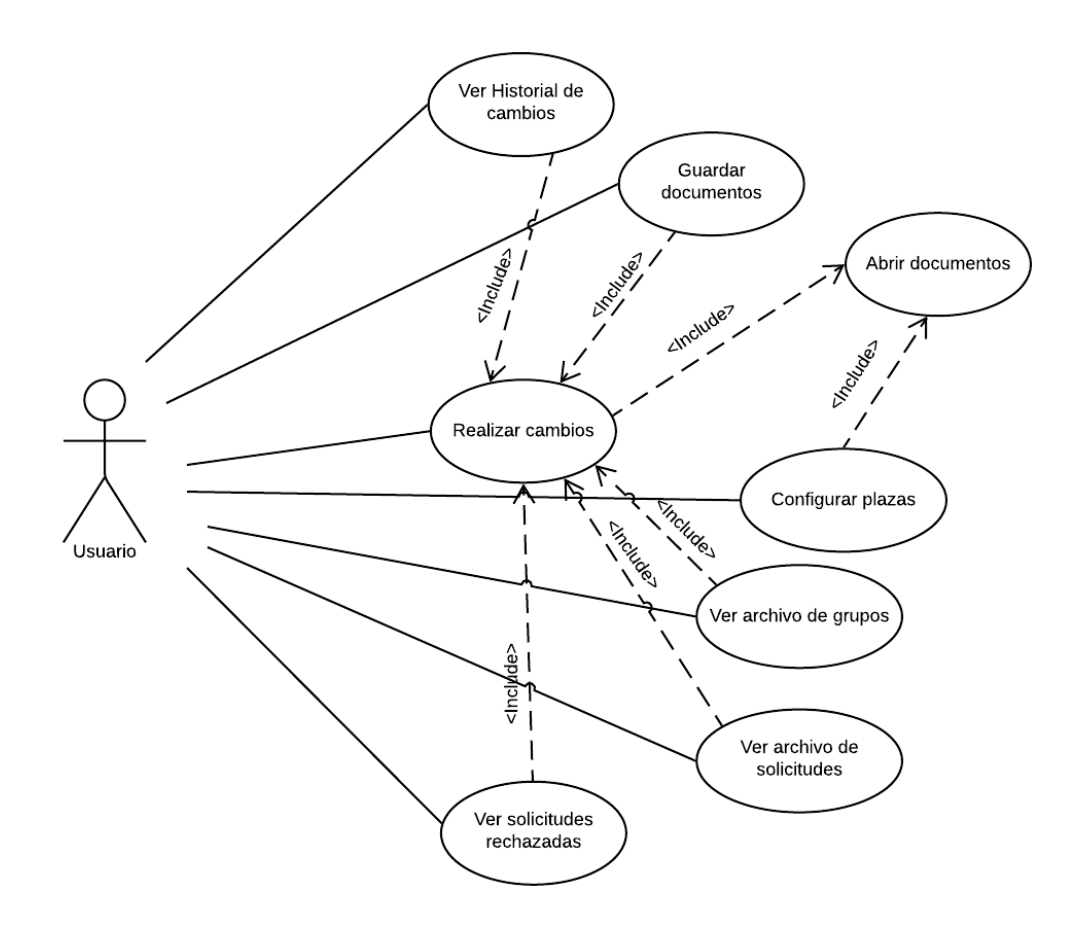

*Figura 10: Casos de uso prototipo inicial*

A continuación, se realiza la especificación de cada uno de los casos de uso.

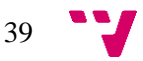

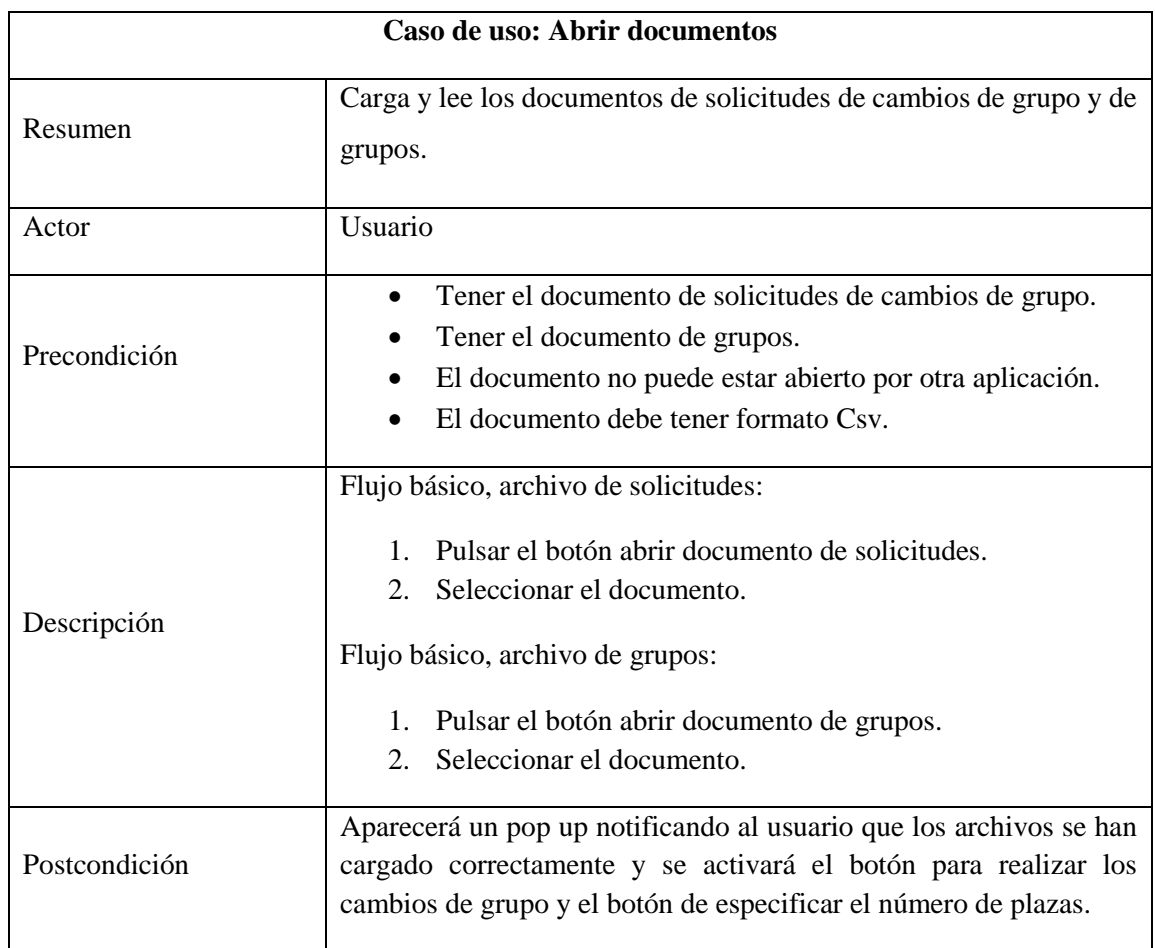

#### *Tabla 1: Caso de uso abrir documentos prototipo inicial*

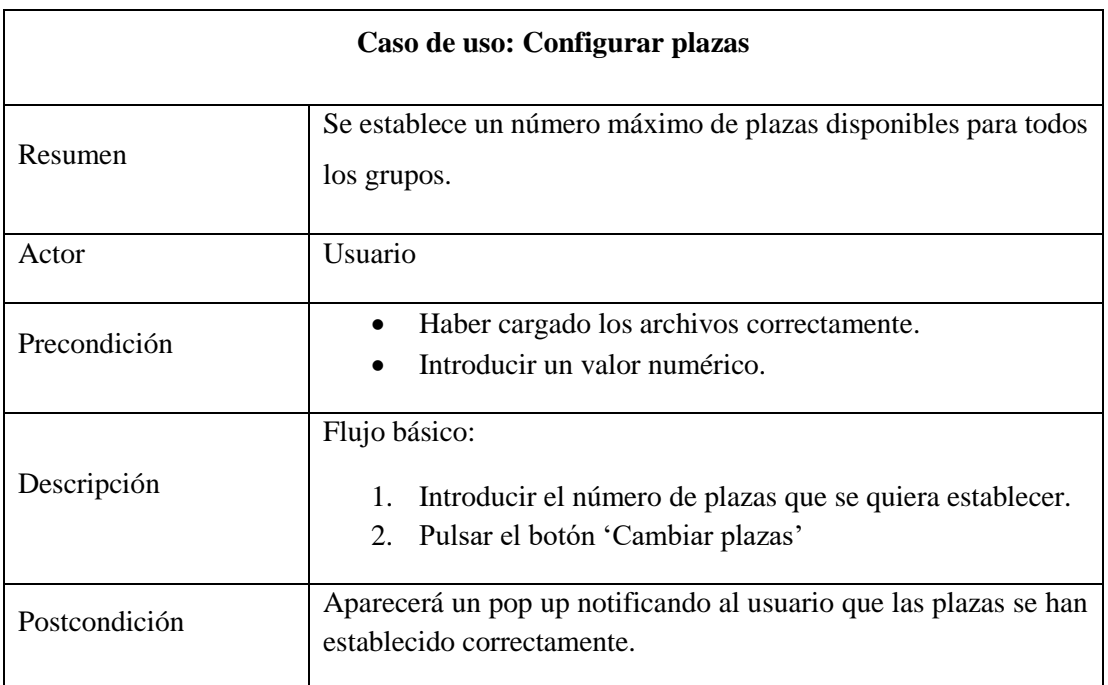

*Tabla 2: Caso de uso configurar plazas prototipo inicial*

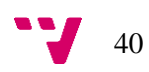

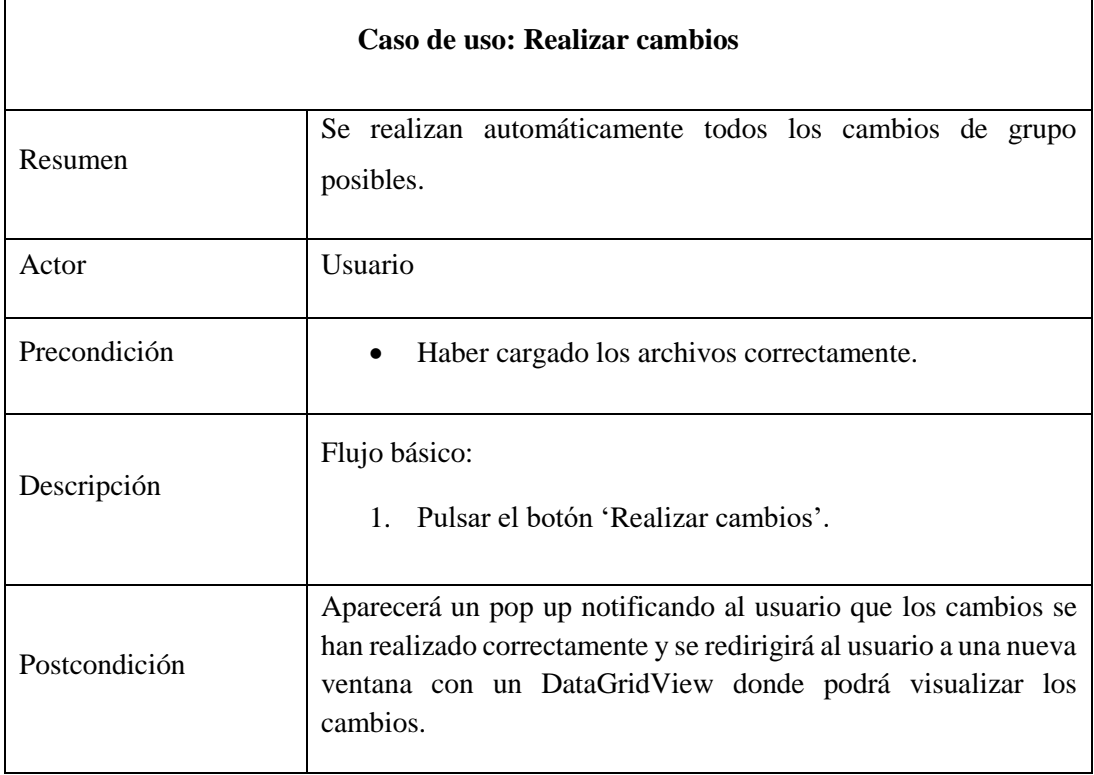

*Tabla 3: Caso de uso realizar cambios prototipo inicial*

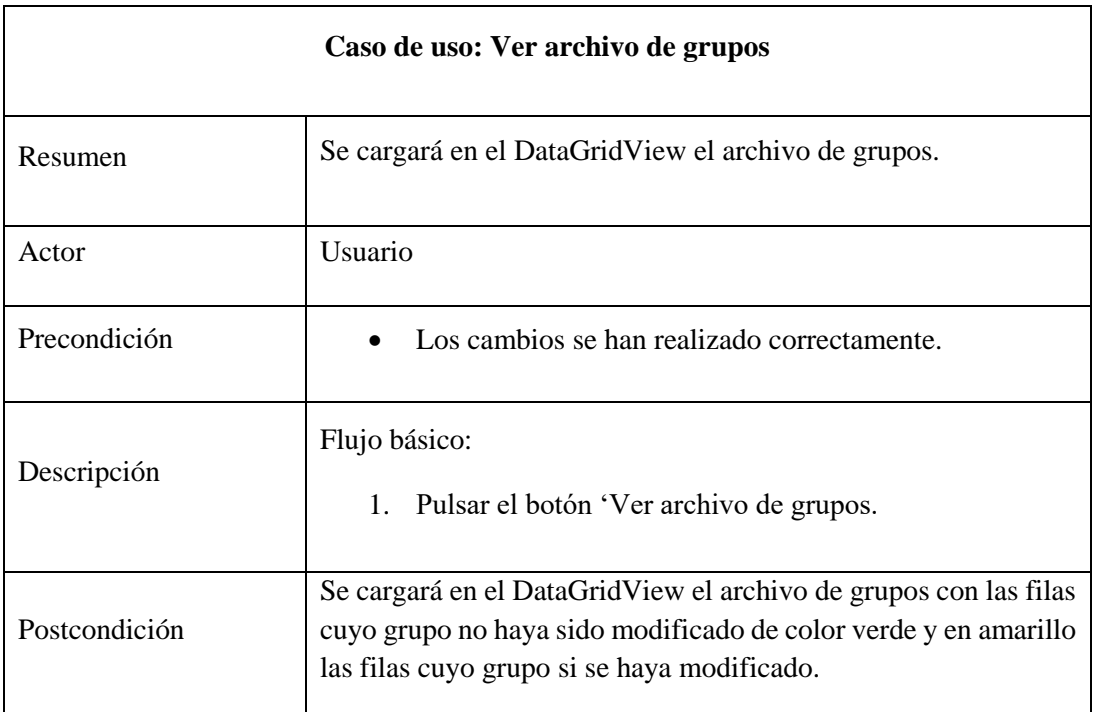

*Tabla 4: Caso de uso ver archivo de grupos prototipo inicial*

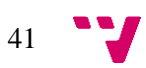

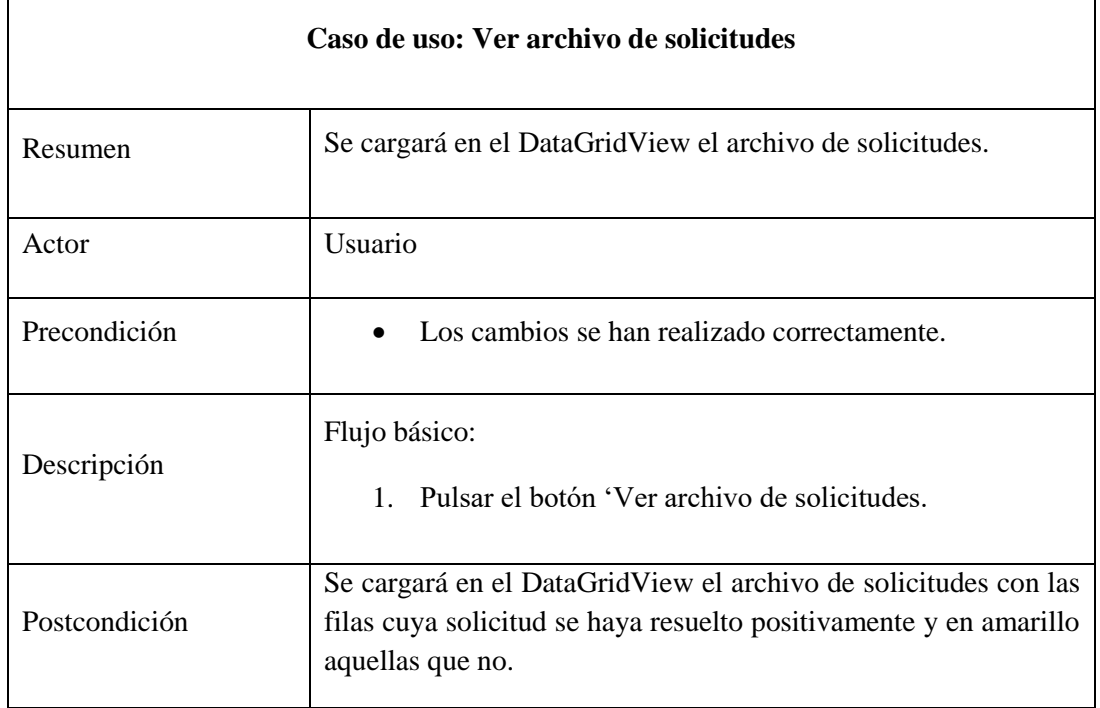

*Tabla 5: Caso de uso ver archivo de solicitudes prototipo inicial*

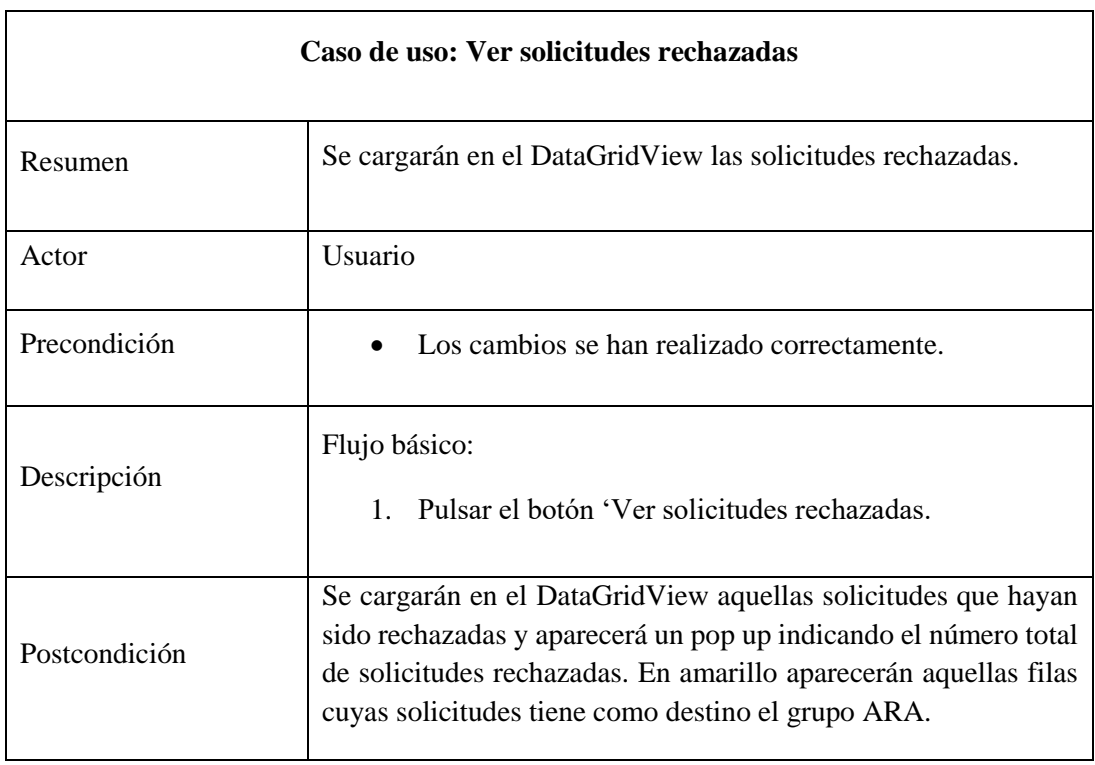

*Tabla 6: Caso de uso ver solicitudes rechazadas prototipo inicial*

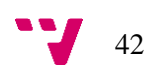

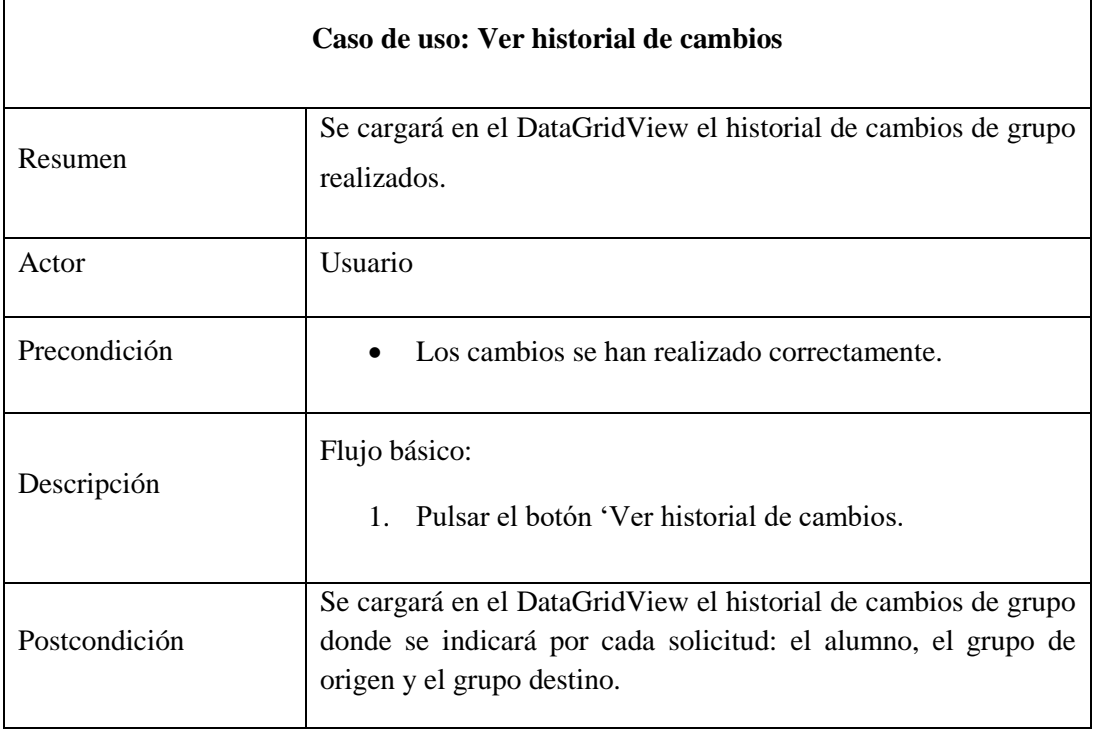

*Tabla 7: Caso de uso ver historial de cambios prototipo inicial*

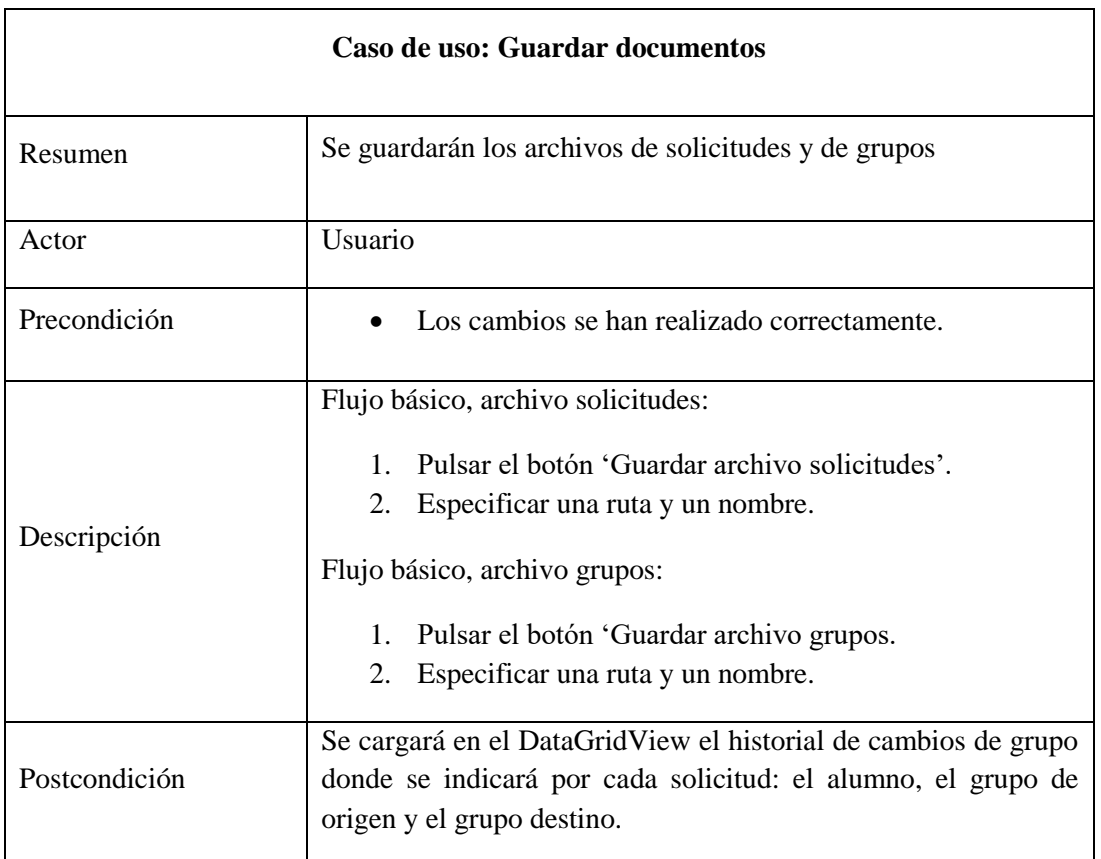

*Tabla 8: Caso de uso guardar documentos prototipo inicial*

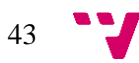

## 6.3 Diseño

En esta fase del desarrollo software se especifica como se implementan las funcionalidades identificadas durante el análisis y especificación de requisitos. Se define la estructura utilizada en el desarrollo del proyecto, la arquitectura implementada y cada una de sus capas en detalle.

#### 6.3.1 Arquitectura del sistema

Debido a que no es necesario persistir información entre distintas sesiones de uso de la aplicación, no se utiliza una capa de persistencia o base de datos como tal. Cada sesión es única, los datos ya están persistidos en los ficheros de solicitudes y grupos que se utilizan como fuente de información. A su vez, la salida de la aplicación genera dos nuevos ficheros con el resultado del proceso de solicitudes y grupos. Guardar información acerca de cada uno de los procesos en una base de datos integrada con la propia aplicación no tendría ningún sentido, a menos que se dispusiera de total acceso a la información, permitiendo mantener un registro de todos los alumnos del centro en cuestión, y que cada solicitud estuviera relacionada con ellos mismos, como hemos podido ver en el ejemplo del apartado 2.1.3 el IES Molina de Segura.

Sin embargo, en este caso no resulta eficiente perder tiempo persistiendo una información que tiene un tiempo de vida tan corto, es suficiente con persistirla en forma de documento con el mismo formato de entrada, ya que estos datos serán introducidos manualmente en la aplicación de la UPV, encargado simplemente de gestionar los cambios de grupo. Por lo tanto, recibir como entrada documentos de Excel y generarlos como salida será suficiente y además es lo que necesita el usuario. En el apartado 6.4 se expondrán los motivos que llevaron a esta decisión.

### 6.3.2 Arquitectura de dos capas

Debido a que no se necesita persistir ningún tipo de información, esta aplicación trabajar con una arquitectura de dos capas:

• **Capa de presentació**n: Es la capa que ve el usuario, mediante la cual interactúa con el sistema. También es conocida como interfaz gráfica, debe ser intuitiva para el usuario. En esta capa se realizan todas las operaciones que tengan relación con la recolección o presentación de información del usuario.

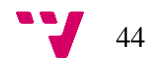

• **Capa de lógica de negocio:** En esta capa residen todas las funciones y reglas que permiten una correcta ejecución del programa, se encarga de manipular los datos de entrada recibidos de la lógica de negocio y en el caso de que existiera, realizar las peticiones correspondientes a la capa de datos. En este caso, se encarga de gestionar todas las operaciones relativas al proceso de gestión de los cambios de grupo, todas las funciones que intervienen en este proceso y no dependen de la visualización de los datos están incluidas en esta capa.

### 6.3.3 Capa de presentación

Debido a que se trata del primer prototipo de la aplicación y es de tipo vertical, no se prestó demasiada atención al diseño de la interfaz gráfica, sin embargo, se realizaron unos bocetos para diseñarla y permitir agilizar su desarrollo.

En la figura 11, se puede ver la pantalla inicial de la aplicación, que permite abrir los archivos y configurar el número de plazas, también incluye el botón para realizar los cambios de grupo.

En la figura 12, se pude ver la siguiente ventana, a la que se accede tras realizar los cambios de grupo, con un DataGridView en el centro de la misma, que permite mostrar los datos en forma de tabla. También se pueden ver los botones para cargar las distintas listas o archivos en la vista, además de los botones para guardar los archivos de grupos y solicitudes.

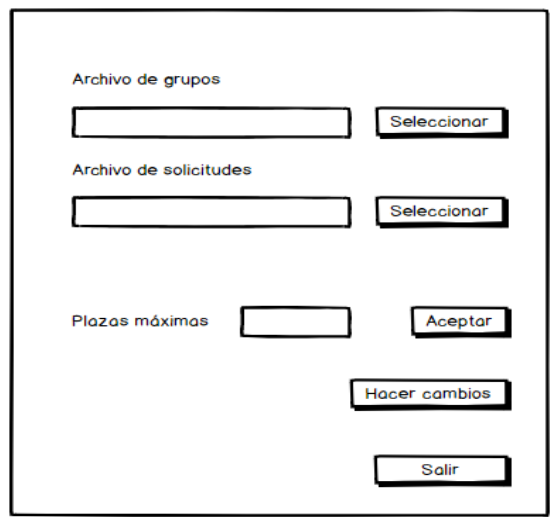

*Figura 11: Mockup ventana de inicio prototipo inicial*

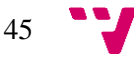

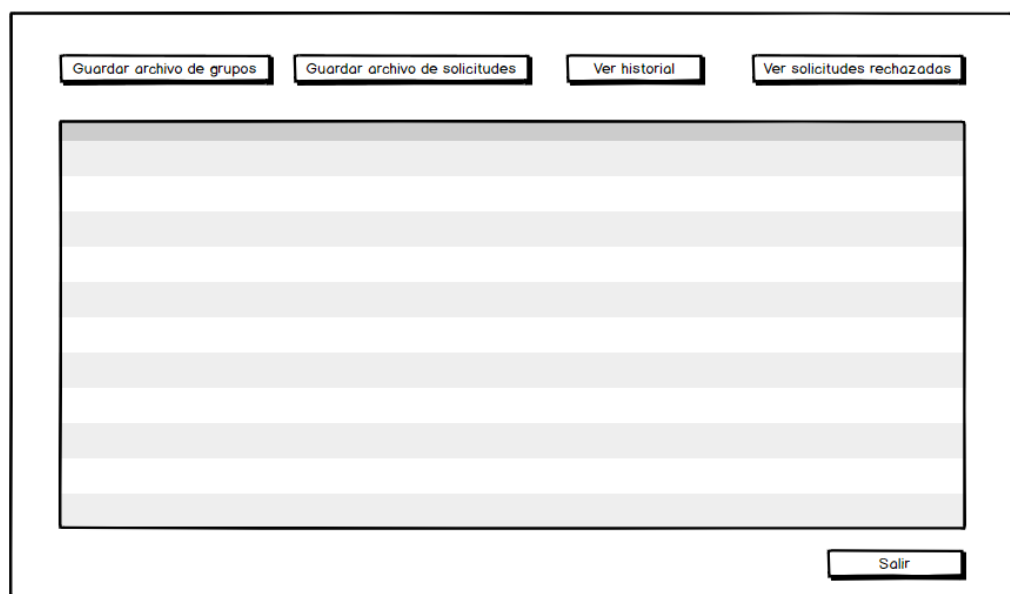

*Figura 12: Mockup ventana principal prototipo inicial*

Además, en esta capa se incluyen las funcionalidades respectivas a la visualización de los datos, en este caso, todas aquellas que modifiquen los datos a visualizar en el DataGridView, en este caso son las siguientes:

- Ver archivo de grupos.
- Ver archivo de solicitudes.
- Ver historial de cambios.
- Ver solicitudes rechazadas.

## 6.3.4 Capa de lógica de negocio

En esta capa se incluyen aquellas funcionalidades que conlleven el manejo de datos, partiendo de los casos de uso definidos, son las siguientes:

- Lectura de los ficheros.
- Escritura de los ficheros.
- Realización de los cambios de grupo.
- Configuración del número de plazas.

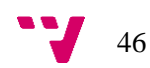

## 6.4 Implementación

En este apartado se describe el proceso de implementación del primer prototipo y cómo se han afrontado los distintos problemas que han surgido durante el mismo con el fin de encontrar la solución óptima.

#### 6.4.1 Desafíos de programación

La principal cuestión que tratar en el desarrollo de este prototipo era cómo implementar el que sería el núcleo de la aplicación final, el sistema automático encargado de realizar los cambios de grupo. Era necesario que este fuera consistente y preciso, además de rápido y eficiente.

Una de las razones por las que se decidió no implementar una base de datos que persistiera la información, era la existencia de la clase Data Table en C#, esta clase representa una estructura de datos en memoria en forma de tabla. Esto permite convertir rápidamente los archivos de entrada en un objeto de este tipo, y lo mismo sucede con la operación inversa. Además, esta clase incluye la posibilidad de realizar consultas LINQ, un lenguaje que permite realizar consultas sobre estructuras de datos de forma similar a SQL, el lenguaje por excelencia para administrar sistemas de bases de datos. Mediante LINQ es posible obtener datos de los Data Tables de forma rápida y eficaz, lo que facilita el acceso a la información. Además, el DataGridView permite utilizar como fuente de datos un objeto de tipo Data Table. Dentro de este objeto, cada fila es un objeto de tipo Data Row, que permite acceder a cada una de sus celdas mediante el nombre de la columna correspondiente de una forma sencilla, como se puede ver en la figura 13, donde 'alumno' es un objeto de tipo Data Row:

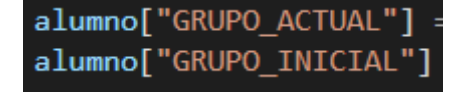

*Figura 13: Ejemplo acceso a columnas en Data Row*

## 6.4.2 Algoritmo de cambio de grupo

Tras establecer la estructura de datos a utilizar, era necesario elaborar un algoritmo que respetara las reglas de preferencia establecidas en el apartado 3.1, por lo tanto, previamente a realizar los cambios, se ordenan de forma descendente las solicitudes en función de la fecha de citación para la matrícula y si adjuntan o no documentación.

47

Se quiere gestionar estas solicitudes de forma que se realicen el máximo número de cambios posibles automáticamente. Para ello, se realizan las siguientes acciones:

- Se mantiene un registro de las solicitudes rechazadas, que se guardan en una cola, es decir, que la primera en entrar en la cola será la que mayor preferencia tenga. Cuando se rechaza una solicitud se añade a esta cola.
- Se mantiene una lista con los grupos llenos, es decir, que no tienen plazas libres. Cuando una solicitud tenga como destino un grupo que esté lleno y sea rechazada, se incluye este grupo en la lista de grupos llenos. Así, en la lista de grupos llenos solo estarán aquellos grupos que estén llenos y exista una solicitud rechazada o más con destino a estos grupos.

Al inicio de realizan las siguientes comprobaciones:

- Se comprueba si hay plazas en el grupo
	- o Si hay plazas, se comprueba si el grupo solicitado está en la lista de grupos llenos, esto permite saber si hay alguna solicitud en la lista de solicitudes rechazadas con destino a este mismo grupo, ya que tendrá preferencia sobre la actual.
		- Si es así, se busca la solicitud con mayor preferencia y con destino al mismo grupo en la lista de solicitudes rechazadas y se realizarán los cambios, ya que tiene preferencia sobre la actual. La solicitud actual se incluirá en la cola de solicitudes rechazadas.
		- Si no, se realizarán los cambios con la solicitud actual.
	- o Si no hay plazas, la solicitud se incluye en la cola de solicitudes rechazadas.

Tras esto se realizan los cambios. Después de realizar los cambios se realizan las siguientes comprobaciones:

> • Se comprueba si el grupo inicial está en la lista de grupos llenos, esto significa que hay una solicitud rechazada con destino a este grupo.

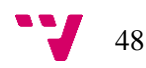

- o Si es así, el cambio de grupo actual dejará una plaza libre en un grupo lleno, es decir, habrá solicitudes rechazadas con destino a este grupo. Por lo tanto, después de realizar el cambio de grupo actual se realizará el cambio de grupo de la solicitud rechazada. Esto se implementa de forma recursiva, realizando esta comprobación con cada cambio de grupo que se realice.
- o Si no es así, se continuará gestionando las solicitudes.

Esto permite realizar el máximo número de cambios de grupo posibles, sin ningún error.

Cuando se realiza un cambio de grupo, se guarda en una lista una cadena texto que describe el cambio de grupo realizado, aportando información sobre el alumno que realizó la solicitud y los grupos de origen y destino, esta lista es el historial de cambios de grupo.

### 6.4.3 Funcionalidades

En este prototipo se implementaron las siguientes funcionalidades:

- Lectura y carga de los ficheros de solicitudes y de grupos.
	- o Descripción: Se solicita al usuario seleccionar un fichero del disco. Un método se encargado de leer el fichero correspondiente y generar un objeto de tipo Data Table.
- Configuración de las plazas máximas.
	- o Descripción: Se guarda el número de plazas establecido y se utiliza en la realización de los cambios de grupo.
- Ver los distintos archivos o listas.
	- o Descripción: Se muestra en el DataGridView el archivo o lista seleccionado, historial, solicitudes rechazas, grupos y solicitudes, y se colorean las filas en función de las condiciones descritas en el apartado 6.2.1

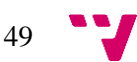

- Guardar los archivos de solicitudes y de grupos.
	- o Descripción: Se solicita al usuario que seleccione la ruta destino y especifique un nombre para el fichero a guardar. Posteriormente, un método se encarga de leer el objeto Data Table correspondiente y generar un archivo Csv.

# 6.5 Validación

Para la validación de este primer prototipo de la aplicación se llevó a cabo una reunión con el Jefe de Estudios, exponiendo cada una de las funcionalidades que se han desarrollado y realizando una demostración con ficheros de prueba.

El Jefe de Estudios estaba satisfecho con el resultado del desarrollo del primer prototipo y se continuará con el mismo. Tras el resultado de esta misma reunión se llevó a cabo una nueva especificación de requisitos en el siguiente apartado, detallado cada uno de los aspectos que se deben mejorar, así como las nuevas funcionalidades.

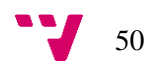

# 7.1 Especificación de requisitos

A partir de la primera reunión de validación surgieron nuevas funcionalidades que añadir además de perfeccionar algunos aspectos ya implementados. En este apartado se detallan cada uno de los nuevos requisitos, además las funcionalidades implementadas que debían mejorarse o modificarse.

## 7.1.1 Interfaces de usuario

En este segundo prototipo se requería el diseño y desarrollo de una interfaz de usuario con un aspecto profesional. En esta nueva versión se mantienen los controles especificados en el apartado 6.1.1, manteniendo la funcionalidad actual, sin embargo, la navegación y aspecto de la interfaz será totalmente distinto. En el apartado 7.3, se detalla cómo se ha llevado a cabo el diseño de esta interfaz.

## 7.1.2 Interfaces software

En lo que respecta al software utilizado se mantiene la definición del apartado 6.1.2.

### 7.1.3 Requisitos funcionales

A continuación, se procede a desarrollar y estudiar en profundidad cada uno de los nuevos requisitos surgidos durante la reunión de validación, así como aquellas funcionalidades que deben mejorarse, ampliarse o modificarse. Primero se exponen los requisitos de las funcionalidades ya implementadas.

- Configuración del número máximo de plazas:
	- o Objetivo: Permitir al usuario especificar un número de plazas global o para cada grupo individualmente.

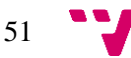

- o Entradas: Número de plazas máximo global o para cada grupo.
- o Proceso: Existe un apartado específico donde el usuario puede configurar el número máximo de plazas, seleccionando si desea hacerlo para todos los grupos, o especificando un número de plazas para cada grupo o conjunto de ellos mediante un buscador con filtros avanzados.
- o Salida: Mensaje informando de que se ha especificado correctamente el número de plazas.
- Realizar cambios de grupo automáticamente:
	- o Objetivo: Realizar el máximo número de cambios de grupo posibles.
	- o Entradas: No hay entradas.
	- o Proceso: Realizar los cambios de grupo siguiendo el orden de preferencia y actualizar correctamente los archivos de solicitudes y grupos.
	- o Salida: Se informará mediante un pop-up de que se han realizado los cambios correctamente y se carga el fichero de solicitudes.

A continuación, se procede a exponer los nuevos requisitos.

- Ver solicitud:
	- o Objetivo: Permitir al usuario ver en detalle una solicitud seleccionada desde la vista de solicitudes rechazadas. Se abrirá un modal donde el usuario puede ver información acerca del alumno, así como las plazas disponibles y ocupadas de cada los grupos actuales y solicitados, para comprobar si es viable realizar el cambio. También podrán verse los motivos de la solicitud y realizar el cambio de grupo.
	- o Entradas: Seleccionar la solicitud deseada.

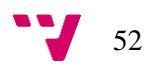

- o Proceso: Al seleccionar la solicitud deseada, aparecerá información acerca de la misma, el usuario podrá decidir si realizar el cambio de grupo con la información aportada.
- o Salida: Aparece un modal con la información de la solicitud y las acciones descritas anteriormente.
- Cambios manuales:
	- o Objetivo: El usuario podrá realizar manualmente cambios de grupo cuando el fichero de solicitudes rechazadas este cargado en el DataGridView. Podrá realizar un cambio de grupo correspondiente a una solicitud previamente seleccionada desde un modal emergente.
	- o Entradas: Seleccionar la solicitud deseada.
	- o Proceso: Se realizará el cambio de grupo.
	- o Salida: Se informará al usuario de que el cambio de grupo se ha realizado correctamente.
- Historial de cambios manuales:
	- o Objetivo: Mantener un registro de todos los cambios manuales realizados, ya que estos no se realizan automáticamente y son más críticos, puesto que el grupo destino estará lleno.
	- o Entradas: Ninguna.
	- o Proceso: Se muestra un historial semejante al historial de cambios, que solo contendrá los cambios realizados manualmente.
	- o Salida: Se cargan el historial de cambios manuales en el DataGridView.

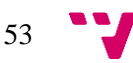

- Deshacer cambio manual:
	- o Objetivo: Permitir al usuario revocar un cambio realizado manualmente desde el historial de cambios manuales.
	- o Entradas: Seleccionar el cambio a deshacer.
	- o Proceso: El alumno se devolverá al grupo inicial y la solicitud se volverá a marcar como pendiente, por lo tanto, volverá a aparecer en la lista de solicitudes rechazadas.
	- o Salida: Se notifica al usuario de que se ha deshecho el cambio correctamente.

## 7.1.4 Requisitos no funcionales

Se mantendrán los requisitos no funcionales especificados en el apartado 6.1.4, además se añadirán los siguientes respecto a la apariencia:

- La interfaz debe permitir una navegación cómoda y sencilla.
- La interfaz debe ser acorde con los estándares de Windows, donde las aplicaciones comparten la agrupación de funcionalidades en el menú.

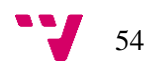

# 7.2 Análisis

## 7.2.1 Casos de uso

En la figura 14 se pueden ver los casos de uso de este prototipo.

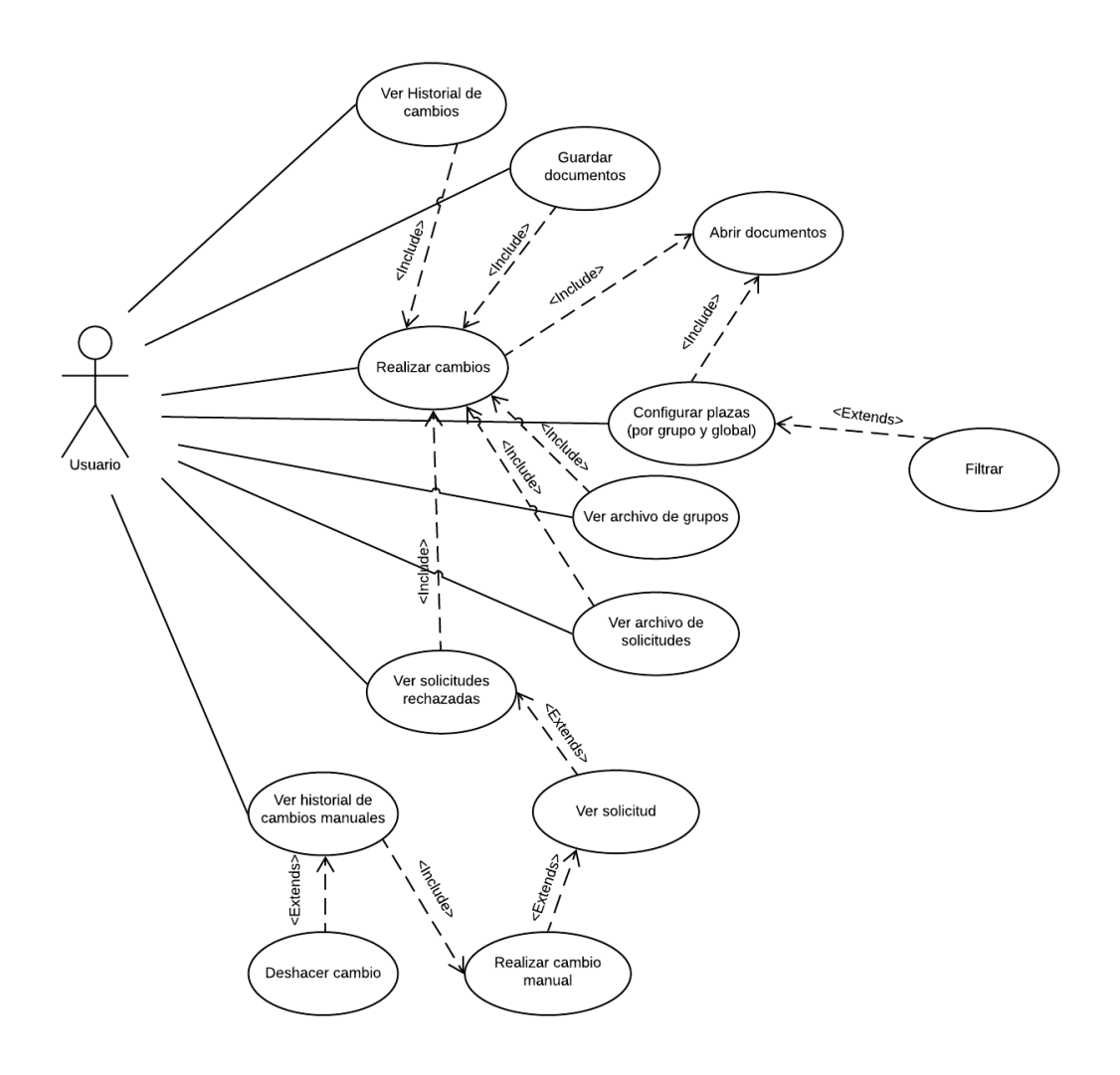

*Figura 14: Casos de uso prototipo intermedio*

A continuación, se realiza la especificación de los nuevos casos de uso y de aquellos que se han modificado.

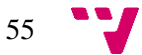

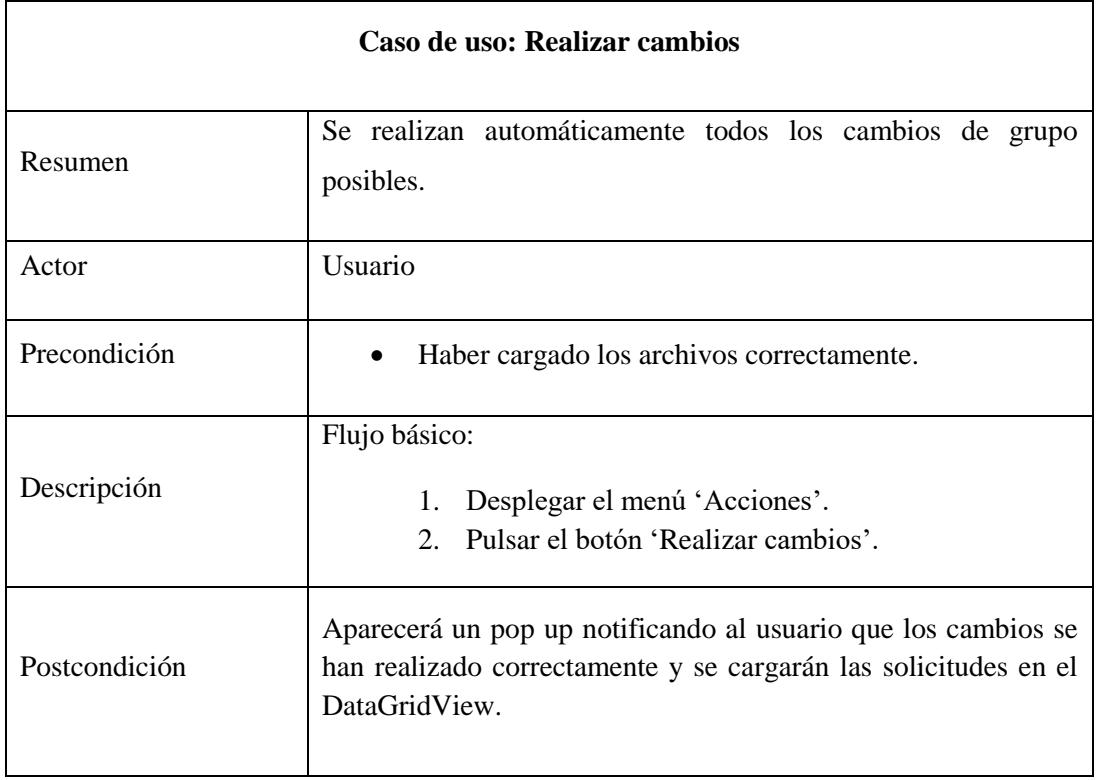

*Tabla 9: Caso de uso realizar cambios prototipo intermedio*

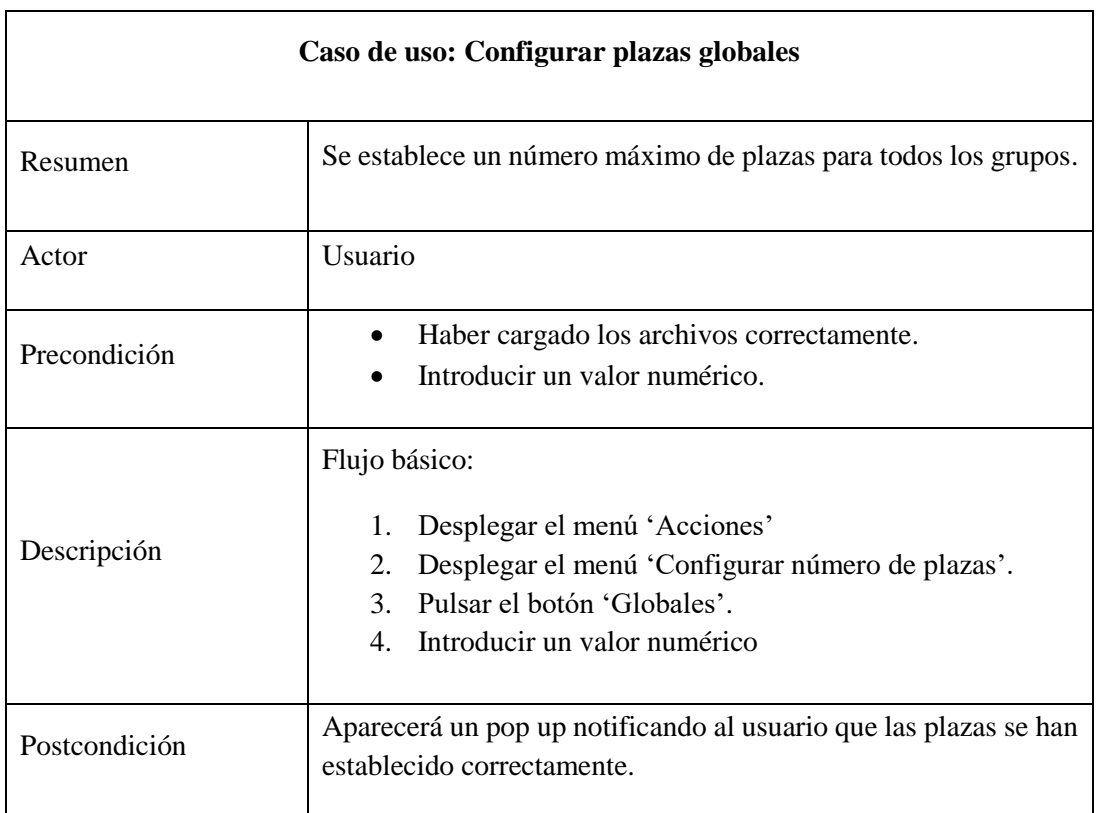

*Tabla 10: Caso de uso configurar plazas globales prototipo intermedio*

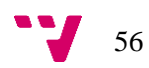

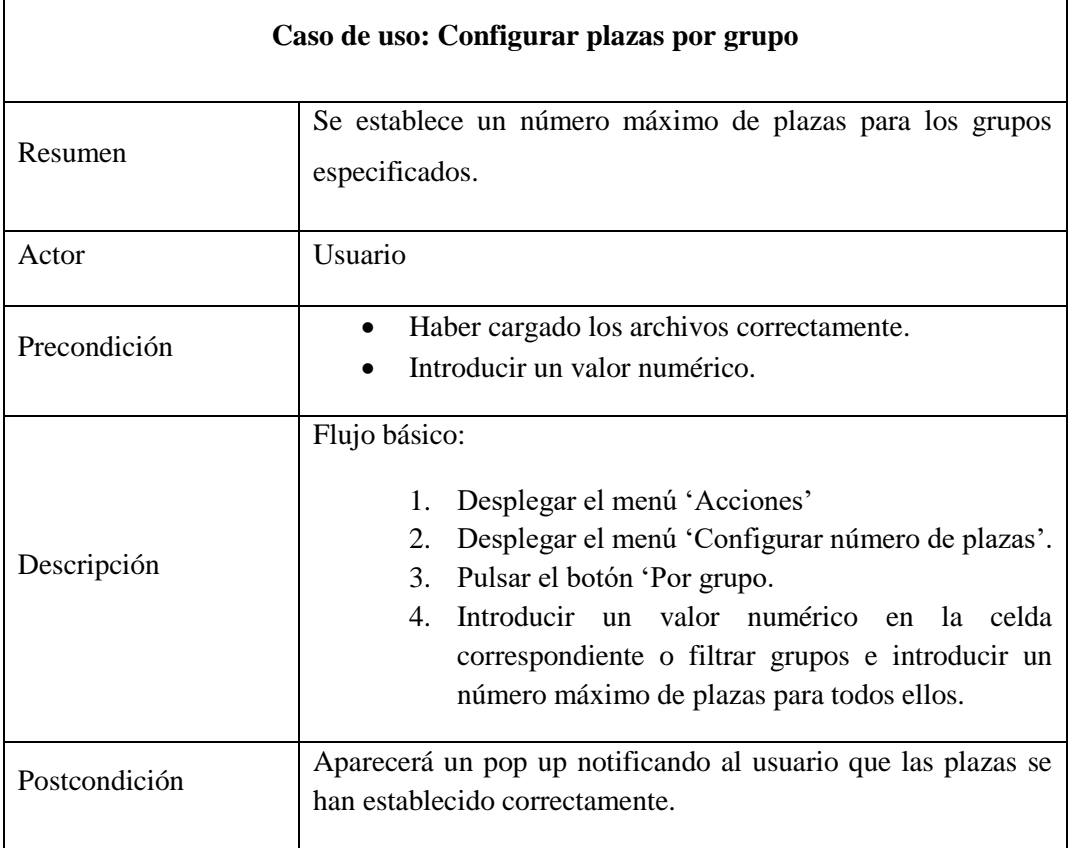

*Tabla 11: Caso de uso configurar plazas por grupo prototipo intermedio*

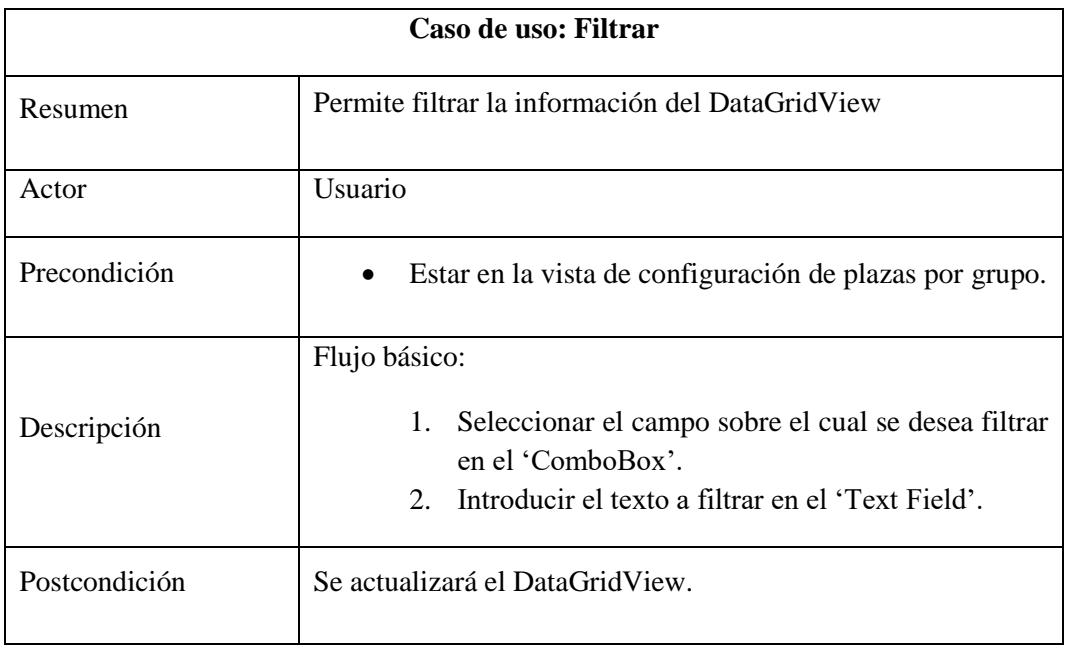

*Tabla 12: Caso de uso filtrar prototipo intermedio*

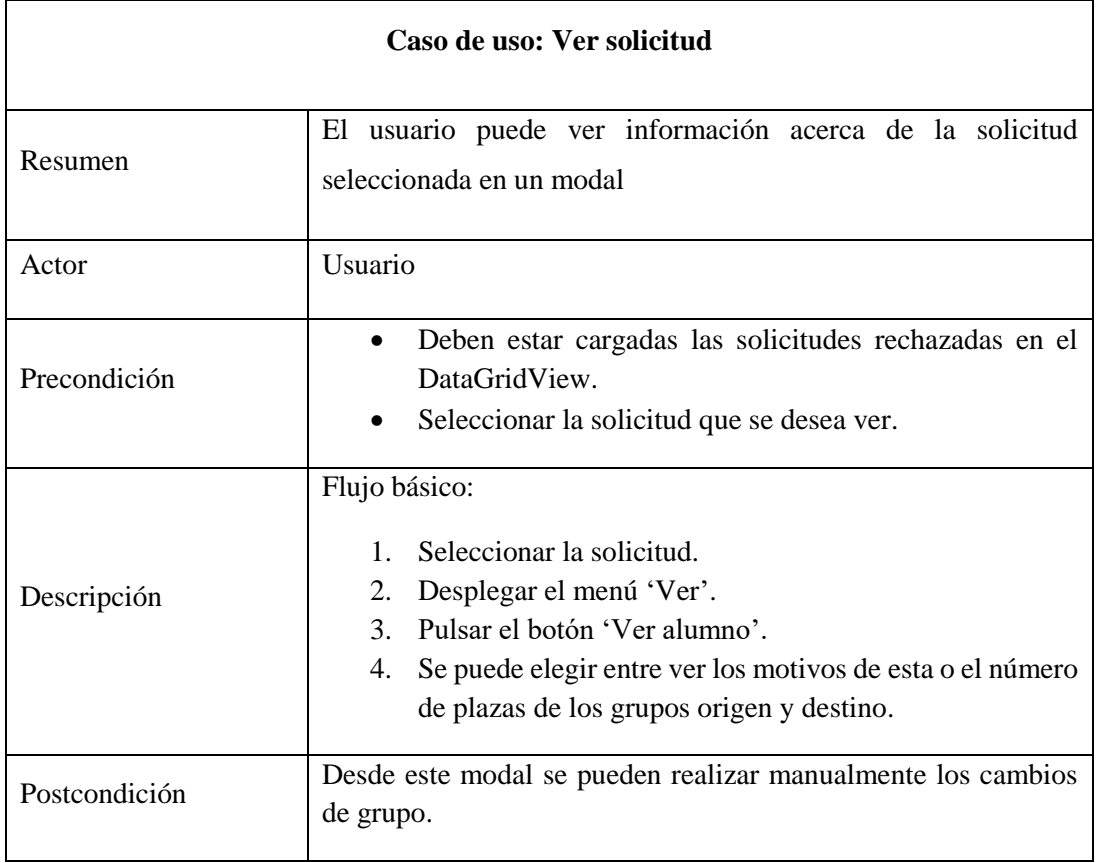

*Tabla 13: Caso de uso ver solicitud prototipo intermedio*

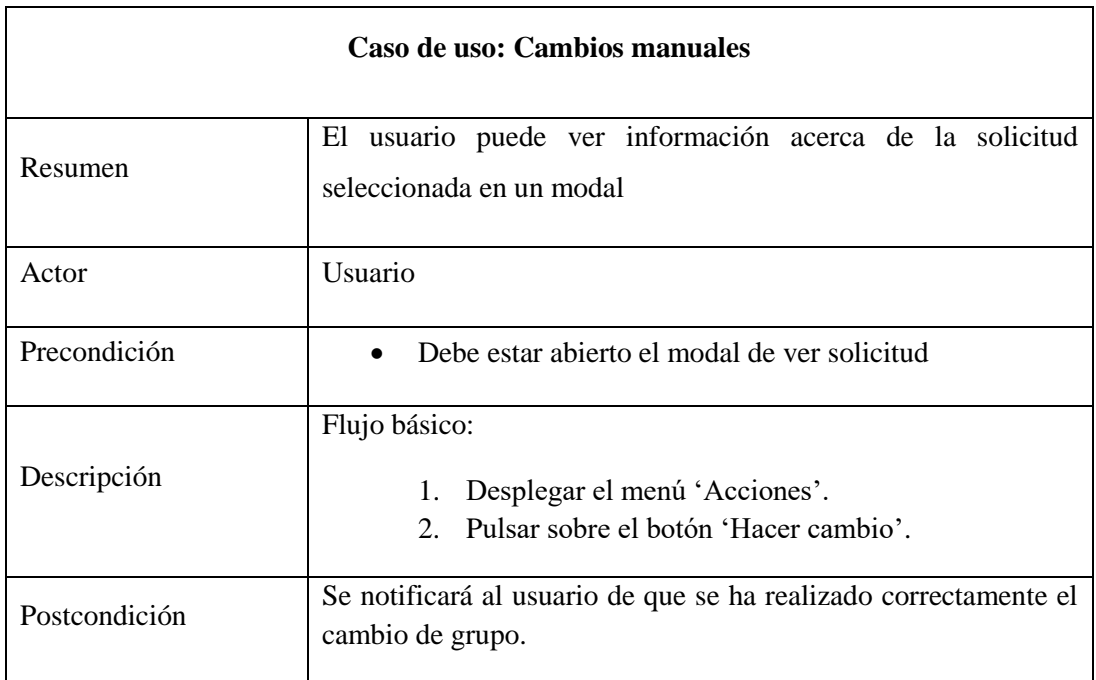

*Tabla 14: Caso de uso cambios manuales prototipo intermedio*

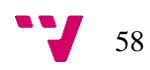

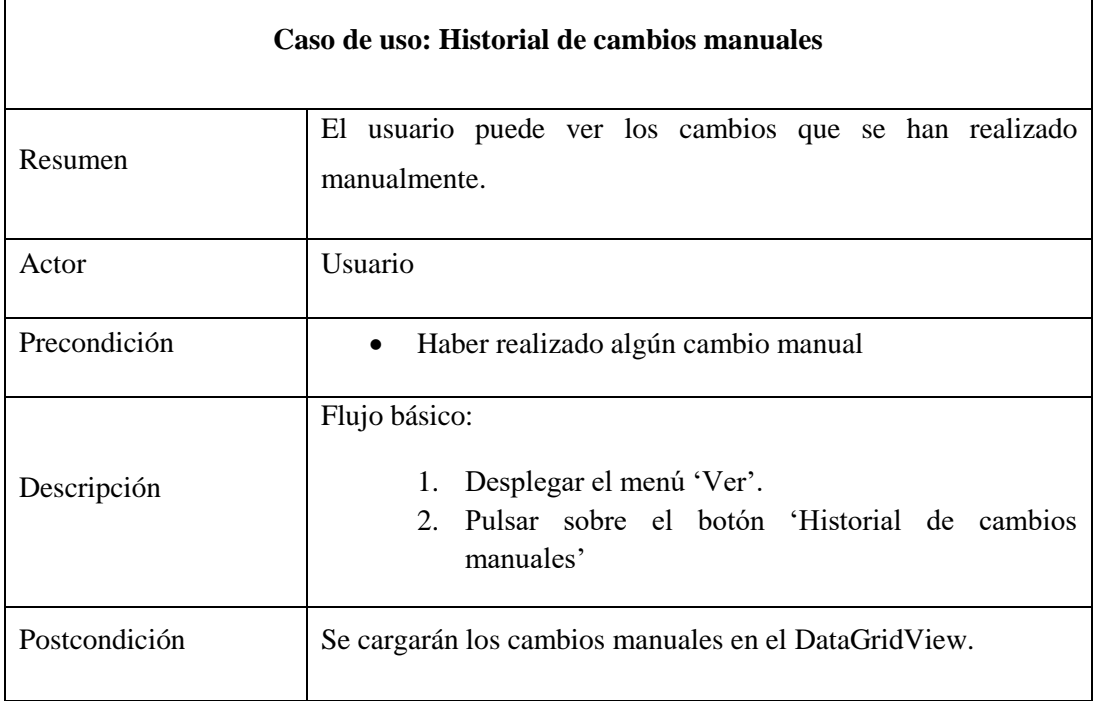

*Tabla 15: Caso de uso historial de cambios manuales prototipo intermedio*

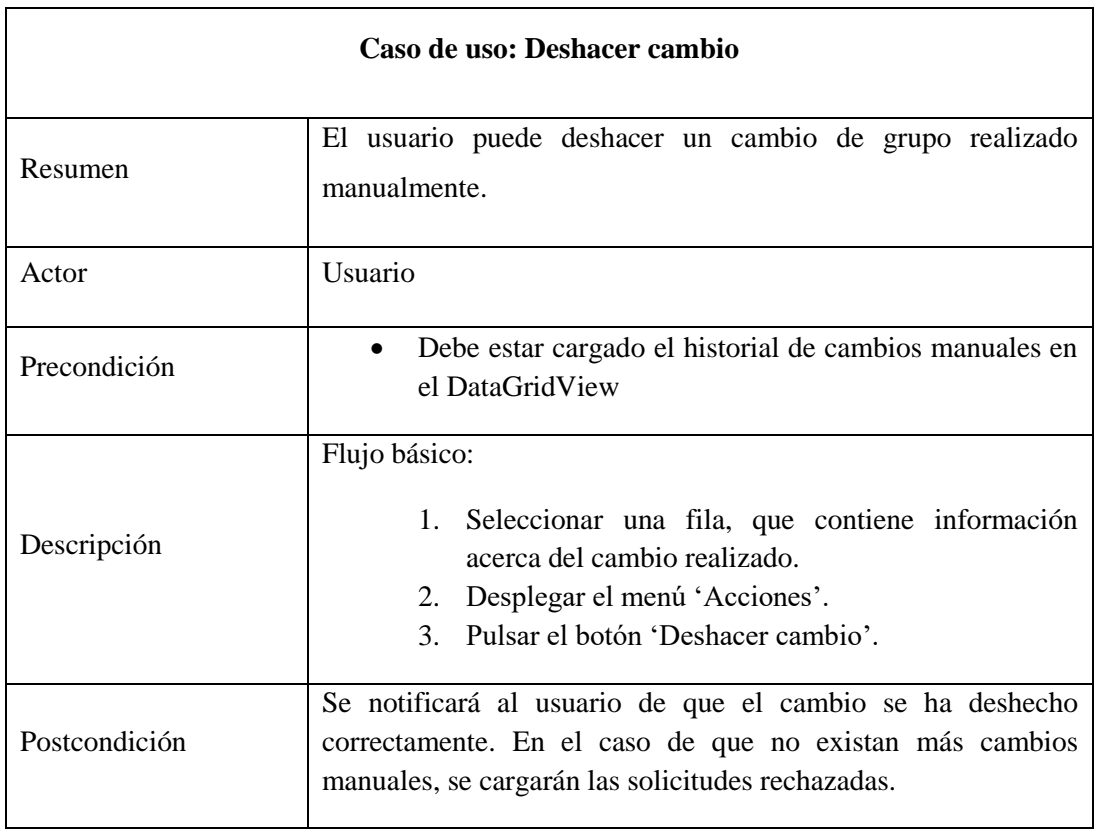

*Tabla 16: Caso de uso deshacer cambio prototipo intermedio*

## 7.3 Diseño

Los aspectos respectivos a la arquitectura del sistema se mantienen tal como se definieron en el apartado 6.3.1 y 6.3.2. En el siguiente apartado, se exponen las nuevas funcionalidades respectivas a las capas de presentación y lógica de negocio.

#### 7.3.1 Capa de presentación

A continuación, se muestran los bocetos respectivos a la interfaz diseñada en este segundo prototipo.

En la figura 15, se puede ver la ventana principal, que cuenta con un título en la esquina superior izquierda y un menú horizontal desplegable con las acciones disponibles. Cada menú agrupa las acciones siguiendo el estándar utilizado en las aplicaciones de Windows: Archivo, ver, editar, etc. En el centro de la ventana, está el DataGridView, que permanece oculto hasta que se modifique su contenido por primera vez.

En la figura 16, se puede ver la ventana que permite especificar las plazas de cada grupo de forma individual, con un buscador con filtros y un DataGridView editable.

En la figura 17, se puede ver el modal del caso de uso 'Ver solicitud', que muestra información sobre la solicitud seleccionada y los distintos botones para realizar las acciones descritas en el caso de uso de la tabla 13.

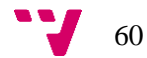

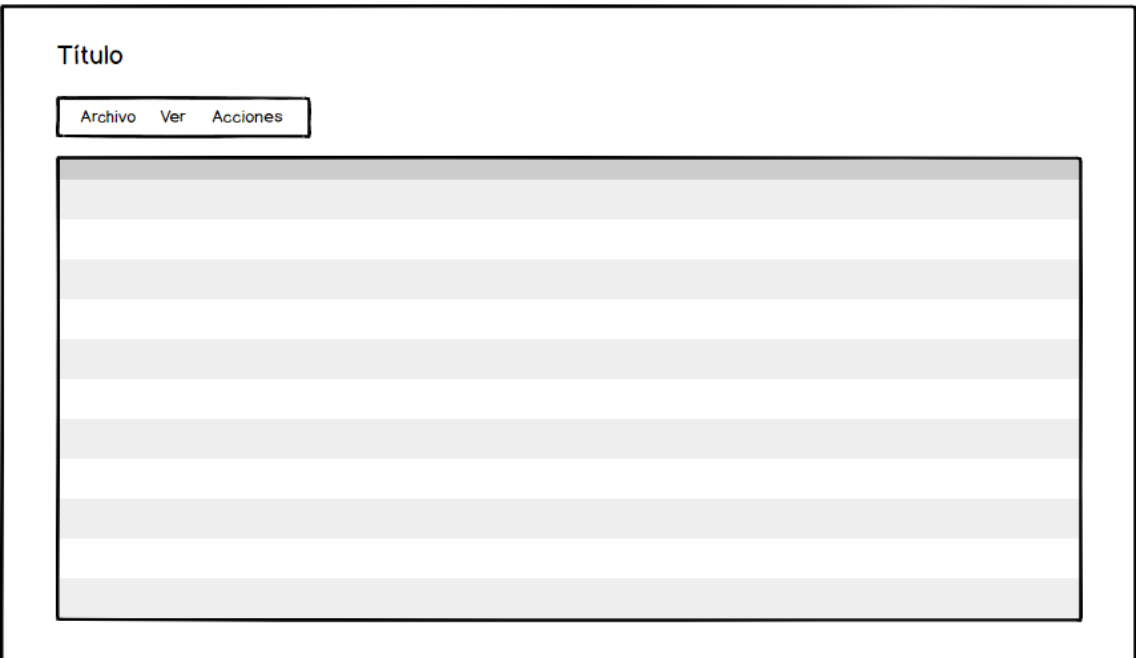

*Figura 15: Mockup ventana principal prototipo intermedio*

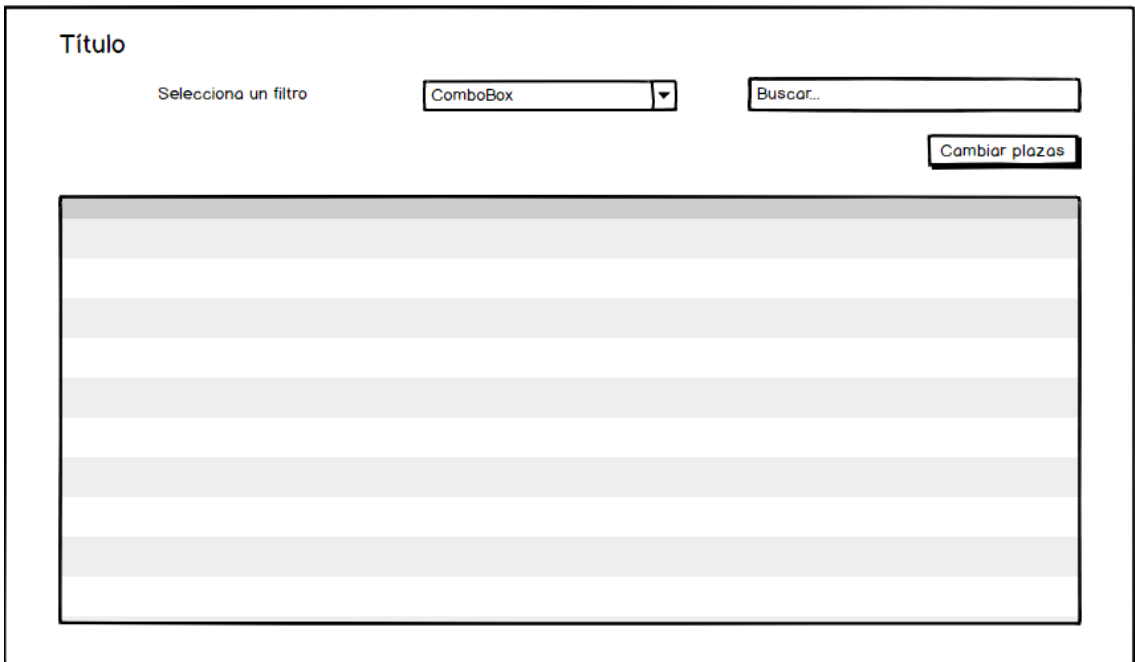

*Figura 16: Mockup ventana configuración de número de plazas prototipo intermedio*

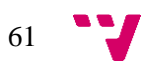

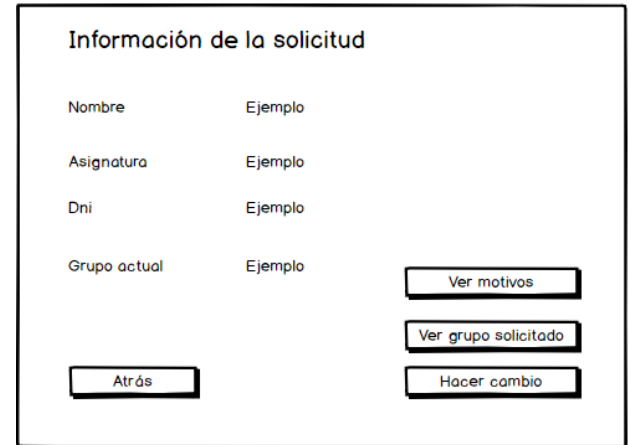

*Figura 17: Modal ver solicitud prototipo intermedio*

En la capa de presentación se han añadido las siguientes funcionalidades:

- Ver historial de cambios manuales.
- Ver solicitud.
- Filtrar los grupos.

## 7.3.2 Capa de lógica de negocio

Se han añadido las siguientes funcionalidades a la capa de lógica de negocio:

- Deshacer cambio de grupo.
- Realizar cambio de grupo.
- Configuración de número de plazas de un grupo o un conjunto de grupos.

# 7.4 Implementación

### 7.4.1 Desafíos de programación

Durante el desarrollo de este prototipo la implementación ha sido más costosa, debido a la necesidad de refactorizar algunos de los métodos utilizados anteriormente. Fue necesario extraer la funcionalidad de realizar un cambio de grupo del método principal, para poder reutilizar este mismo método al realizar un cambio de grupo manualmente. El mayor desafío encontrado durante el desarrollo de este prototipo ha sido el diseño de una interfaz sencilla, que permita una

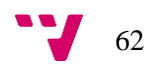

navegación cómoda y eliminando la navegación secuencial finita del primer prototipo. Es cierto que existen otras ventanas o modales, sin embargo, en este prototipo todo gira en torno a la vista principal que permite moverse por el resto de las ventanas. Con estas modificaciones, ha sido necesario mantener la consistencia de la aplicación y controlar cualquier error o excepción que se produjese, informando al usuario en todo momento cuando se realice una acción de borrado de datos o modificación.

## 7.4.2 Funcionalidades

En este prototipo se han implementado las siguientes funcionalidades:

- Configurar plazas por grupo:
	- o Descripción: El usuario puede seleccionar un grupo o un conjunto de grupos y modificar las plazas máximas de estos.
- Filtrar:
	- o Descripción: Cuando el usuario este seleccionando los grupos a los que desea modificar las plazas podrá filtrarlos en función del campo seleccionado.
- Ver solicitud:
	- o Descripción: Al seleccionar una solicitud en el DataGridView mientras están cargadas las solicitudes rechazadas, el usuario podrá ver en detalle dicha solicitud y realizar las acciones descritas en el caso de uso de la tabla 13.
- Realizar cambio de grupo manual:
	- o Descripción: Desde el modal de 'Ver solicitud' el usuario podrá realizar un cambio de grupo manualmente.
- Ver historial de cambios manuales:
	- o Descripción: Permitirá al usuario ver los cambios manuales realizados en el DataGridView.
- Deshacer cambio:

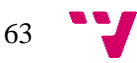

o Descripción: Al estar cargado el historial de cambios manuales en el DataGridView el usuario podrá seleccionar un cambio concreto y deshacerlo.

# 7.5 Validación

La validación del segundo prototipo se llevó a cabo mediante una reunión con el Jefe de Estudios. El Jefe de Estudios está satisfecho con el resultado de este segundo prototipo, puesto que incluye ya toda la funcionalidad necesaria para utilizarse. Sin embargo, eran necesarios algunos retoques visuales, además surgieron nuevos requisitos funcionales importantes. En el siguiente apartado 8.1, se realiza la especificación de requisitos resultante de esta reunión.

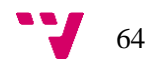

# 8.1 Especificación de requisitos

De la segunda validación surgieron nuevas funcionalidades que implementar, además de algunos retoques estéticos y detalles funcionales que mejorar. A continuación, se exponen los requisitos identificados en dicha validación.

### 8.1.1 Interfaces de usuario

El Jefe de Estudios encontraba cómoda la navegación de la interfaz, sin embargo, notó que necesitaba un aspecto más profesional, por lo tanto, era necesario modificar el estilo de diseño de dicha interfaz. En el apartado 8.3 se detallan los cambios realizados.

### 8.1.2 Interfaces software

Se mantienen los requisitos especificados en el apartado 6.1.2

### 8.1.3 Requisitos funcionales

De la anterior validación surgieron varias funcionalidades adicionales para la aplicación. Al contrario que en el apartado 7.1.3, se exponen en primer lugar los nuevos requisitos, ya que algunas de las funcionalidades a modificar surgen de estos nuevos requisitos.

- Realizar cambios de rama:
	- o Objetivo: Permitir al usuario realizar cambios de rama de forma automática.
	- o Entradas: No hay entradas.
	- o Proceso: Se seguirá el mismo procedimiento que al realizar los cambios de grupo, sin embargo, previamente se indicarán por pantalla las plazas disponibles en cada rama.
	- o Salida: Se notificará mediante un pop-up que los cambios se han realizado correctamente y se cargarán las solicitudes en el DataGridView.

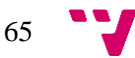

- Ver solicitudes de cambios de rama rechazadas:
	- o Objetivo: Mostrar las solicitudes de cambios de rama rechazadas.
	- o Entradas: No hay entradas.
	- o Proceso: Se cargan todas las solicitudes rechazadas tras realizar los cambios de rama.
	- o Salida: Aparece un mensaje que muestra el número de solicitudes rechazas y se cargan los datos en el DataGridView.
- Ver historial de cambios de rama:
	- o Objetivo: Cargar el historial de cambios de rama en el DataGridView.
	- o Entradas: No hay entradas.
	- o Proceso: Durante la realización de los cambios de rama se mantendrá un registro de todos los cambios realizados. Se cargará el historial de cambios en el DataGridView.
	- o Salida: El usuario puede ver el historial de cambios de rama en el DataGridView.
- Cambios manuales de rama:
	- o Objetivo: El usuario podrá realizar manualmente cambios de rama cuando el fichero de solicitudes rechazadas este cargado en el DataGridView. Podrá realizar un cambio de rama correspondiente a una solicitud previamente seleccionada desde un modal emergente.
	- o Entradas: Seleccionar la solicitud deseada.
	- o Proceso: Se realizará el cambio de rama.
	- o Salida: Se informará al usuario de que el cambio de rama se ha realizado correctamente.
- Historial de cambios de rama manuales:
	- o Objetivo: Mantener un registro de todos los cambios de rama manuales realizados, ya que estos no se realizan automáticamente y son más críticos, puesto que la rama destino estará llena.

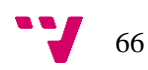

- o Entradas: Ninguna.
- o Proceso: Se muestra un historial semejante al historial de cambios, que solo contendrá los cambios de rama realizados manualmente.
- o Salida: Se cargan el historial de cambios de rama manuales en el DataGridView.
- Deshacer cambio de rama manual:
	- o Objetivo: Permitir al usuario revocar un cambio de rama realizado manualmente desde el historial de cambios de rama manuales.
	- o Entradas: Seleccionar el cambio de rama a deshacer.
	- o Proceso: El alumno se devolverá al grupo inicial y la solicitud se volverá a marcar como pendiente, por lo tanto, volverá a aparecer en la lista de solicitudes rechazadas.
	- o Salida: Se notifica al usuario de que se ha deshecho el cambio de rama correctamente.
- Estadísticas:
	- o Objetivo: Ofrecer al usuario información adicional acerca de los cambios realizados.
	- o Entradas: No hay entradas.
	- o Proceso: Se mostrará una ventana con información acerca del porcentaje de cambios realizados correctamente y las asignaturas/ramas más solicitadas, así como los grupos/ramas más vaciados.
	- o Salida: Se abrirá una ventana con dos gráficos mostrando los datos correspondientes.

A continuación, se especificarán las modificaciones necesarias sobre funcionalidades ya implementadas

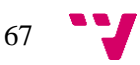

- Comprobar formato ficheros:
	- o Objetivo: Al cargar los ficheros, el sistema detectará automáticamente si se trata de un fichero de solicitudes de cambios de grupo o de rama, además, se comprobará si la estructura del fichero es correcta, en función del tipo de fichero que se esté cargando: de grupos, de cambios de grupo o de cambios de rama.
	- o Entradas: Fichero.
	- o Proceso: Se comprobará si los campos principales para realizar los cambios están incluidos en los ficheros.
	- o Salida: Se notificará al usuario que el fichero se ha cargado correctamente.
- Ver grupos:
	- o Objetivo: El usuario desea poder ver el archivo de grupos tras cargarlo, es decir, quiere comprobar su contenido antes de realizar los cambios de grupo.
	- o Entradas: No hay entradas.
	- o Proceso: Se cargarán los grupos en el DataGridView.
	- o Salida: Se mostrarán los grupos en el DataGridView.
- Ver solicitudes:
	- o Objetivo: El usuario desea poder ver el archivo de solicitudes tras cargarlo, es decir, quiere comprobar su contenido antes de realizar los cambios de grupo.
	- o Entradas: No hay entradas.
	- o Proceso: Se cargarán las solicitudes en el DataGridView.
	- o Salida: Se mostrarán las solicitudes en el DataGridView.

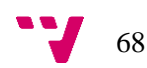

### 8.1.4 Requisitos no funcionales

Además de los requisitos identificados en los apartados 6.1.4 y 7.1.4, se añaden los siguientes:

- Mantener la consistencia de la aplicación.
- Informar a usuario de los archivos que hay cargados o del tipo de cambios que está realizando.

## 8.2 Análisis

### 8.2.1 Casos de uso

Debido a las semejanzas entre las funcionalidades de cambios de grupo y de rama, se ha decidido, utilizar la detección automática de ficheros para controlar que tipos de cambios de van a realizar, siendo así el flujo de ejecución exactamente igual tanto para los cambios de grupo como los de rama. La diferencia principal es que los cambios de grupo permiten indicar un número de plazas, mientras que los de rama no. Esto no supondrá un problema, ya que en el segundo prototipo se aisló el módulo que permite configurar el número máximo de plazas. Por otro lado, otra diferencia significativa es que un cambio de rama supone varios cambios de grupo, en concreto de cada una de las asignaturas de la rama. Esto no afecta al caso de uso, ya que las acciones que debe realizar el usuario son las mismas, por lo tanto, se utilizarán los mismos casos de uso para las funcionalidades comunes de ambos cambios, como podemos ver en el diagrama de la figura 18.

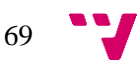

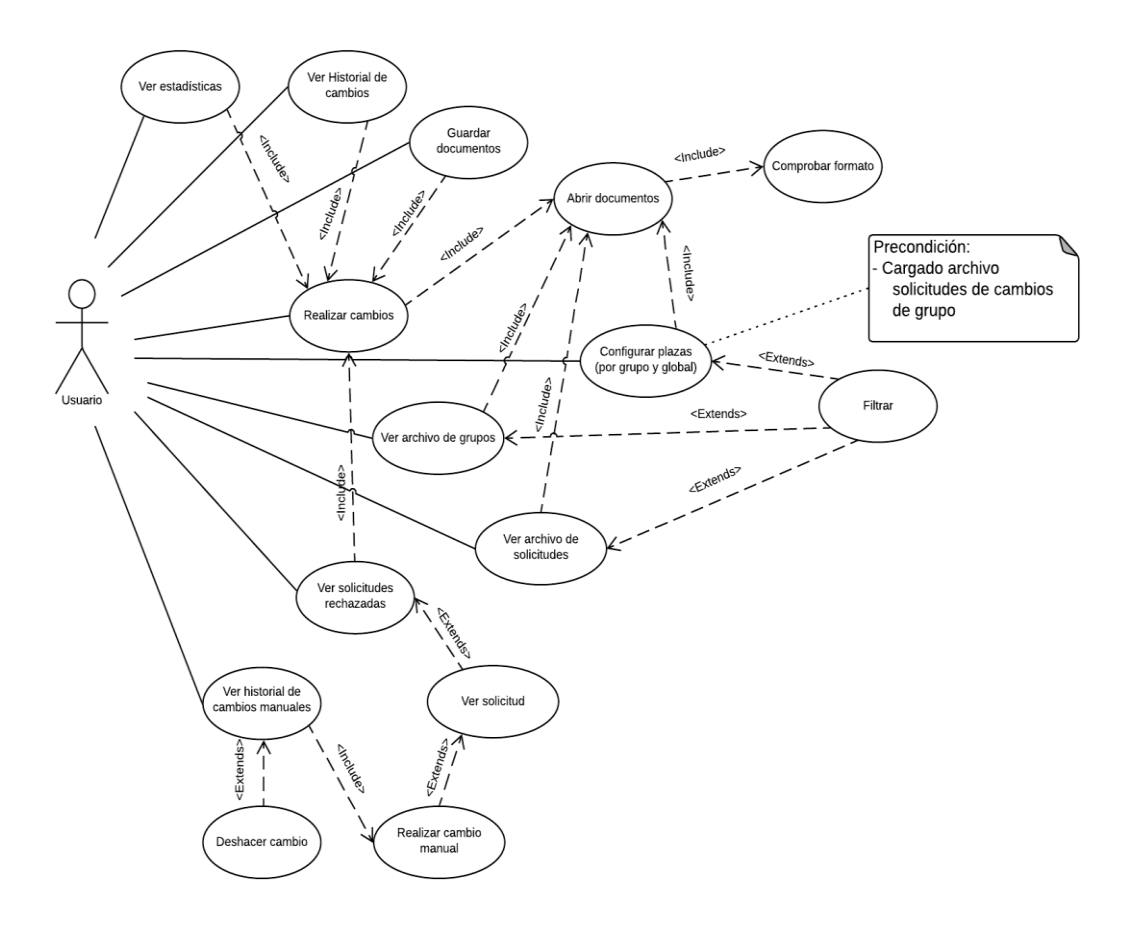

*Figura 18: Casos de uso aplicación final*

A continuación, se realiza la especificación de cada uno de los casos de uso, en primer lugar, se tratan todos aquellos casos de uso que se han modificado por la introducción de los cambios de rama u otros requisitos. Respecto a el caso de uso 'Configurar plazas', no se vuelve a especificar, ya que como se indica en el diagrama, tan solo se añade la precondición de que el archivo de solicitudes cargado sea de solicitudes de cambios de grupo. Aquellos que no se incluyen, es debido a que su funcionalidad sigue siendo la misma, no interfiere el tipo de cambios realizados.

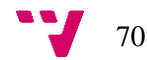

| Caso de uso: Realizar cambios |                                                                                                    |
|-------------------------------|----------------------------------------------------------------------------------------------------|
| Resumen                       | Se realizan automáticamente todos los cambios posibles,<br>siguiendo el orden de preferencia y algoritmo indicados<br>anteriormente.                                                                                                    |
| Actor                         | Usuario                                                                                                    |
| Precondición                  | Haber cargado los archivos correctamente.<br>Cambios de grupo: El archivo cargado debe<br>$\circ$<br>tener el formato de solicitudes de cambios de<br>grupo.<br>Cambios de rama: El archivo cargado debe<br>$\circ$<br>tener el formato de solicitudes de cambios de<br>rama. |
| Descripción                   | Flujo básico:<br>1. Desplegar el menú 'Acciones'.<br>2. Pulsar el botón 'Realizar cambios'.                                                                                                    |
| Postcondición                 | Aparecerá un pop up notificando al usuario que los cambios se<br>han realizado correctamente.                                                                                                    |

*Tabla 17: Caso de uso realizar cambios aplicación final*

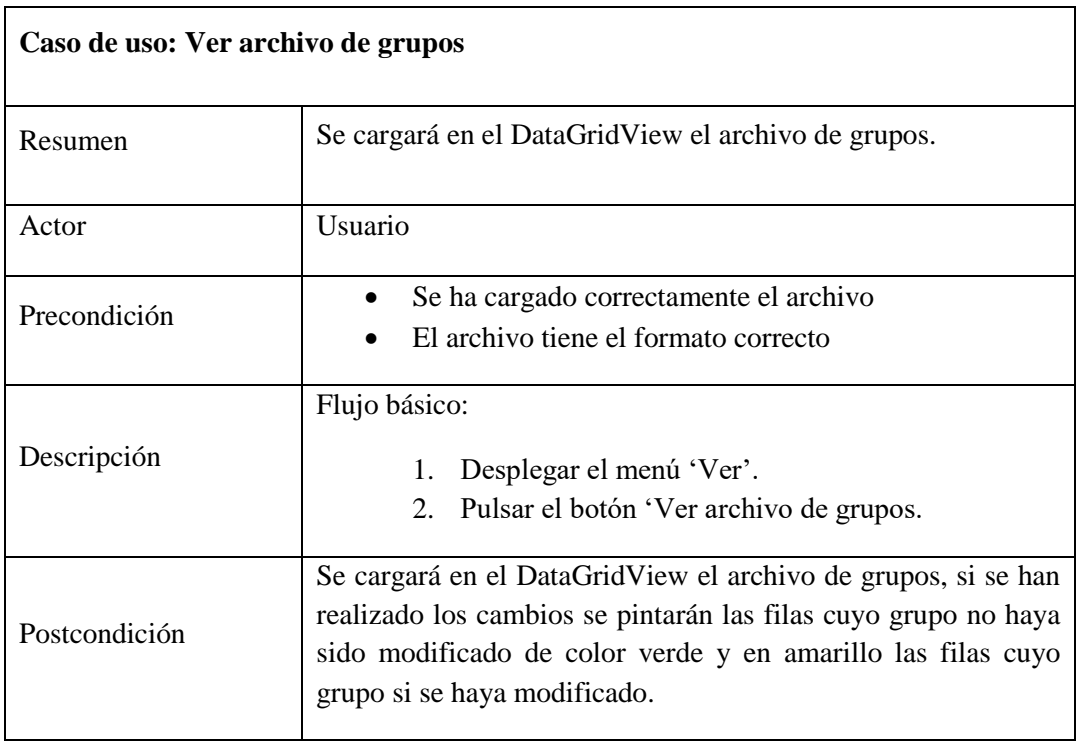

*Tabla 18: Caso de uso ver archivo de grupos aplicación final*

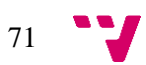

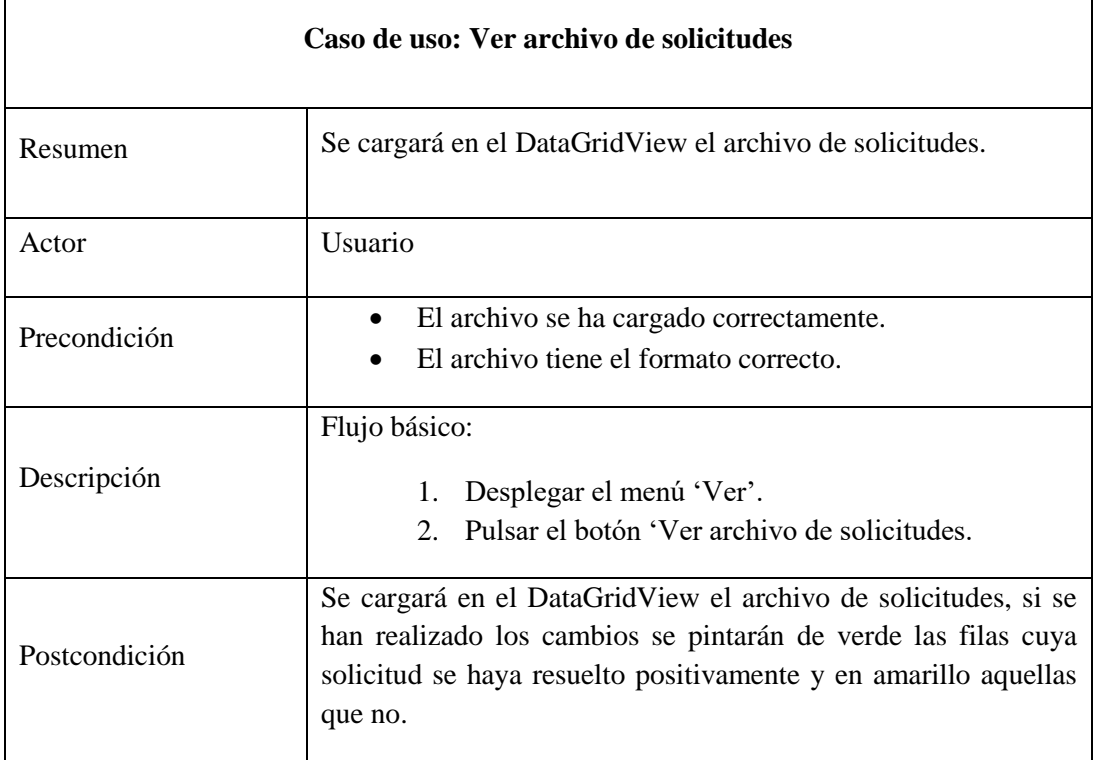

*Tabla 19: Caso de uso ver archivo de solicitudes aplicación final*

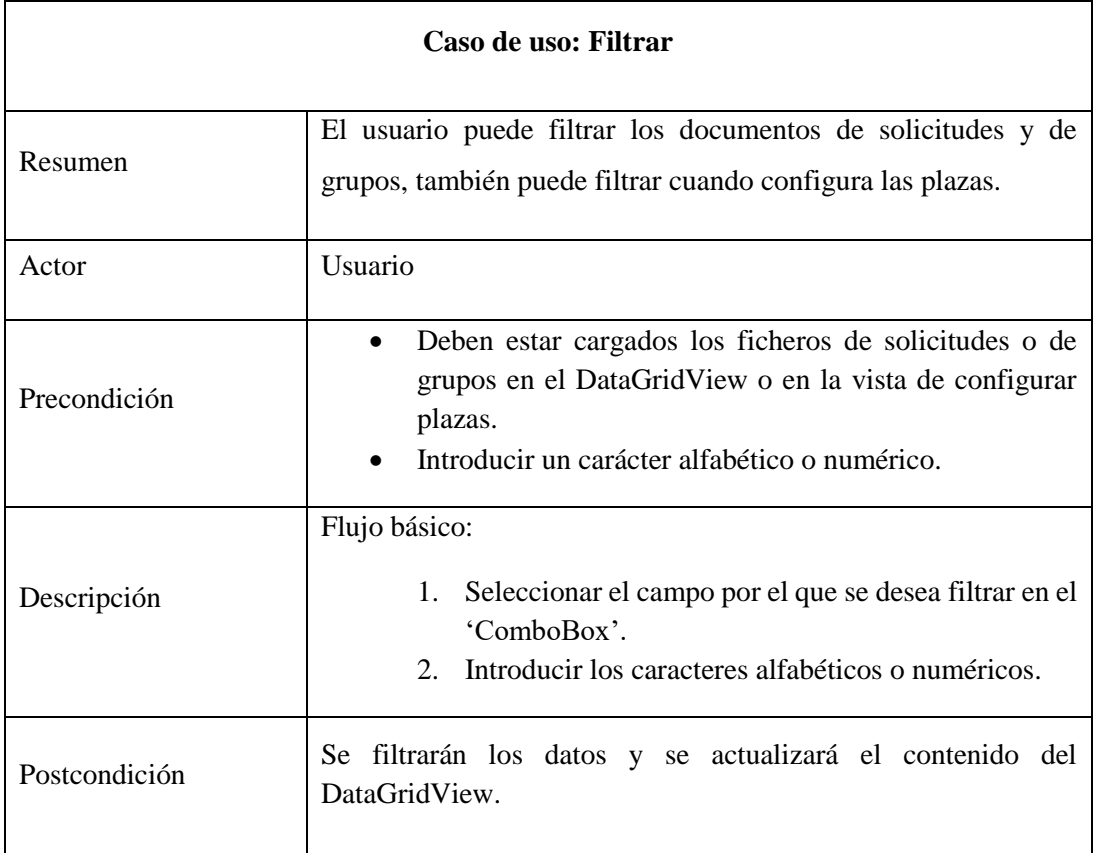

*Tabla 20: Caso de uso filtrar aplicación final*

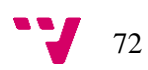
A continuación, se especificarán los nuevos requisitos definidos en el desarrollo de este prototipo.

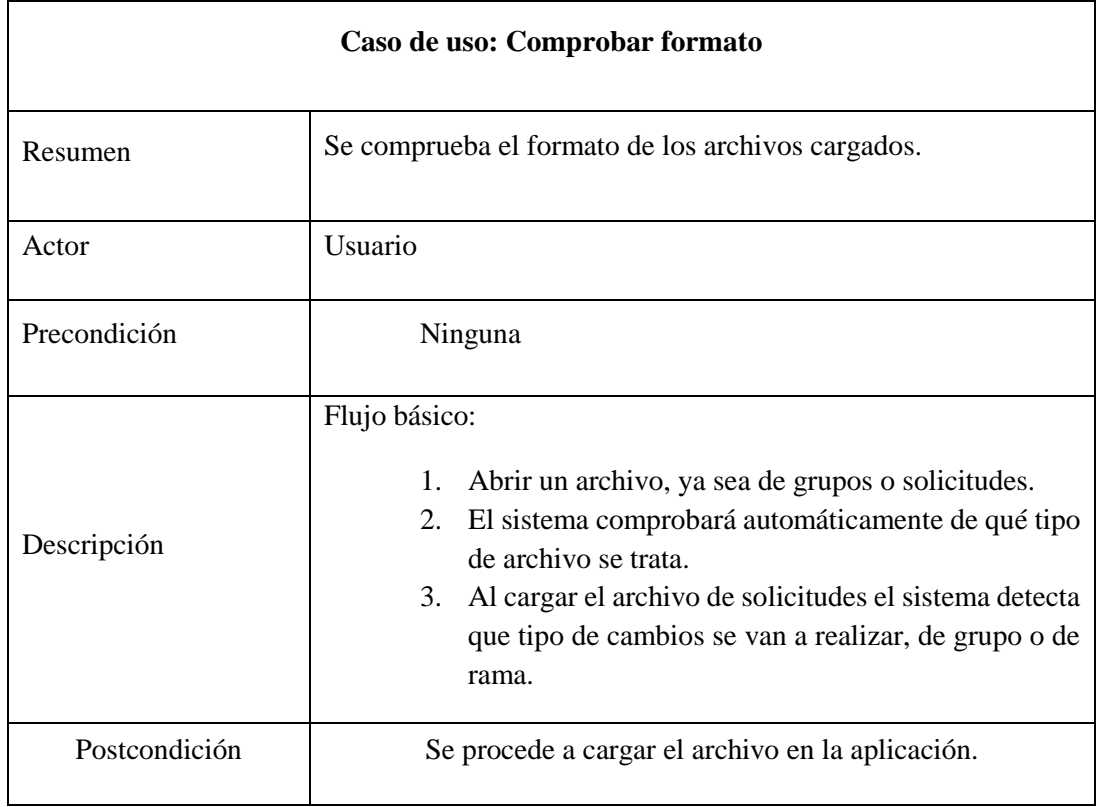

#### *Tabla 21: Caso de uso comprobar formato aplicación final*

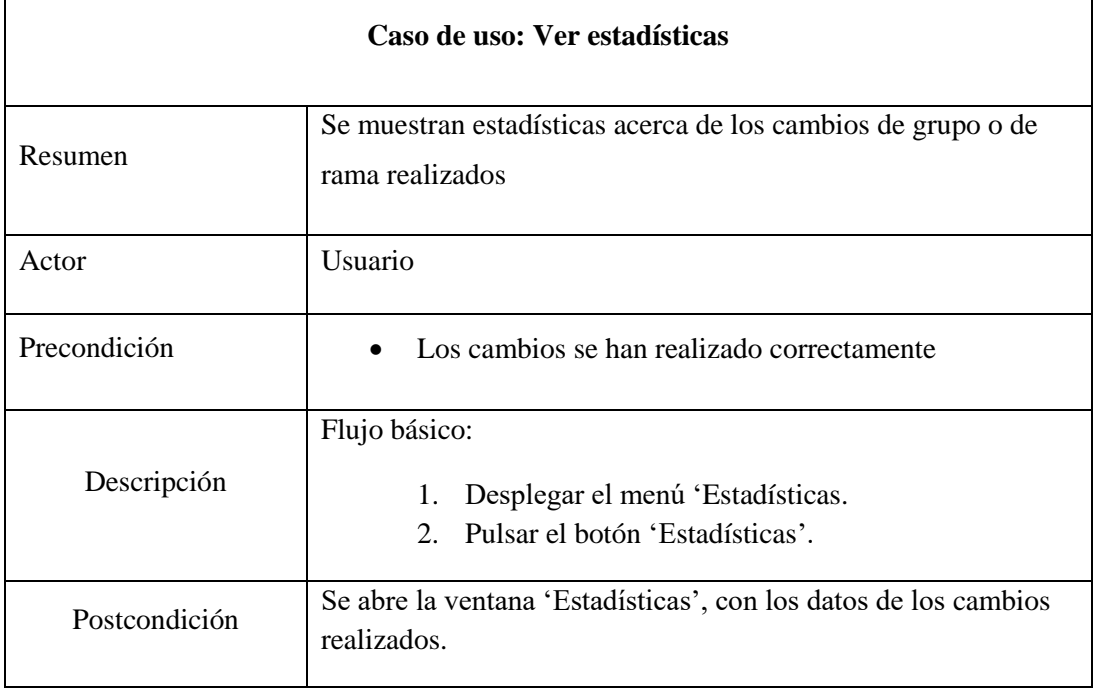

*Tabla 22: Caso de uso ver estadísticas aplicación final*

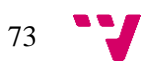

### 8.3 Diseño

Los aspectos respectivos a la arquitectura del sistema se mantienen tal como fueron definidos en el apartado 6.3.1 y 6.3.2. En este apartado se muestran imágenes del aspecto final de la aplicación, además de las nuevas funcionalidades implementadas en cada capa.

#### 8.3.1 Capa de presentación

A continuación, se muestran algunas capturas de la interfaz final de la aplicación.

En la figura 19, se puede ver la interfaz principal, con un menú desplegable organizado de forma intuitiva. Cada uno de los menús contiene los siguientes botones y submenús:

- Archivo
	- o Abrir
		- Archivo grupos
		- Archivo solicitudes
	- o Guardar
		- Archivo grupos
		- Archivo solicitudes
	- o Salir
- Ver
	- o Archivo solicitudes
	- o Archivo grupos
	- o Historial de cambios
	- o Solicitudes rechazadas
	- o Historial de cambios manuales
	- o Estadísticas
	- o Ver solicitud
- **Acciones** 
	- o Realizar cambios
	- o Deshacer cambio
	- o Configurar número de plazas

 $\frac{1}{2}$  74

- Globales
- Por grupo

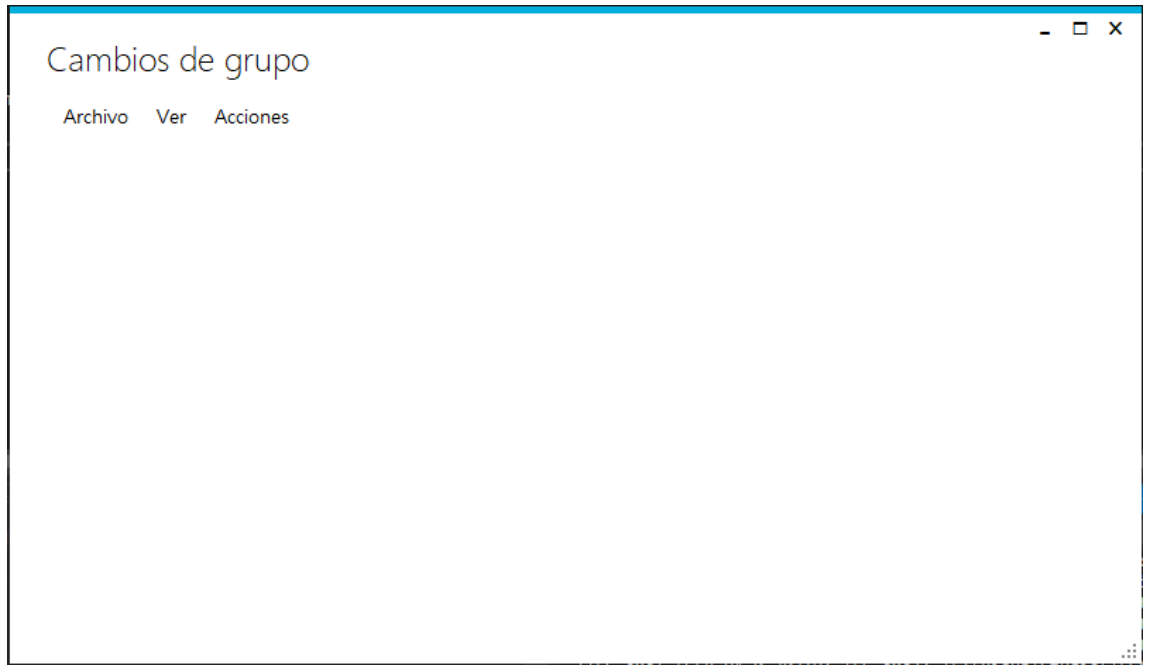

*Figura 19: Ventana principal aplicación final*

En la figura 20, se puede ver la ventana principal tras realizar los cambios, con el archivo de solicitudes cargado, como se indica en el borde superior izquierdo. Se puede apreciar en la imagen que esta aplicado un filtro de 'Grupo solicitado', por lo tanto, solo las solicitudes con destino a este grupo aparecen en el DataGridView. Además, aparecen coloreadas en verde las solicitudes resueltas positivamente, es decir, los cambios realizados, y en amarillo las solicitudes rechazadas.

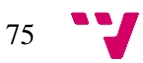

#### Desarrollo de una aplicación para la gestión de cambios de grupo en la ETSINF

| <b>CURSO</b><br>2018 | T DNI<br>Y41836 | NOMBRE ASI<br>Rodría. | 11546 | Algebra        | 1D1         | 1D1        | 1121             | <b>DONE</b> | 07/01/19         | SOY D.       | ASI NON GRUPO / GRUPO / GRUPO I ESTADO FECHA S MOTIVO MOTIVO ANEXA E SOLAPES F CIE F CITACI SEMESTI ESTADO | No.            | ' Sin C                  | 20   | 2018-0.     |                | Activa |
|----------------------|-----------------|-----------------------|-------|----------------|-------------|------------|------------------|-------------|------------------|--------------|----------------------------------------------------------------------------------------------------|----------------|--------------------------|------|-------------|----------------|--------|
| 2018                 | Y41836          | Rodría.               | 11544 | Tecnol         | 1D1         | '1D1'      | 112 <sup>o</sup> | <b>DONE</b> | 07/01/19         | SOY D.       |                                                                                                    | No.            | $"$ Sin C.               | 20.  | $2018 - 0.$ | R.             | Activa |
| 2018                 | Y41836          | Rodría.               | 11539 | Estadís        | 1D1         | '1D1'      | $112^{\circ}$    | DONE        | 07/01/19         | SOY D.       |                                                                                                    | No             | * Sin C                  | 20   | 2018-0.     |                | Activa |
| 2018                 | Y41836          | Rodría.               | 11538 | Funda.         | 1D11        | '1D1'      | 112              | <b>DONE</b> | 07/01/19         | SOY D.       |                                                                                                    | No             | $\cdot$ Sin C.           | 20.  | 2018-0.     |                | Activa |
| 2018                 | Y41836          | Rodría.               | 11543 | Progra.        | 1D1         | '1D1'      | $112^{\circ}$    | <b>DONE</b> | 07/01/19         | SOY D.       |                                                                                                    | No.            | ' Sin C.                 | '20. | 2018-0.     |                | Activa |
| 2018                 | 256132          | Padilla               | 11546 | Algebra        | 1D1         | 1D1        | 112'             | <b>DONE</b> | 10/01/19         | ME GU        |                                                                                                    | No             | * Sin C                  | 20   | 2018-0.     | R.             | Activa |
| 2018                 | 256132          | Padilla               | 11543 | Progra.        | <b>1D1</b>  | <b>HD1</b> | 112'             | <b>DONE</b> | 10/01/19         | ME GU.       |                                                                                                    | No.            | $\cdot$ Sin C.           | 20.  | 2018-0.     | B.             | Activa |
| 2018                 | 256132          | Padilla i             | 11544 | Tecnol         | 1D1'        | 1D1        | 112 <sup>o</sup> | <b>DONE</b> | 10/01/19         | ME GU.       |                                                                                                    | No             | $"$ Sin C.               | 20   | 2018-0.     |                | Activa |
| 2018                 | 256132          | Padilla               | 11538 | Funda.         | 1D1'        | '1D1'      | 112 <sup>o</sup> | <b>DONE</b> | 10/01/19         | ME GU.       |                                                                                                    | Vo.            | " Sin C                  | 20.  | $2018-0.$   |                | Activa |
| 2018                 | 256132          | Padilla               | 11539 | <b>Estadís</b> | <b>1D11</b> | '1D1'      | $112^{\circ}$    | <b>DONE</b> | 10/01/19         | ME GU.       |                                                                                                    | No.            | ' Sin C.                 | '20. | 2018-0.     |                | Activa |
| 2018                 | 537235          | Puchalt               | 11538 | Funda.         | 1D1         | 1D1        | 1D2              | <b>DONE</b> | 18/01/19         | SE SOL       |                                                                                                    | No             | * Sin C.                 | 20.  | $2018 - 0.$ | R.             | Activa |
| 2018                 | 1.537235        | Puchalt.              | 11546 | Algebra        | '1C2'       | 101        |                  | <b>SOL</b>  | 18/01/19 SE SOL. |              |                                                                                                    | N <sub>o</sub> | ** Sin C 20              |      | $2018-0$ B  |                | Activa |
| 2018                 | 448920          | Gil Zan.              | 11544 | Tecnol         | <b>1D1</b>  | <b>HD1</b> | 1-FLIP*          | <b>DONE</b> | 10/01/19         | <b>COMPA</b> |                                                                                                    | Vo.            | $"$ Sin C.               | 20   | 2018-0.     | $\mathsf{R}$   | Activa |
| 2018                 | 1.487616        | López                 | 11539 | Estadís        | 112         | '1D1'      |                  | <b>SOL</b>  | 09/01/19 ACTUA   |              |                                                                                                    | N <sub>o</sub> | ** Sin C 20              |      | $2018-0$ B  |                | Activa |
| 2018                 | 487616          | López                 | 11538 | Funda.         | 1D1         | '1D1'      | 1121             | <b>DONE</b> | 09/01/19         | <b>ACTUA</b> |                                                                                                    | No             | * Sin C                  | 20.  | 2018-0.     | R              | Activa |
| 2018                 | 487616.         | López                 | 11543 | Progra.        | 1D1         | 1D1        | 112 <sup>o</sup> | <b>DONE</b> | 09/01/19         | <b>ACTUA</b> |                                                                                                    | No.            | $"$ Sin C.               | 20.  | 2018-0.     | R.             | Activa |
| 2018                 | 1.487616 López  |                       | 11546 | Algebra        | 112         | '1D1'      |                  | <b>SOL</b>  | 09/01/19 ACTUA   |              |                                                                                                    | N <sub>o</sub> | ** Sin C   '20   '2018-0 |      |             | $\overline{B}$ | Activa |
| 018                  | 487616.         | ópez                  | 11544 | Tecnol         | <b>1D1</b>  | 1D1        | 112'             | <b>DONE</b> | 09/01/19         | <b>ACTUA</b> |                                                                                                    | ۱o             | ' Sin C.                 | 20   | 2018-0.     |                | Activa |
|                      |                 |                       |       |                |             |            |                  |             |                  |              |                                                                                                    |                |                          |      |             |                |        |

*Figura 20: Ventana principal visualización de solicitudes aplicación final*

Esta es la ventana de configuración de plazas por grupo, como podemos ver, con un filtro aplicado de 'Código de asignatura'. Al pulsar el botón 'Cambiar plazas', aparece un modal que permite modificar el número de plazas máximo para todos los grupos cargados en el DataGridView. Además, la columna 'PLAZAS', es editable, permitiendo especificar las plazas desde la misma tabla. Se puede ver en la figura 21.

|   |              |            |                                    | Buscar asignatura por: | Código de asignatura | $\checkmark$   | 11551           |               |                 |                |  |
|---|--------------|------------|------------------------------------|------------------------|----------------------|----------------|-----------------|---------------|-----------------|----------------|--|
|   |              |            |                                    |                        |                      |                |                 |               |                 | Cambiar plazas |  |
|   | <b>CURSO</b> | <b>ASI</b> | <b>NOMBRE</b><br><b>ASIGNATURA</b> | <b>GRUPO</b>           | <b>DESCRIPCIÓN</b>   | CUAT.          | <b>OFFRTA A</b> | <b>PLAZAS</b> | <b>OCUPADAS</b> | REPET.         |  |
| ь | 2018         | 11551      | Estructures de                     | 2A1                    | Grau II 2n curs      | B              | Centre          | 40            | 40              | 5              |  |
|   | 2018         | 11551      | Estructures de                     | <b>2A2</b>             | Grau II 2n curs, B   |                | Centre          | 40            | 40              | 14             |  |
|   | 2018         | 11551      | Estructures de                     | <b>2B1</b>             | Grau II 2n curs      | B              | Centre          | 40            | 40              | 3              |  |
|   | 2018         | 11551      | Estructures de                     | 2B <sub>2</sub>        | Grau II 2n curs, B   |                | Centre          | 40            | 40              | 6              |  |
|   | 2018         | 11551      | Estructures de                     | 2C1                    | Grau II 2n curs B    |                | Centre          | 40            | 40              | 3              |  |
|   | 2018         | 11551      | Estructures de                     | 2C2                    | Grau II 2n curs      | B              | Centre          | 40            | 40              | 5              |  |
|   | 2018         | 11551      | Estructures de                     | <b>2D1</b>             | Grau II 2n curs      | B              | Centre          | 40            | 40              | 14             |  |
|   | 2018         | 11551      | Estructures de                     | <b>2D2</b>             | Grau II 2n curs      | B              | Centre          | 40            | 40              | 15             |  |
|   | 2018         | 11551      | Estructures de                     | <b>2E1</b>             | Grau II 2n curs, B   |                | Centre          | 30            | 30              | $\overline{a}$ |  |
|   | 2018         | 11551      | Estructures de                     | 2F1                    | Grau II 2º Curs      | $\overline{B}$ | Centre          | 40            | 35              | 19             |  |
|   | 2018         | 11551      | Estructures de                     | <b>2F2</b>             | Grau II 2º Curs      | l B            | Centre          | 40            | 34              | 20             |  |
|   | 2018         | 11551      | Estructures de                     | 2G1                    | Grau II 2n curs B    |                | Centre          | 40            | 35              | 27             |  |
|   | 2018         | 11551      | Estructures de                     | 2G2                    | Grau II 2n curs      | B              | Centre          | 40            | 34              | 30             |  |
|   | 2018         | 11551      | Estructures de                     | 3-GIA1                 | Doble Grau INF       | A              | Centre          | 0             | 0               | 0              |  |
|   | 2018         | 11551      | Estructures de                     | 3-GIA1                 | Doble Grau INF A     |                | tit:182         | 22            | 19              | 0              |  |

*Figura 21: Ventana configuración de número de plazas aplicación final*

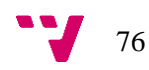

En la siguiente figura 22, se ve el modal que muestra los detalles de la solicitud seleccionada en la vista de 'Solicitudes rechazadas', desde donde es posible realizar un cambio de grupo manualmente. También es posible ver los motivos de la solicitud e información acerca del grupo solicitado. En caso de que se tratara de cambios de rama, aparecería información relacionada a la solicitud de cambio de rama.

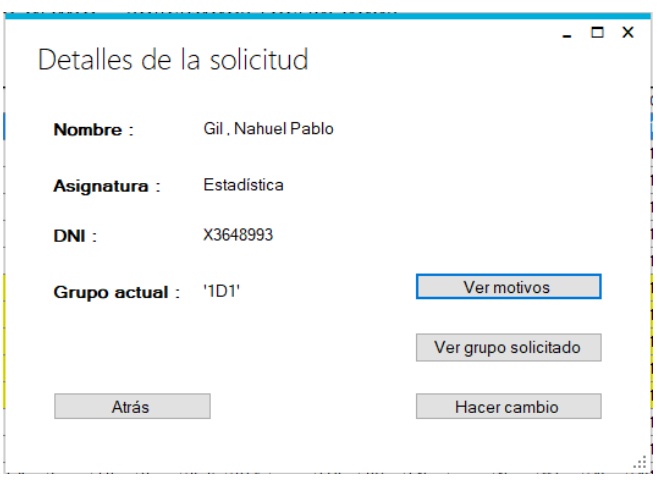

*Figura 22: Modal ver solicitud aplicación final*

Por último, la ventana de estadísticas, donde se puede ver información acerca de las solicitudes resueltas positivamente, las asignaturas más solicitadas y los grupos más vaciados. En caso de que se realizaran cambios de rama, aparecería información acerca de las ramas más solicitadas y de las más vaciadas. Se puede ver en la figura 23.

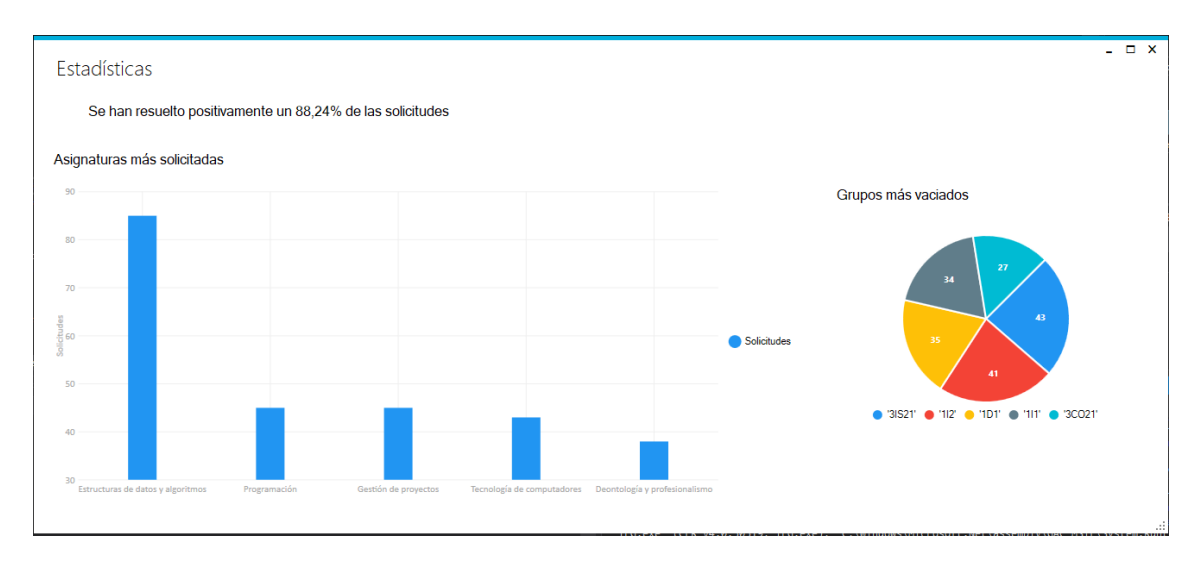

*Figura 23: Ventana estadísticas aplicación final*

Se han añadido las siguientes funcionalidades a la capa de presentación:

- Bread Crumb, informando en todo momento de la vista actual. Se explicará más a fondo su funcionamiento en el apartado 8.4.
- Filtrar los archivos de grupos y solicitudes.
- Mostrar la información en función de los cambios que se estén realizando, de rama o de grupo.
- Ver estadísticas.
- 8.3.2 Capa de lógica de negocio

Se han añadido las siguientes funcionalidades a la capa de lógica de negocio:

- **Estadísticas** 
	- o Grupos más vaciados.
	- o Ramas más vaciadas.
	- o Asignaturas más solicitadas.
	- o Ramas más solicitadas.
	- o Porcentaje de cambios realizados correctamente.
- Realizar cambios de rama.
- Obtener plazas en las ramas.
- Realizar cambio de rama.
- Deshacer cambio de rama.
- Comprobar formato archivos.

## 8.4 Implementación

Este, sin duda, ha sido el prototipo más costoso, debido a los nuevos requisitos y los cambios que estos conllevan en las funcionalidades ya implementadas. Además, al tratarse de la aplicación final, ha sido necesario tratar minuciosamente cada aspecto de la aplicación, para que el usuario este satisfecho con el resultado.

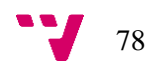

#### 8.4.1 Desafíos de programación

El principal problema al que debía enfrentarse el equipo de desarrollo eran los cambios de rama, sin embargo, no ha sido tan costosa su resolución, debido a que ya están implementados los cambios de grupo y a un nivel más bajo, un cambio de rama simplemente son varios cambios de grupo. Así pues, el proceso que se realiza es el siguiente: Para empezar, se obtienen las plazas disponibles en cada rama, que es igual al número de plazas disponibles en el grupo más ocupado de esta rama. Primero, se muestra al usuario esta información y él debe decidir si desea o no realizar los cambios. Desde el punto de vista de programación, el método es igual al seguido con los cambios de grupo, manteniendo una lista de espera y una lista de ramas llenas, realizando las mismas comprobaciones. La mayor diferencia es que hay que actualizar todos los grupos que pertenezcan a la rama en cuestión. También hay que destacar que en la solicitud se especifican dos ramas solicitadas, para aumentar las probabilidades de que se resuelva positivamente, por lo tanto, se comprueban las dos ramas solicitadas cada vez.

Otra funcionalidad interesante, es el 'Bread Crumb' o miga de pan, llamado así porque permite mantener un seguimiento de la navegación realizada informado en todo momento al usuario. En esta aplicación permite al usuario identificar fácilmente la vista actual o los cambios que está realizando.

#### 8.4.2 Funcionalidades

Además de las funcionalidades implementadas en los dos primeros prototipos, se han implementado las siguientes funcionalidades:

- Realizar cambios de rama:
	- o Descripción: El usuario puede realizar cambios de rama automáticamente.
- Ver solicitudes de cambios de rama rechazadas:
	- o Descripción: Permite ver al usuario las solicitudes rechazadas.
- Ver historial de cambios de rama:
	- o Descripción: Permite al usuario ver un histórico de los cambios realizados.
- Cambios manuales de rama:
	- o Descripción: El usuario puede realizar cambios de rama manualmente.

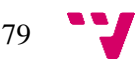

- Historial de cambios de rama manuales:
	- o Descripción: Permite al usuario ver un histórico con los cambios de rama realizados manualmente.
- Deshacer cambio de rama manual:
	- o Descripción: El usuario puede deshacer un cambio de rama realizado manualmente.
- Estadísticas:
	- o Descripción: Permite al usuario ver estadísticas sobre los cambios realizados y las solicitudes.
- Comprobar formato ficheros:
	- o Descripción: Al abrir los ficheros se realiza una comprobación del formato, debe seguir la estructura de los ficheros de grupos, solicitudes de cambios de grupo o solicitudes de cambios de rama.
- Ver grupos:
	- o Descripción: El usuario puede ver los grupos al cargar el fichero.
- Ver solicitudes:
	- o Descripción: El usuario puede ver las solicitudes al cargar el fichero.

#### 8.5 Validación

La aplicación final cumple con los requisitos y necesidades del Jefe de Estudios, el tiempo de carga de los ficheros y de resolución de las solicitudes es mucho menor del que se esperaba, además, los filtros en las tablas permiten ahorrar mucho tiempo en las búsquedas. Las estadísticas muestran información muy útil, ya que permiten identificar que asignatura es la que más solicitudes de cambio de grupo tiene, por lo tanto, probablemente será la que más alumnos tenga. Los históricos permiten mantener un registro de todos los cambios realizados, por lo tanto, siempre puede documentarse el proceso seguido.

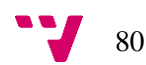

La interfaz final ha cumplido con las expectativas, permite la misma navegación que la interfaz del prototipo intermedio, sin embargo, el estilo es mucho más limpio y pulido. El 'Bread Crumb' es una mejora significativa que permite identificar fácilmente el estado actual, además, se informa al usuario del resultado de todas las acciones realizadas mediante confirmaciones de seguridad, como al cargar un archivo cuando ya hay existe uno del mismo tipo cargado, que permiten controlar el borrado accidental de información. La interfaz no se queda bloqueada en ningún momento, en todas las acciones que tarden un tiempo considerable se muestra una barra de progreso.

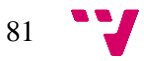

## 9. Conclusiones

Esta memoria recoge la documentación elaborada durante el desarrollo del Trabajo de Final de Grado que consistía en el desarrollo de una aplicación para la gestión de los cambios de grupo.

El resultado del proyecto es una aplicación totalmente funcional, capaz de cubrir las necesidades del Jefe de Estudios, permitiendo a este trabajar de una forma sencilla e intuitiva mediante una interfaz usable. Esta aplicación se ha desarrollado siguiendo una metodología de desarrollo evolutivo por prototipos, lo que ha permitido especificar más eficazmente los requisitos del Jefe de Estudios, además, también ha ayudado en la comunicación con este, ya que tras cada validación era posible definir qué aspectos o requisitos se deseaban mejorar o modificar para ajustarlos sus necesidades.

La aplicación cumple los objetivos inicialmente definidos, además, ofrece más funcionalidades de las previstas inicialmente, como se trata de los cambios de rama, con un funcionamiento semejante al de los cambios de grupo. Este requisito se añadió durante la validación del segundo prototipo y no estaba previsto en la estimación inicial, a pesar de ello, el resultado ha sido excelente, se ha realizado una correcta implementación de cada uno de los requisitos definidos.

La aplicación gestiona en menos de 5 segundos un fichero con 570 registros, variando un poco este tiempo en función de las plazas máximas especificadas por grupo. Además, el tiempo de carga de los ficheros es insignificante, pues en menos de 3 segundos es posible cargar los ficheros en la aplicación. Además, se ofrece al usuario varias facilidades para la gestión, distintas opciones para la visualización de los resultados, la posibilidad de realizar cambios manuales e incluso estadísticas. El diseño y desarrollo de la interfaz también ha sido un éxito, puesto que se ha logrado elaborar una interfaz intuitiva, sencilla y usable, cumpliendo así con todos los objetivos definidos en el apartado 1.2 de este documento.

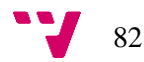

## 10.1 Futuras ampliaciones

Como se indicó en el apartado 1.4, este proyecto es escalable, a partir del mismo se podría automatizar todo el sistema de gestión de cambios de grupo y rama, comenzando desde las solicitudes de los alumnos y eliminando la necesidad de generar archivos Csv que contengan estas solicitudes. El sistema ideal mantendría una base de datos con todos los alumnos de la escuela y los grupos, como se ha visto en el 2.1.3 acerca de la plataforma disponible en la región de Murcia. Esto facilitaría el trabajo y permitiría añadir nuevas funcionalidades además de la gestión de los cambios de grupo. A partir de esta aplicación, sería posible plantear el desarrollo de un sistema totalmente automatizado.

Por otro lado, respecto a la ampliación de la aplicación desarrollada podrían implementarse las siguientes funcionalidades:

- Ampliación de las estadísticas obtenidas.
- Generación de informes acerca de las estadísticas.
- Compatibilidad, tanto de entrada como de salida, con más formatos de archivos.
- Generación de informes sobre los historiales de cambios.

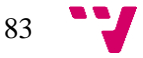

## Apéndice A – Gestión de cambios de grupo

En este apartado se documenta un ejemplo real de ejecución de la aplicación gestionando los cambios de grupo, con capturas de pantalla en cada una de las ventanas.

## A.1 Abrir archivos

Al iniciar la aplicación se abrirá la ventana principal, se puede ver en la Figura 19. En primer lugar, es necesario seleccionar los archivos con los que se va a trabajar, para ello se realizar lo siguiente:

- Desplegar el menú 'Archivo', seleccionar 'Abrir' y 'Archivo grupos', este menú puede verse en la figura 24. A continuación, se debe seleccionar el archivo de grupos.
- Desplegar el menú 'Archivo', seleccionar 'Abrir' y 'Archivo solicitudes', este menú puede verse en la figura 24. A continuación, se debe seleccionar el archivo de solicitudes de cambios de grupo o de rama, depende del tipo de cambios que se quieran realizar, en este caso se seleccionará el de grupos.

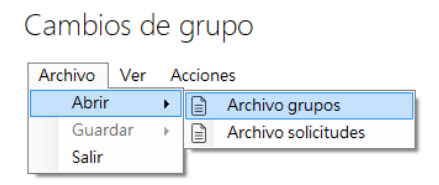

*Figura 24: Abrir archivos*

## A.2 Ver archivos

Tras cargar los archivos, podrán visualizarse en la ventana principal seleccionado 'Ver' y 'Archivo de grupos' o 'Archivo de solicitudes'. Puede verse en la figura 25.

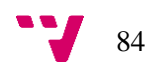

|   |             |     | Cambios de grupo - grupos   |                 |       |          |               |                 |                |              |
|---|-------------|-----|-----------------------------|-----------------|-------|----------|---------------|-----------------|----------------|--------------|
|   | Archivo     | Ver | Acciones                    |                 |       |          |               |                 |                |              |
|   |             |     | Archivo solicitudes         |                 |       |          |               |                 |                |              |
|   | <b>CURS</b> |     | Archivo grupos              |                 | CUAT. | OFERTA A | <b>PLAZAS</b> | <b>OCUPADAS</b> | REPET.         |              |
| Þ | 2018        |     | Historial de cambios        |                 | ł B   | Centre   | 27            | 27              | 3              |              |
|   | 2018        |     | Solicitudes rechazadas      |                 | (B    | Centre   | 27            | 24              | 4              |              |
|   | 2018        |     | Estadísticas                |                 | ίB.   | Centre   | 27            | 25              | 0              |              |
|   | 2018        |     | Cambios manuales realizados |                 | ł.    | Centre   | 27            | 28              | $\overline{a}$ |              |
|   | 2018        |     | Ver solicitud               |                 | (B    | Centre   | 27            | 25              | 2              |              |
|   | 2018        |     | 11538                       | 1C <sub>2</sub> | ₫B.   | Centre   | 27            | 24              | 1              |              |
|   | 2018        |     | 11538                       | 1D1             | ίB    | Centre   | 27            | 28              | 3              |              |
|   | 2018        |     | 11538                       | 1D <sub>2</sub> | ίB.   | Centre   | 27            | 27              | 3              |              |
|   | 2018        |     | 11538                       | 1E1             | łB    | Centre   | 28            | 29              | 3              |              |
|   | 2018        |     | 11538                       | 1-FLIP          | ίB    | Centre   | 30            | 14              | 1              |              |
|   | 2018        |     | 11538                       | 1G1             | ίB    | Centre   | 27            | 25              | Ō              |              |
|   | 2018        |     | 11538                       | 1 <sub>G2</sub> | ł B   | Centre   | 27            | 25              | ï              |              |
|   | 2018        |     | 11538                       | 181             | ίB.   | Centre   | 27            | 24              | 1              |              |
|   | 2018        |     | 11538                       | 1H <sub>2</sub> | ίB.   | Centre   | 27            | 25              | 4              |              |
|   | 2018        |     | 11538                       | 111             | (B    | Centre   | 31            | 29              | $\overline{2}$ |              |
|   | 2018        |     | 11538                       | 112             | ίB.   | Centre   | 31            | 23              | 3              |              |
|   | 2018        |     | 11538                       | 1J1             | łB    | Centre   | 31            | 7               | 4              |              |
|   | 2018        |     | 11538                       | 1J2             | łв    | Centre   | 31            | $\overline{a}$  | t              | $\checkmark$ |

*Figura 25: Ver archivos*

## A.3 Configurar número de plazas

El siguiente paso es configurar el número de plazas, para ello se desplegará el menú 'Acciones' y dentro de este 'Configurar nº de plazas', como se puede ver en la figura 26. A continuación, se deberá elegir entre especificar un número de plazas Global o por cada grupo individualmente. En este caso se elegirá 'Global.

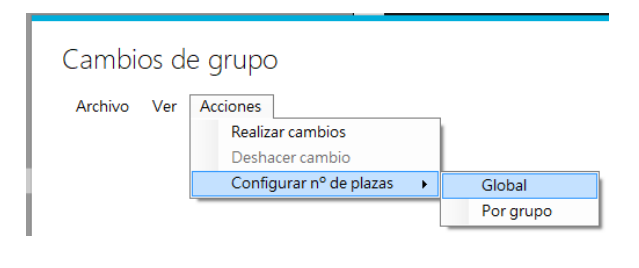

*Figura 26: Configurar plazas*

## A.3.1 Configurar número de plazas global

A continuación, aparecerá el modal que puede verse en la figura 27 y se introducirá el número de plazas deseado, en este caso 40.

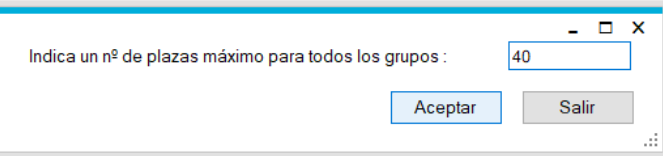

*Figura 27: Número de plazas global*

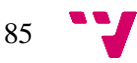

## A.3.2 Configurar número de plazas por grupo

Después de esto, se especificará un número de plazas para un grupo en concreto. Para ello, se seguirán los mismos pasos que en el caso anterior y se seleccionará 'Por grupo'. Aparecerá la ventana de la figura 28, donde se deberá buscar el grupo a modificar.

|   |              |             | Buscar asignatura por:             | Código de asignatura | $\checkmark$      |       | 11551              |               |                 |                |
|---|--------------|-------------|------------------------------------|----------------------|-------------------|-------|--------------------|---------------|-----------------|----------------|
|   |              |             |                                    |                      |                   |       |                    |               |                 | Cambiar plazas |
|   | <b>CURSO</b> | <b>ASI</b>  | <b>NOMBRE</b><br><b>ASIGNATURA</b> | <b>GRUPO</b>         | <b>DESCRIPCIÓ</b> | CUAT. | <b>OFERTA</b><br>А | <b>PLAZAS</b> | <b>OCUPADAS</b> | REPET.         |
| Þ | 2018         | 11551       | Estructures                        | <b>2A1</b>           | Grau II 2n c      | B     | Centre             | 40            | 40              | 5              |
|   | 2018         | 11551       | Estructures                        | 2A2                  | Grau II 2n c      | B     | Centre             | 40            | 40              | 14             |
|   | 2018         | 11551       | Estructures                        | <b>2B1</b>           | Grau II 2n c      | B     | Centre             | 40            | 40              | 3              |
|   | 2018         | 11551       | Estructures                        | 2B2                  | Grau II 2n c      | B     | Centre             | 40            | 40              | 6              |
|   | 2018         | 11551       | Estructures                        | 2C1                  | Grau II 2n c      | B     | Centre             | 40            | 40              | 3              |
|   | 2018         | 11551       | Estructures                        | 2C2                  | Grau II 2n c      | B     | Centre             | 40            | 40              | 5              |
|   | 2018         | 11551       | Estructures                        | <b>2D1</b>           | Grau II 2n c      | B     | Centre             | 40            | 40              | 14             |
|   | 2018         | 11551       | Estructures                        | <b>2D2</b>           | Grau II 2n c      | B     | Centre             | 40            | 40              | 15             |
|   | 2018         | 11551       | Estructures                        | 2E1                  | Grau II 2n c      | B     | Centre             | 40            | 30              | 2              |
|   | 2018         | 11551       | Estructures                        | 2F1                  | Grau II 2º C      | B     | Centre             | 40            | 35              | 19             |
|   | 2018         | 11551       | Estructures                        | 2F2                  | Grau II 2º C      | B     | Centre             | 40            | 34              | 20             |
|   | 2018         | 11551       | Estructures                        | 2G1                  | Grau II 2n c      | R     | Centre             | 40            | 35              | 27             |
|   | 2018         | 11551       | Estructures                        | 2G <sub>2</sub>      | Grau II 2n c      | B     | Centre             | 40            | 34              | 30             |
|   | anso         | <b>SAFF</b> | н.                                 | 20.018               | n Hillin          |       |                    | 48            |                 |                |

*Figura 28: Configurar plazas por grupo*

Se buscarán los grupos deseados, en este caso aquellos cuyo código de asignatura es '11551' y se seleccionará 'Cambiar plazas'. En el modal de la figura 29, se introducirá 45 como número de plazas máximo.

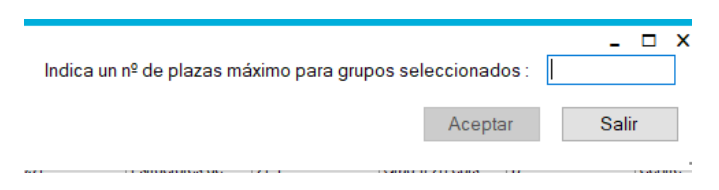

*Figura 29: Número de plazas por grupo*

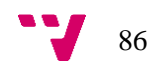

## A.4 Realizar cambios

Tras esto, se seleccionará cerrar y en la ventana principal, en el menú 'Acciones', se seleccionará 'Realizar cambios'. Los cambios se realizarán correctamente y se mostrará el archivo de solicitudes, tal como se puede ver en la figura 20.

#### A.5 Realizar cambio manual

#### A.5.1 Ver solicitudes rechazadas

A continuación, se realizará un cambio manualmente, para ello, se seleccionará 'Ver' y 'Solicitudes rechazadas' y se mostrarán las solicitudes rechazadas en la tabla, como se puede ver en la figura 30.

|   | Archivo     | Ver |            | Acciones    |     |       |              |                                 |            |          |                                                                 |           |               |        |         |                |      |
|---|-------------|-----|------------|-------------|-----|-------|--------------|---------------------------------|------------|----------|-----------------------------------------------------------------|-----------|---------------|--------|---------|----------------|------|
|   | <b>CURS</b> | TIT | <b>DNI</b> | <b>NOMI</b> | ASI |       | ASI I GRUF   |                                 |            |          | GRUF GRUF ESTA FECH MOTI MOTI ANEX SOLA F_CIE F_CIT SEME ESTA ^ |           |               |        |         |                |      |
| ь | 2018        | 156 | 486.       | Mar.        | 115 | Fun   | <b>'1G1'</b> | <b>HE1</b>                      | <b>SOL</b> | $07/$ EL |                                                                 | <b>No</b> | $\cdot$ Si    | 20     | 201     | B              | Acti |
|   | 2018        | 156 | 486        | Mar         | 115 | Est   | "1G1"        | "1E1"                           | <b>SOL</b> | $07/$ EL |                                                                 | <b>No</b> | $\sim$ Si $-$ | 20     | 201     | R.             | Acti |
|   | 2018        | 156 | 486.       | Mar.        | 115 | Alg   | <b>11G1</b>  | "TE1"                           | SOL.       | $07/$ EL |                                                                 | <b>No</b> | $\sim$ Si     | 20     | $201$ B |                | Acti |
|   | 2018        | 156 | 486        | Mar         | 115 | Tec   | 11G1         |                                 |            |          | $\times$                                                        | <b>No</b> | $\cdot$ Si    | 20     | 201     | $\overline{B}$ | Acti |
|   | 2018        | 156 | 486.       | Mar.        | 115 | Pro   | <b>11G1</b>  |                                 |            |          |                                                                 | <b>No</b> | $\sim$ Si     | $20$ . | 201     | $\overline{B}$ | Acti |
|   | 2018        | 156 | 238        | Do          | 115 | Co    | '3С.,        | Se han rechazado 33 solicitudes |            |          |                                                                 | <b>No</b> | $\cdot$ Si    | 20     | 201     | R              | Acti |
|   | 2018        | 156 | 204        | <b>Viv</b>  | 116 | Tec.  | 3T1          |                                 |            |          |                                                                 | No        | $\cdot$ Si    | 20     | 201     | B              | Acti |
|   | 2018        | 156 | 445        | Cal         | 116 | Tec   | 3Tl          |                                 |            |          |                                                                 | No        | $\sim$ Si     | 20     | 201     | в              | Acti |
|   | 2018        | 156 | 491        | Sem.        | 115 | De    | 2B1          |                                 |            | Aceptar  |                                                                 | <b>No</b> | $\cdot$ Si    | 20     | 201     | B              | Acti |
|   | 2018        | 156 | 491        | Sem.        | 115 | Estr. | 2B1          | 2E1                             | SOL        | 07/ EL   |                                                                 | <b>No</b> | ** Si         | 20     | 201     | B              | Acti |
|   | 2018        | 156 | 491        | Sem         | 115 | Inte  | 2B1          | 2E1                             | SOL        | 07/ EL   |                                                                 | <b>No</b> | $\cdot$ Si    | 20     | 201     | B              | Acti |
|   | 2018        | 156 | 491        | Sem.        | 115 | Con   | '2B1'        | 2E1                             | <b>SOL</b> | $07/$ EL |                                                                 | <b>No</b> | ** Si         | 20     | 201     | B              | Acti |
|   | 2018        | 156 | X71        | Sko         | 116 | Dis   | $3T$         | 3T                              | SOL        | 07/      | SO                                                              | No        | $\cdot$ Si    | 20     | 201     | R              | Acti |
|   | 2018        | 156 | 463        | Alc         | 116 | Tec   | $3T$ I       | '3TI                            | SOL        | 14/      | IMP                                                             | No        | $\sim$ Si     | 20     | 201     | B              | Acti |

*Figura 30: Solicitudes rechazadas*

Se puede ver que se han rechazado pocas solicitudes, aquellas que están en amarillo es debido a que el grupo de solicitada es el grupo ARA, como ya se ha explicado anteriormente, no se pueden realizar cambios con destino a este grupo.

#### A.5.2 Ver solicitud

El siguiente paso es seleccionar una fila, que no esté coloreada de amarillo, y hacer doble click en la primera columna o seleccionar 'Ver' y 'Ver solicitud'. A continuación, se mostrará el modal de ver solicitud, que podemos ver en la figura 31.

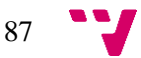

Desarrollo de una aplicación para la gestión de cambios de grupo en la ETSINF

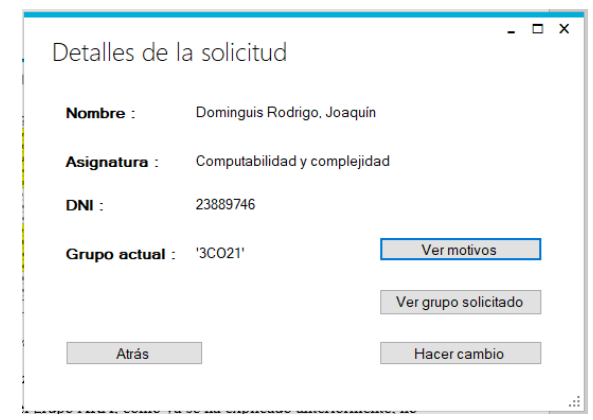

*Figura 31: Ver solicitud*

En este modal se pueden ver los motivos de la solicitud o el estado del grupo solicitado, que será lleno. Para hacer el cambio se pulsará 'Hacer cambio'. El cambio se realizará correctamente, para comprobarlo, cargaremos el historial de cambios manuales en la tabla.

## A.6 Ver historial de cambios manuales

Para ello, seleccionamos 'Ver' y 'Historial de cambios manuales', se cargarán los datos en la tabla como se ve en la figura 32.

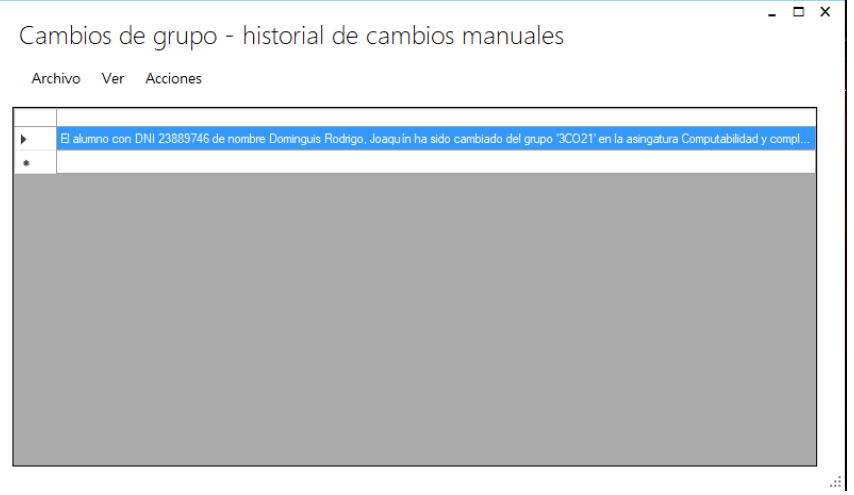

*Figura 32: Historial de cambios manuales*

## A.7 Deshacer cambio

Si se quisiera deshacer el cambio simplemente se tiene que seleccionar la fila y en el menú 'Acciones' la opción 'Deshacer cambio'.

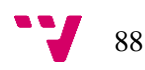

## A.8 Ver estadísticas

Por último, se accederá a las estadísticas, desde el menú 'Ver' seleccionando la opción 'Estadísticas', aparecerá la ventana de la figura 33.

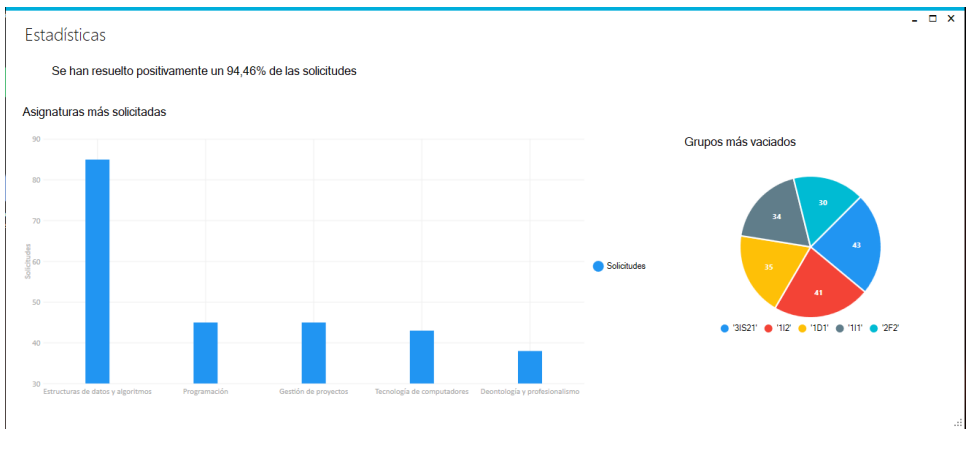

*Figura 33: Estadísticas*

Como se puede ver, se han resuelto positivamente aproximadamente un 94% de las solicitudes con la configuración establecida, un porcentaje muy significativo.

## A.9 Guardar archivos

Para acabar, se pueden guardar los documentos desde el menú 'Archivo', 'Guardar' y 'Archivo grupos' o 'Archivo solicitudes'.

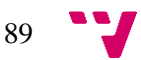

# Apéndice B – Gestión de cambios de rama

En este apartado se documenta un ejemplo real de ejecución gestionando los cambios de rama, con capturas de cada una de las ventanas.

## B.1 Abrir archivos

Para abrir los archivos se deben seguir los mismos pasos indicados en el apéndice A.1. Al cargar el archivo de solicitudes, se debe seleccionar un archivo de solicitudes de cambios de rama. Como se puede ver en la figura 34, el título de la ventana cambiará, indicando que se están realizando cambios de rama.

Cambios de rama

Archivo Ver Acciones

*Figura 34: Título cambios de rama* 

## B.2 Ver archivos

Al igual que en el apartado A.2, se pueden ver los archivos tras cargarlos. Se puede ver en la figura 35.

|   |             |     | Cambios de rama - solicitudes |                 |   |              |      |            |             |             |        |                 | Buscar por:      |    |            |    |                       |   |               | $\checkmark$ |
|---|-------------|-----|-------------------------------|-----------------|---|--------------|------|------------|-------------|-------------|--------|-----------------|------------------|----|------------|----|-----------------------|---|---------------|--------------|
|   | Archivo     | Ver |                               | <b>Acciones</b> |   |              |      |            |             |             |        |                 |                  |    |            |    |                       |   |               |              |
|   |             |     | Archivo solicitudes           |                 |   |              |      |            |             |             |        |                 |                  |    |            |    |                       |   |               |              |
|   | <b>CURS</b> |     | Archivo grupos                |                 |   |              |      |            | <b>RAMA</b> | <b>ESTA</b> |        | FECH MOTI       | <b>MOTI ANEX</b> |    |            |    | SOLA F_CIE F_CIT SEME |   | $ESTA \wedge$ |              |
| r | 2018        |     | Historial de cambios          |                 |   |              |      |            |             | SOI         | 17/    | QUI             |                  | No | $\cdot$ Si | 20 | 201                   | R | Acti          |              |
|   | 2018        |     | Solicitudes rechazadas        |                 |   |              |      |            |             | <b>SOL</b>  | 07/    | NE.             |                  | No | "S         | 20 | $201$ B               |   | Acti          |              |
|   | 2018        |     | Estadísticas                  |                 |   |              |      |            |             | <b>SOL</b>  | 18/    | PO              |                  | No | $\cdot$ Si | 20 | 201                   | в | Acti          |              |
|   | 2018        |     | Cambios manuales realizados   |                 |   |              |      |            |             | <b>SOL</b>  | 14/    | <b>NE</b>       |                  | No | $"$ Si     | 20 | 201                   | в | Acti          |              |
|   | 2018        |     | Ver solicitud                 |                 |   |              |      |            |             | SOI         | 07/    | ICU             |                  | Sĩ | $\cdot$ Si | 20 | 201                   | R | Acti          |              |
|   | 2018        | 100 | лов   раі                     |                 | 4 | 15           | π    | π.         |             | <b>SOL</b>  | 10/    | <b>ME</b>       |                  | No | $\cdot$ Si | 20 | 201                   | B | Acti          |              |
|   | 2018        | 156 | X71                           | Sko 3           |   | 'Sľ          | 'CO' | Tľ         |             | <b>SOL</b>  | 07/    | <b>SO</b>       |                  | No | ** Si      | 20 | 201                   | B | Acti          |              |
|   | 2018        | 156 | X84                           | Bag             | 4 | <b>YOO</b> * | 'IS' | Тľ         |             | <b>SOL</b>  | 10/    | <b>BU</b>       |                  | No | $"$ Si     | 20 | 201                   | в | Acti          |              |
|   | 2018        | 156 | X85                           | Bog             | 4 | πг           | 'IC' | 'IS        |             | <b>SOL</b>  | 17/    | SO              |                  | No | $\cdot$ Si | 20 | 201                   | B | Acti          |              |
|   | 2018        | 156 | X87                           | Moli            | 4 | 'IC'         | 'CO' | πr         |             | <b>SOL</b>  | 12/    | SO <sub>1</sub> |                  | No | $\cdot$ Si | 20 | $201$ B               |   | Acti          |              |
|   | 2018        | 156 | X89                           | Gre             | 3 | 'IS'         | тr   | <b>CO'</b> |             | <b>SOL</b>  | 10/    | <b>PR</b>       |                  | No | $"$ Si     | 20 | 201                   | в | Acti          |              |
|   | 2018        | 156 | Y14                           | Lee             | 3 | 'Sľ          | ٣ľ   | 'IS'       |             | <b>SOI</b>  | 12/    | <b>PR</b>       |                  | No | $"$ Si     | 20 | 201                   | R | Acti          |              |
|   | 2018        | 156 | Y23                           | Kai             | 3 | <b>'CO'</b>  | 'IC' | тη         |             | <b>SOL</b>  | 13/ EL |                 |                  | No | $\sim$ Si  | 20 | $201$ B               |   | Acti          |              |
|   | 2018        | 156 | Y24                           | Kob             | 4 | тr           | 'IS' | <b>co</b>  |             | <b>SOL</b>  | 17/ PO |                 |                  | Si | ** Si      | 20 | 201                   | в | Acti          |              |

*Figura 35: Ver cambios de rama*

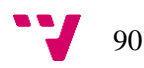

## B.4 Realizar cambios de rama

Para realizar los cambios de rama, debe seleccionarse 'Acciones' y 'Realizar cambios', al igual que en los cambios de grupo. Aparecerá el modal que se puede ver en la Figura 36, indicando las plazas disponibles en cada una de las ramas y preguntando si se desea realizar los cambios.

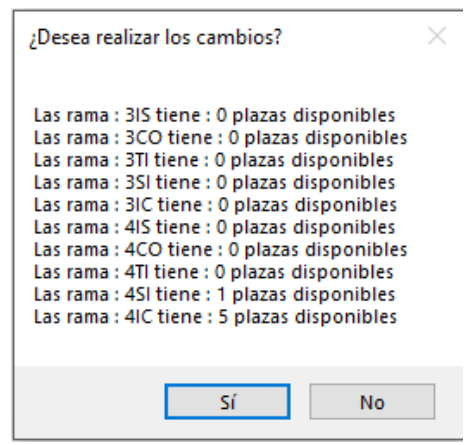

*Figura 36: Ocupación ramas* 

Al seleccionar 'Sí', se realizarán los cambios y se abrirá el archivo de solicitudes, como se puede ver en la figura 37. En esta ventana se puede filtrar por los campos y rama solicitada.

| 2018<br>2018<br>2018<br>2018<br>2018<br>2018<br>2018<br>2018<br>2018 | 156<br>156<br>156<br>156<br>156<br>156<br>156 | X36489<br>X58989.<br>Y14268<br>X89670.<br>X55581<br>Y24685. | Gil, Na<br>Salyuk.<br>Lee $Kf$ 3<br>Gregory 3<br>Bunyak 3 | IS'<br>IC.<br>'Sl'<br>"IS" | 'IS<br>Tľ<br><b>TI'</b><br><b>TI'</b> | <b>'CO'</b><br>IC.<br>'IS' | sr<br>'S | <b>DONE</b><br><b>DONE</b><br><b>SOL</b> | 07/01/<br>$10/01/$ . | NECES.<br>MEJOR. | No.<br>No      | ' Sin<br>$\cdot$ Sin. | 2018-0.<br>$2018-0.$ | $2018 - 0.$<br>'2018-0 | B<br>R. | Activa<br><b>Activa</b> |
|----------------------------------------------------------------------|-----------------------------------------------|-------------------------------------------------------------|-----------------------------------------------------------|----------------------------|---------------------------------------|----------------------------|----------|------------------------------------------|----------------------|------------------|----------------|-----------------------|----------------------|------------------------|---------|-------------------------|
|                                                                      |                                               |                                                             |                                                           |                            |                                       |                            |          |                                          |                      |                  |                |                       |                      |                        |         |                         |
|                                                                      |                                               |                                                             |                                                           |                            |                                       |                            |          |                                          |                      |                  |                |                       |                      |                        |         |                         |
|                                                                      |                                               |                                                             |                                                           |                            |                                       |                            |          |                                          |                      | 12/01/ PREFE     | No.            | $\sim$ Sin $\ldots$   | '2018-0.             | $2018-0$ B             |         | Activa                  |
|                                                                      |                                               |                                                             |                                                           |                            |                                       | <b>'CO'</b>                |          | <b>SOL</b>                               | 10/01/ PREFE         |                  | N <sub>o</sub> | ** Sin  2018-0        |                      | $2018-0$ B             |         | Activa                  |
|                                                                      |                                               |                                                             |                                                           | 'IC'                       | "IS"                                  | 'CO'                       |          | SOL.                                     | 07/01/ CUAN          |                  | Si.            | ** Sin  2018-0        |                      | $2018-0$ B             |         | Activa                  |
|                                                                      |                                               |                                                             | Kobzev 4                                                  | <b>TI</b>                  | "IS"                                  | <b>'CO'</b>                |          | SOL.                                     | 17/01/ POR M         |                  | S <sub>i</sub> | $\sim$ Sin $\ldots$   | '2018-0.             | $2018-0$ B             |         | Activa                  |
|                                                                      |                                               | X71898.                                                     | Skorev 3                                                  | 'SI'                       | <b>'CO'</b>                           | Tľ.                        |          | <b>SOL</b>                               | 07/01/ SOLICI        |                  | N <sub>o</sub> | ** Sin  2018-0        |                      | $2018-0$ B             |         | Activa                  |
|                                                                      | 156                                           | PAX24                                                       | Cambar 3                                                  | "IS"                       | <b>'CO'</b>                           | <b>TP</b>                  |          | <b>SOL</b>                               | 17/01/ QUIER         |                  | N <sub>o</sub> | ** Sin  2018-0.       |                      | $2018-0$ B             |         | Activa                  |
|                                                                      | 156                                           | X84803                                                      | Baghiu  4                                                 | 'CO'                       | "IS"                                  | <b>TP</b>                  |          | <b>SOL</b>                               | 10/01/ BUENA         |                  | No.            | ** Sin                | '2018-0.             | $'2018-0$ B            |         | Activa                  |
| 2018                                                                 | 156                                           | X87450.                                                     | Molinar 4                                                 | <b>IC</b>                  | <b>'CO'</b>                           | <b>TP</b>                  |          | <b>SOL</b>                               | 12/01/ SOLAP         |                  | N <sub>o</sub> | ** Sin  2018-0        |                      | $2018-0$ B             |         | Activa                  |
| 2018                                                                 | 156                                           | Y231363                                                     | Kajstur 3                                                 | 'CO'                       | "IC"                                  | <b>TP</b>                  |          | SOL                                      | 13/01/ EL HO         |                  | <b>No</b>      |                       | ** Sin  2018-0       | $2018-0$ B             |         | Activa                  |
| 2018                                                                 | 156                                           | X85600.                                                     | Bogdan                                                    | ТC.                        | TC1                                   | 'IS'                       | Τľ       | <b>DONE</b>                              | 17/01/.              | SOLAP.           | No.            | $\cdot$ Sin.          | $2018-0.$            | $2018-0.$              | IB.     | Activa                  |
| 2018                                                                 | 156                                           |                                                             | X46113 Mirosla 3                                          | 'CO'                       | <b>TP</b>                             | 'IS'                       |          | <b>SOL</b>                               | 18/01/ POR M         |                  | N <sub>o</sub> | ** Sin  2018-0        |                      | $2018-0$ B             |         | Activa                  |
| 2018                                                                 | 156                                           | X50127                                                      | Georgie 4                                                 | <b>TF</b>                  | <b>'CO'</b>                           | 'IS'                       |          | <b>SOL</b>                               | 14/01/ NECES         |                  | N <sub>o</sub> | ** Sin  2018-0        |                      | $2018-0$ B             |         | Activa                  |
|                                                                      |                                               |                                                             |                                                           |                            |                                       |                            |          |                                          |                      |                  |                |                       |                      |                        |         |                         |

*Figura 37: Ver solicitudes cambios de rama*

$$
91 \quad \bullet
$$

## B.5 Historial de cambios

Tras realizar los cambios, tanto los de rama como los de grupo, se puede ver el historial de los cambios realizados, ordenados ascendentemente según su realización. Puede verse en la figura 38 cómo es esta ventana. También se puede ver como el 'Bread crumb' cambia informando al usuario de la información cargada en la tabla.

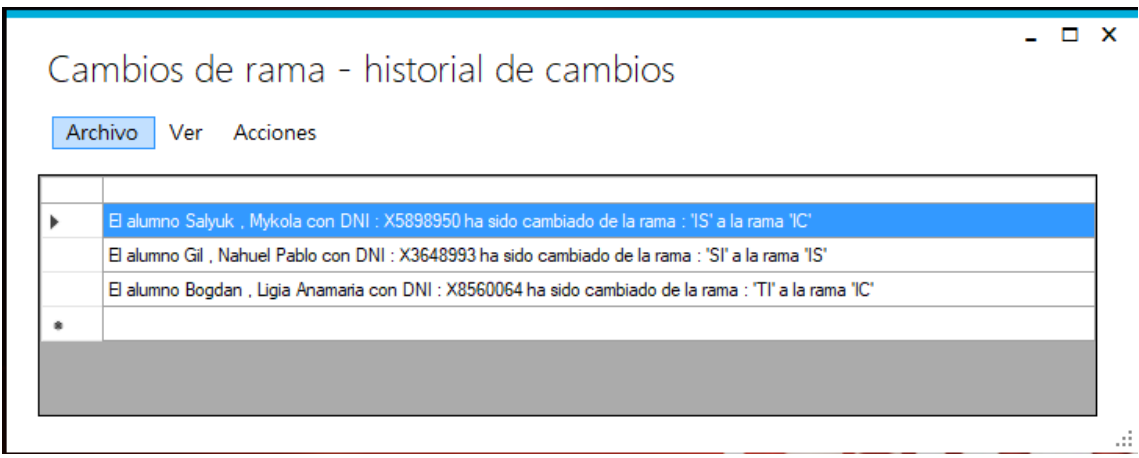

*Figura 38: Historial de cambios de rama*

## B.6 Realizar cambios de rama manuales

Para realizar un cambio de rama manualmente deben seguirse los mismos pasos indicados en el apartado A.5, la única diferencia es la información ofrecida en el modal de 'Ver solicitud' que se puede ver en la figura 39.

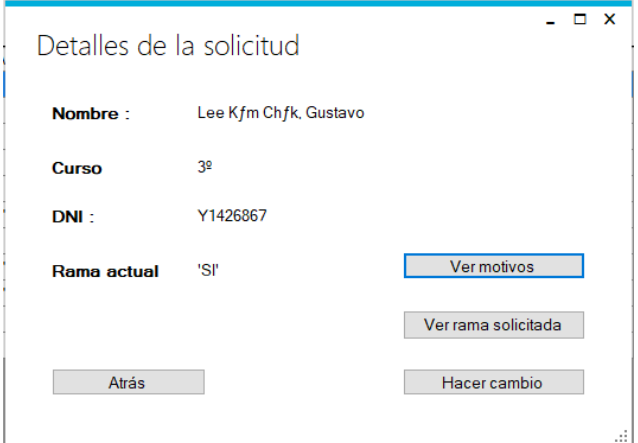

*Figura 39: Ver solicitud de rama*

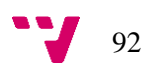

También se posible deshacer un cambio de rama desde el historial de cambios manuales, siguiendo los pasos indicados en los apartados A.6 y A.7.

## B.7 Ver estadísticas

Para ver las estadísticas se deben seguir los pasos indicados en el apartado A.8, simplemente se debe seleccionar 'Ver' y 'Estadísticas'. Se mostrará la información como se puede ver en la figura 40. Se pueden ver las ramas más solicitadas y las más vaciadas. Cabe destacar que el porcentaje de solicitudes resueltas positivamente es mucho menor que en los cambios de grupo, esto se debe a que las plazas libres de una rama son las plazas libres del grupo perteneciente a esta rama con menor número de plazas libres.

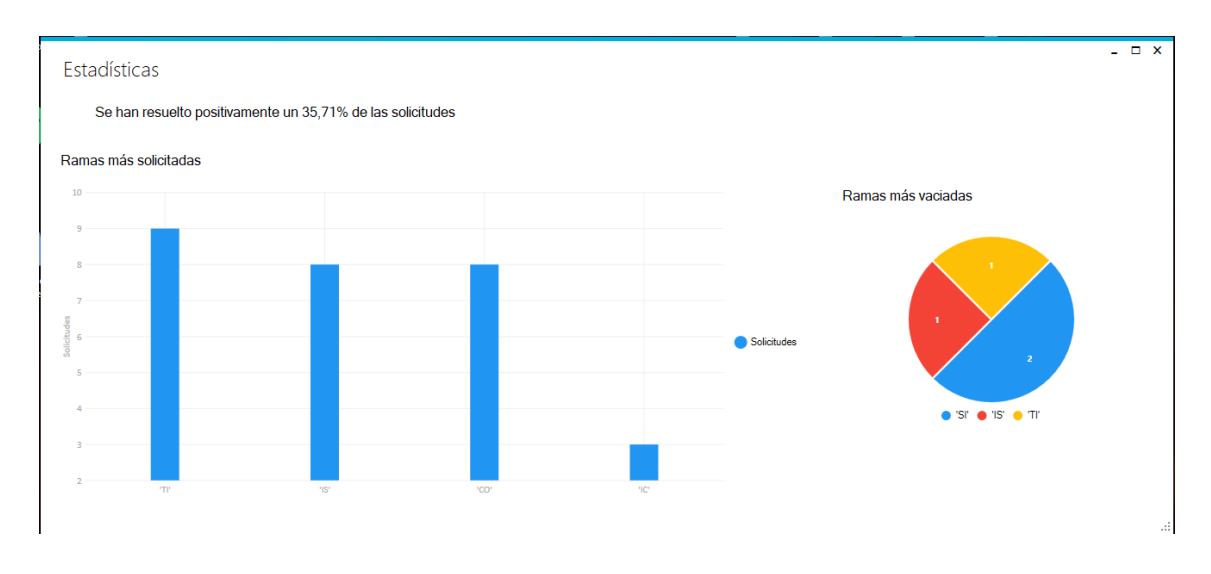

*Figura 40: Estadísticas cambios de rama*

## B.8 Guardar Archivos

Se pueden guardar los archivos siguiendo los mismos pasos que en el apartado A.9.

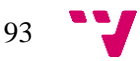

## Referencias

[1] IEE standard 830 – 1998 - IEEE Recommended Practice for Software Requirements Specifications. The Institute of Electrical and Electronics Engineers, Inc. 345 East 47th Street, New York, NY 10017-2394, USA.

[2] Documento informativo sobre los cambios de grupo en la Universidad de Valencia:

<https://www.uv.es/geohdocs/noticias/cambiodegrupo2.pdf>

[3] Documento informativo acerca de las permutas en la Universidad de Valencia:

[https://www.uv.es/csocdocs/Matricula/Cambios\\_de\\_grupo.pdf](https://www.uv.es/csocdocs/Matricula/Cambios_de_grupo.pdf)

[4] Procedimiento cambios de grupo plataforma MIRADOR:

<http://www.eoilorca.org/tramites/cambio-de-grupo>

[5] Normativa cambios de grupo facultad de Educación de la Universidad Complutense de Madrid:

<https://educacion.ucm.es/solicitud-de-cambio-de-grupo>

[6] Normativa de cambios de grupo facultad de Ciencias Sociales de la universidad Pablo de Olavide de Sevilla:

[https://www.upo.es/cms2/export/sites/facultades/facultad-ciencias-sociales/es/el](https://www.upo.es/cms2/export/sites/facultades/facultad-ciencias-sociales/es/el-centro/descargas/Normativa-de-Cambio-de-Grupo-Facultad-CCSS.pdf)[centro/descargas/Normativa-de-Cambio-de-Grupo-Facultad-CCSS.pdf](https://www.upo.es/cms2/export/sites/facultades/facultad-ciencias-sociales/es/el-centro/descargas/Normativa-de-Cambio-de-Grupo-Facultad-CCSS.pdf)

[7] Normativa de cambios de grupo Universidad de Oviedo, Escuela Politécnica de Ingeniería de Gijón:

[http://www.epigijon.uniovi.es/doc/grupos\\_18-](http://www.epigijon.uniovi.es/doc/grupos_18-19/PROCEDIMIENTO%20Y%20NORMAS%20PARA%20CAMBIOS%20DE%20GRUPO_1sem1819.pdf) [19/PROCEDIMIENTO%20Y%20NORMAS%20PARA%20CAMBIOS%20DE%20GRUPO\\_1](http://www.epigijon.uniovi.es/doc/grupos_18-19/PROCEDIMIENTO%20Y%20NORMAS%20PARA%20CAMBIOS%20DE%20GRUPO_1sem1819.pdf) [sem1819.pdf](http://www.epigijon.uniovi.es/doc/grupos_18-19/PROCEDIMIENTO%20Y%20NORMAS%20PARA%20CAMBIOS%20DE%20GRUPO_1sem1819.pdf)

[8] Normativa cambios de grupo facultad de Farmacia de la Universidad de Sevilla:

<http://farmacia.us.es/docs/normativas/normativa-cambios-de-grupo.pdf>

[9] B.W. Boehm, '*A Spiral Model of Software Development and Enhancement'*, 1988.

[10] J. Nielsen, 'Usability Engineering', 1993, p93-101.

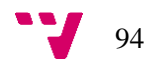

## [11] Guía del IEEE 830-1998 para la Especificación de Requisitos Software, Universidad Complutense de Madrid:

<https://www.fdi.ucm.es/profesor/gmendez/docs/is0809/ieee830.pdf>

#### [12] Documentación de Microsoft acerca de los Windows Forms:

<https://docs.microsoft.com/es-es/dotnet/framework/winforms/>

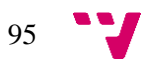